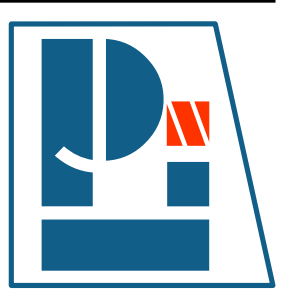

## **Li-Pro.Net Sphinx Primer**

## *Version 0.0.4+RTDEXT*

**The LP/N Documentation Team**

**Sep 14, 2020**

**Li–Pro.Net** *Jena, Germany* **Email: info@li-pro.net**

## **Table of Contents**

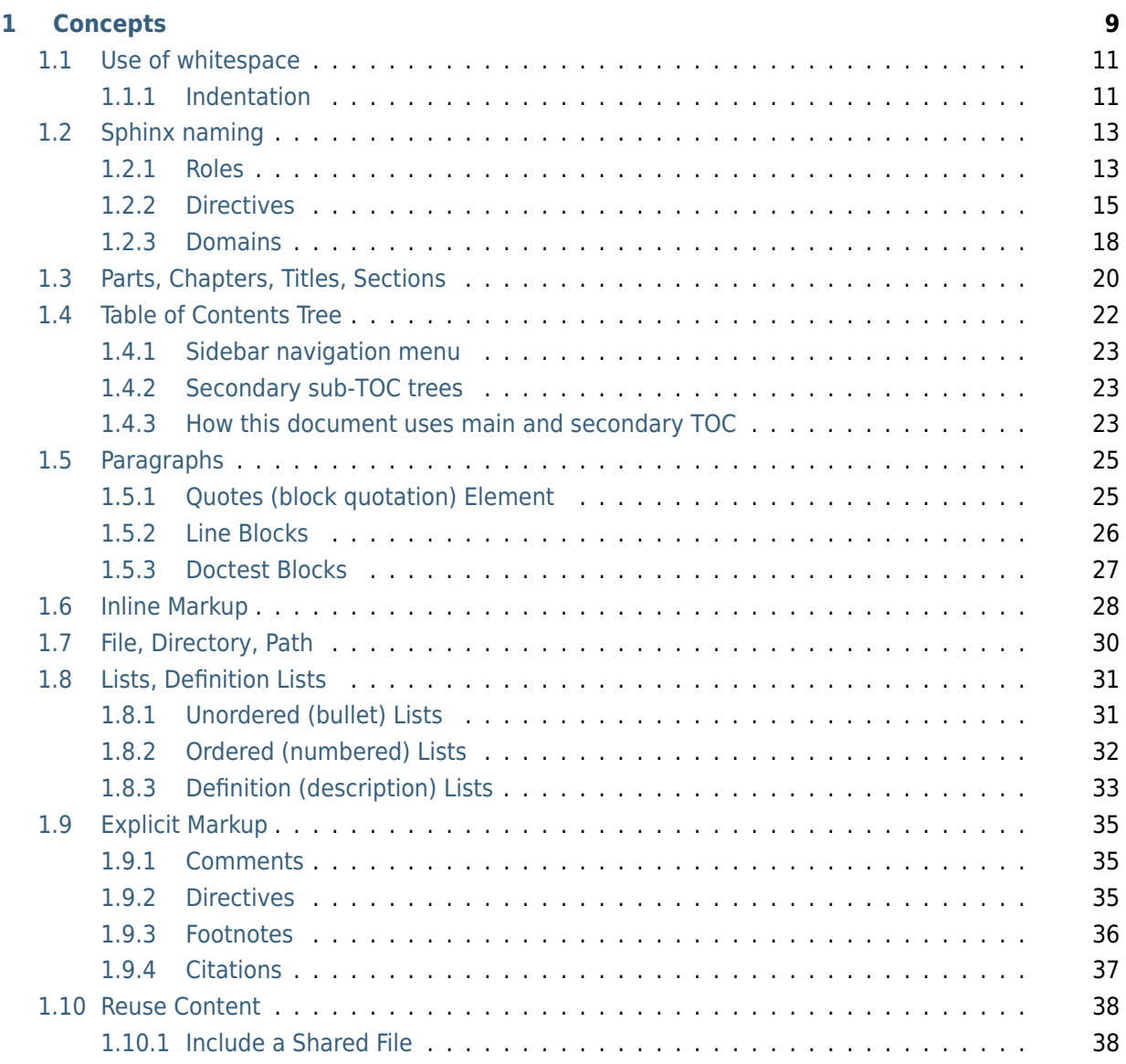

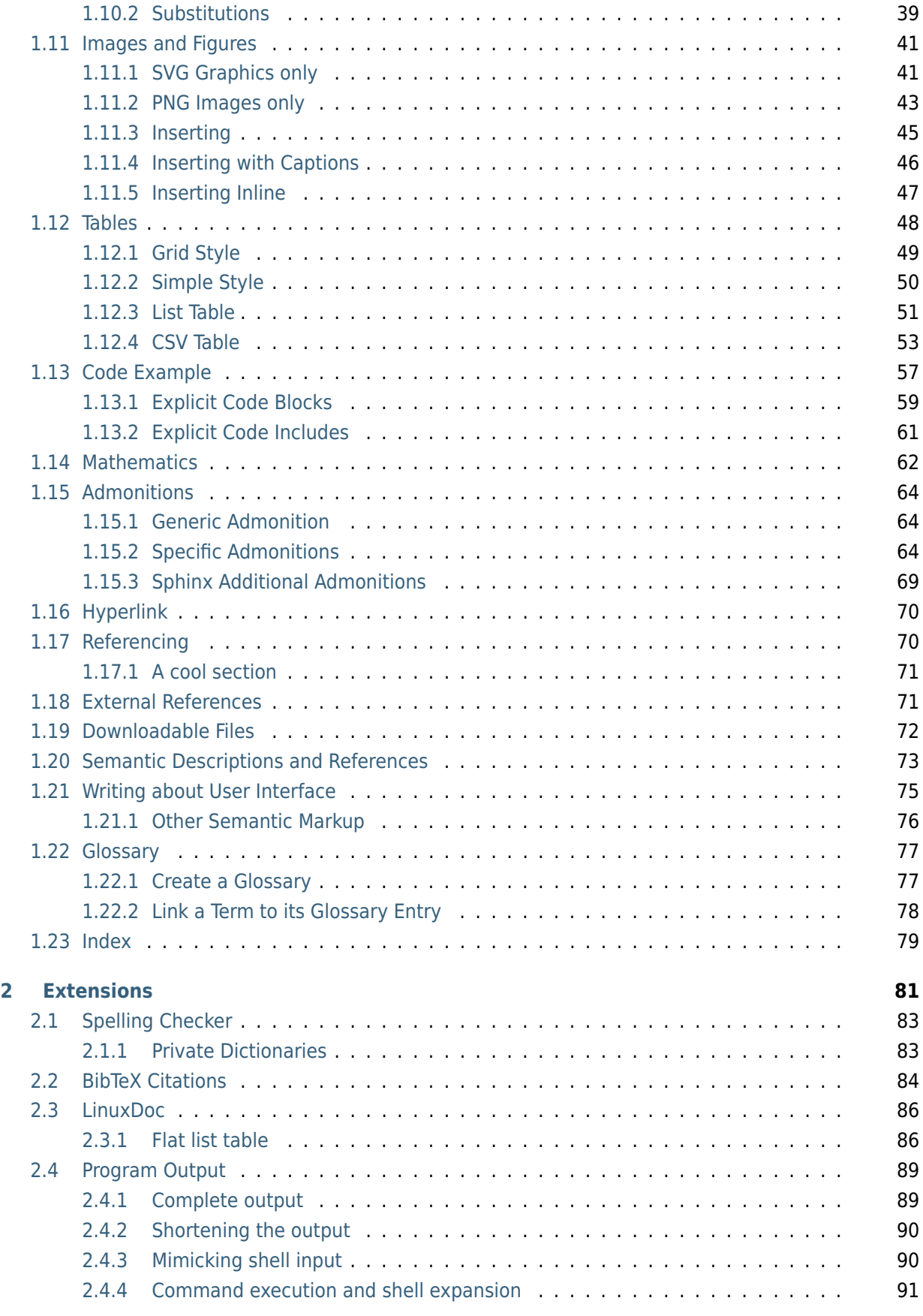

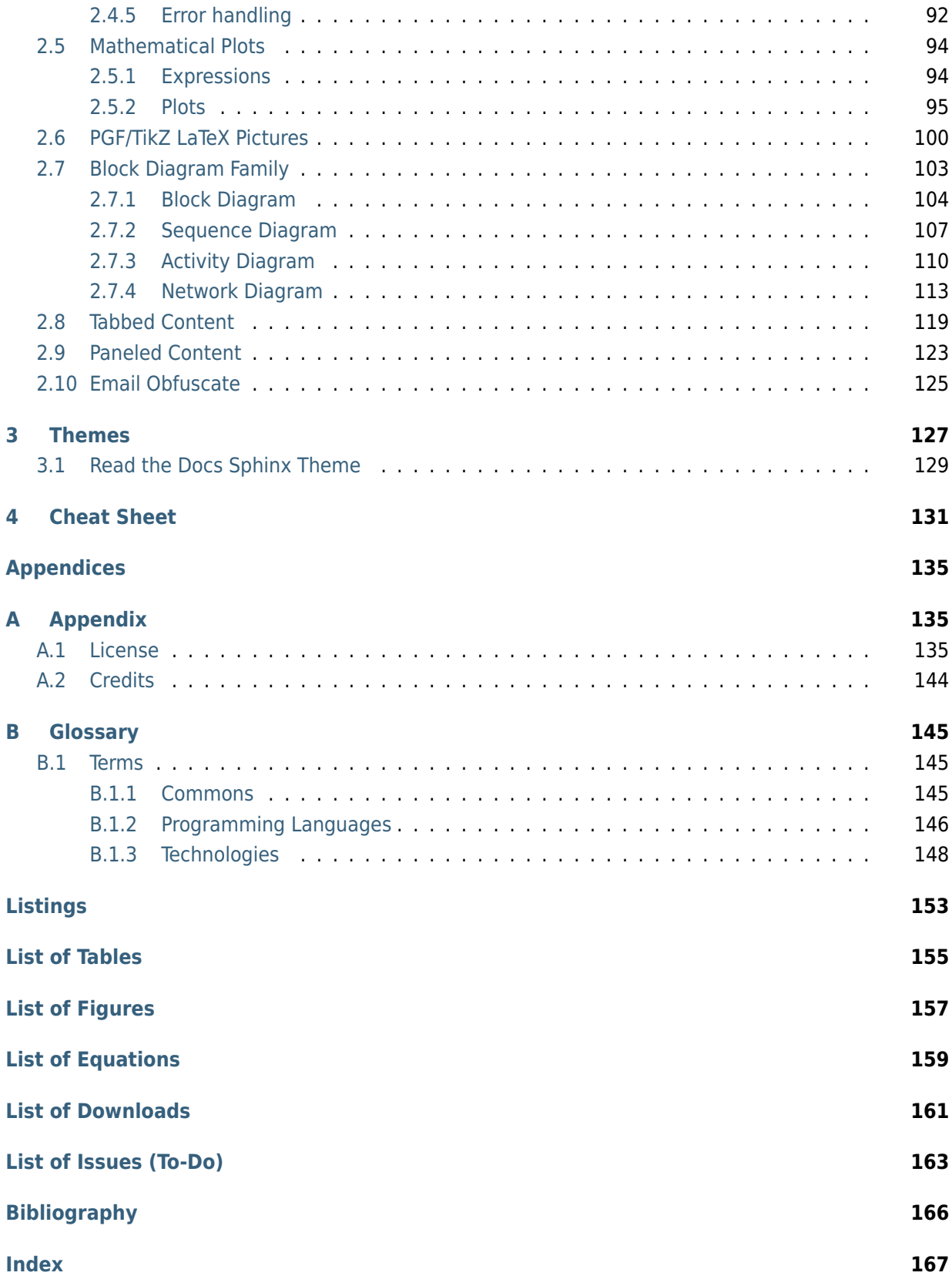

#### **Summary of Li-Pro.Net Sphinx Primer**

**Abstract** This document has documentation of the Li–Pro.Net community which is a effort to improve the technical writing of any kind of documents and publishings. In short words: How to write Li-Pro.Net documentation with Sphinx.

#### **Involved Components**

- *Sphinx*
- *Docutils*
- *[reStruc](#page-149-0)turedText*

#### **Audien[ce](#page-148-2)**

- [Project members](#page-148-3) / maintainer
- Hard- and software developer
- Integrators and testers
- Technical writer / editor

**Status** preliminary (*some mature, much in progress*)

**Version** 0.0.4

**Release** 0.0.4+RTDEXT

**Date** Sep 14, 2020

- **Authors** The LP/N Documentation Team
	- Stephan Linz <linz@li-pro.net $\mathbb{Z}$ >
- **Copyright** Copyright © 2020, Li–Pro.Net, The LP/N Documentation Team and individual contributors.—all rights reserved.
- **License** This work is li[censed under the](mailto:linz@li-pro.net) Creative Commons Attribution-ShareAlike 3.0 Unported License. For details of the terms and definitions, representations, warranties and disclaimer see the file LICENSE that comes with the documentation and/or read the online version (CC-BY-SA-3.0 $\mathbb{Z}$ ).
- **Credits** See the file CREDITS that comes with the documentation for a list of all well known contributors.
- **Organization** Li–Pro.N[et](http://creativecommons.org/licenses/by-sa/3.0/)

**Contact** Stephan Linz <linz@li-pro.net

**Address** Jena, Germany

#### **Legal Notice of Li-Pro.Net Sphinx Primer**

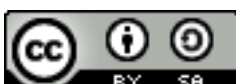

This work is licensed under the Creative Commons Attribution-ShareAlike 3.0 Unported License. For details of the terms and definitions, representations, warranties and disclaimer see the file LICENSE that comes with the documentation and/or read the online version (CC-BY-SA-3.0 $\mathbb{Z}$ ).

Creative Commons Legal Code Attribution-ShareAlike 3.0 Unported

See Listing 1.1, *License text of the Li-Pro.Net Sphinx Primer* (page 135), for the complete text that comes within this document.

#### **You [are free:](#page-138-2)**

**to Share** —to copy, distribute and transmit the work

**to Remix** —to adapt the work to make commercial use of the work

#### **Under the following conditions:**

- **Attribution** —You must attribute the work in the manner specified by the author or licensor (but not in any way that suggests that they endorse you or your use of the work).
- **Share Alike** —If you alter, transform, or build upon this work, you may distribute the resulting work only under the same or similar license to this one.

#### **With the understanding that:**

- **Waiver** —Any of the above conditions can be waived if you get permission from the copyright holder.
- **Public Domain** –Where the work or any of its elements is in the public domain under applicable law, that status is in no way affected by the license.
- **Other Rights** —In no way are any of the following rights affected by the license:
	- Your fair dealing or fair use rights, or other applicable copyright exceptions and limitations;
	- The author's moral rights;
	- Rights other persons may have either in the work itself or in how the work is used, such as publicity or privacy rights.

#### **Version history of Li-Pro.Net Sphinx Primer**

| <b>Version</b> | <b>Change</b>                                 | <b>Passed</b> | Date       |
|----------------|-----------------------------------------------|---------------|------------|
| 0.0.4          | initial content in chapters "Concepts"        | Stephan Linz  | 2020-09-14 |
| 0.0.3          | initial content in chapters "Extensions"      | Stephan Linz  | 2020-09-11 |
| 0.0.2          | initial content in chapters "Cheat Sheet" and | Stephan Linz  | 2020-09-08 |
|                | "Themes"                                      |               |            |
| 0.0.1          | base document skeleton                        | Stephan Linz  | 2020-09-08 |
| 0.0            | preliminary, project created                  | Stephan Linz  | 2020-09-05 |

Table 1: Li-Pro.Net Sphinx Primer Document Revisions

#### **PREAMBLE**

#### **How to write Li-Pro.Net documentation with Sphinx.**

Excerpts from the Sphinx Tutorial by Eric Holscher  $\mathbb Z^r$  and Documentation Style Guide by Bareos GmbH & Co. KG and others  $\mathbb{Z}$ . See [juh2019swdocwspx] for an introduction to *Sphinx*.

This documentation is built using *Sphinx*, a static-site generator designed to create structured, semantic, and inter[nally consistent documentation. So](https://sphinx-tutorial.readthedocs.io/)urc[e documents are written in](https://docs.bareos.org/) *reStructuredText*, [a semantic, extensible](https://docs.bareos.org/) mark[up syntax similar to](#page-169-0) Markdown. *reStructur[edText](#page-149-0)* is a better tool than Markdown for documentation  $\mathbb{Z}$ .

- reStructuredText Primer $\mathbb{Z}$  introduction to reStructuredText
	- **–** [reStructuredText Quic](http://ericholscher.com/blog/2016/mar/15/dont-use-markdown-for-technical-docs/)k Reference
	- **–** [reStructuredText 1-pa](https://docutils.sourceforge.io/docs/user/rst/quickstart.html)ge cheat sheet
- Sphinx Markup  $\mathbb{Z}^n$   [detailed guide to Sphin](https://docutils.sourceforge.io/docs/user/rst/quickref.html)x's markup concepts and reStructured Text extensions
- Sphinx/Rest Memo $\mathbb{Z}$  serve as quick reference for reStructured Text and Sphinx syntax

**Note:** *[Sphinx](https://www.sphinx-doc.org/en/3.x/usage/restructuredtext/index.html)* and *reStructuredText* can be very flexible. For the sake of consistency and maintainabilit[y, this how to guide is](https://rest-sphinx-memo.readthedocs.io/en/stable/index.html) *highly opinionated* about how documentation source files are organized and marked up.

# *1* **Concepts**

#### <span id="page-12-0"></span>*Section author: Stephan Linz <linz@li-pro.net>*

Let's document the project. A lot of these *reStructuredText* syntax examples are covered in the *Sphinx* reStructuredText Primer $\mathbb{Z}$ . The outline for this chapter has been taken from Documenting Python $\mathbb{Z}$ and adapted and extended for [our needs.](mailto:linz@li-pro.net)

## **1.1 Use of whitespace**

<span id="page-14-0"></span>All *reStructuredText* files **use an indentation of three (3) spaces**; no tabs are allowed. The maximum **line length is 80 characters** for normal text, but tables, deeply indented code samples and long links may extend beyond that. *Code example* bodies should use *normal four-(4)-space* indentation.

M[ake generous use](#page-148-3) of blank lines where applicable; they help group things together.

#### **1.1.1 Indentation**

<span id="page-14-1"></span>Indentation is meaningful in *Sphinx* and *reStructuredText* text. Usually, indenting a section means that is "belongs to" the line it is indented under.

#### **for example**

```
1 .. figure:: path-to-image.*
2
3 This is the caption of the figure. Notice that it is indented under
4 the line defining the figure.
```
The rules for indentation are:

- Use **spaces, not tabs**.
- Generally, indent **three (3) spaces**.
- Code example, indent **four (4) spaces**, except *reStructuredText* examples.

The exception to the three (3) spaces rule is *Unordered (bullet) Lists* (page 31) and *Ordered (numbered) Lists* (page 32), where indentation follows the content of the list item.

#### **[unor](#page-35-0)dered (bulleted) list**

**(2) spaces**

```
_1 \vert * This is a list item.
2
3 This is some additional content related to first item. Notice that
4 it is indented to the same column as the first line of content.
5 In this case, that's three (2) spaces.
6
7 .
8 .
9 .
10
11 * The N-th item in a list.
```
#### **ordered (numbered) list**

#### **(4) spaces**

```
1 \mid 1. This is a list item.
2
3 This is some additional content related to Item 1. Notice that
4 it is indented to the same column as the first line of content.
5 In this case, that's three (3) spaces.
6
7 .
8 .
9 .
10
11 10. The tenth item in a list.
12
13 This related content will be indented four (4) spaces.
```
## **1.2 Sphinx naming**

#### <span id="page-16-0"></span>**1.2.1 Roles**

<span id="page-16-1"></span>A role <sup>n</sup> or "custom interpreted text role" is an inline piece of explicit markup, see *Inline Markup* (page 28) and *Explicit Markup* (page 35). It signifies that the enclosed text should be interpreted in a specific way. *Sphinx* uses this to provide semantic markup and cross-referencing of identifiers, as d[escribed](https://www.sphinx-doc.org/en/3.x/glossary.html#term-role) in the appropriate section.

The general syntax is [:rolena](#page-38-0)me:`content`. Like *Directives* (page 15), roles are extensible. Own roles can be crea[ted. The](#page-149-0)y are used inside other text structures.

*Docutils* supports the following roles (incomplete list):

#### **:emphasis:**

```
emphasis\mathbb{Z} - : emphasis: `emphasis` - equivalent of *emphasis*
```
#### **[:stron](#page-148-2)g:**

```
strong \mathbb{Z} - : strong: `strong` - equivalent of **strong **
```
#### **:lit[eral:](https://docutils.sourceforge.io/docs/ref/rst/roles.html#emphasis)**

```
literal – :literal:`literal` – equivalent of ``literal``
```
#### **:cod[e:](https://docutils.sourceforge.io/docs/ref/rst/roles.html#strong)**

```
code\mathbb{Z} - : code: `code` - equivalent of ``code``
```
#### **:sub[script:](https://docutils.sourceforge.io/docs/ref/rst/roles.html#literal)**

```
subscript – :subscript:`subscript` – subscript text
```
**[Th](https://docutils.sourceforge.io/docs/ref/rst/roles.html#code)e example** The Fibonacci numbers (without inline role for *Mathematics* (page 62)).

 [..](https://docutils.sourceforge.io/docs/ref/rst/roles.html#subscript) **|gE| unicode**:: U+02267 .. GREATER-THAN OVER EQUAL TO 2 *\*f\**\ :subscript:`n` = *\*f\**\ :subscript:`n-1` + *\*f\**\ [:subscri](#page-65-0)pt:`n-2`  $\int$  for \*n\*  $\int$  qE| 3 with \*f\*\ :subscript:`1` = \*f\*\ :subscript:`2` = 1

**Which gives**  $f_n = f_{n-1} + f_{n-2}$  for  $n ≥ 3$  with  $f_1 = f_2 = 1$ 

#### **:superscript:**

superscript<sup> $\mathbb{Z}$ </sup> - : superscript: `superscript` - superscript text

**The example** The elementary charge (without inline role for *Mathematics* (page 62)).

<sup>1</sup> [..](https://docutils.sourceforge.io/docs/ref/rst/roles.html#superscript) **|sdot| unicode**:: U+022C5 .. DOT OPERATOR 2  $3 \times e^* = 1.602176634$  |sdot| 10\ :superscript: -19 [C](#page-65-0)

**Which gives** *e* = 1.602176634 ⋅ 10-19 C

#### **:math:**

math – :math:`mathematic equations` – for *Mathematics* (page 62) equations

#### **:pep-reference:**

pep-reference  $\mathbb{Z}$  - : pep-reference: `pep-reference` - equivalent to : pep: `pep reference number` – for *External References* (page 71) into the PEP (Python Enhancement Proposal) index

#### **:rfc[-reference:](https://docutils.sourceforge.io/docs/ref/rst/roles.html#pep-reference)**

rfc-reference – :r[fc-reference:`rf](#page-74-1)c-reference` – equivalent to :rfc:`rfc reference number` – for *External References* (page 71) into the RFC (Request for Comments) index

#### **:title-reference:**

[title-reference](https://docutils.sourceforge.io/docs/ref/rst/roles.html#rfc-reference)  $\mathbb{Z}$ <sup>-</sup> : title-reference: `title-reference` - for titles of books, periodicals, and other materials

#### **See also:**

- [Refer to](https://docutils.sourceforge.io/docs/ref/rst/roles.html#title-reference) Roles  $\mathbb Z^r$  for roles provided by *Docutils*.
- Refer to Roles<sup>7</sup> for roles added by *Sphinx*.

#### **1.2.2 Directives**

<span id="page-18-0"></span>A directive is a generic block of *Explicit Markup* (page 35). Besides roles, it is one of the extension mechanisms of *reStructuredText*, and *Sphinx* makes heavy use of it.

Basically, a directive consists of a **name**, **arguments**, **options** and **content**. Keep this terminology in [mind, it is](https://www.sphinx-doc.org/en/3.x/glossary.html#term-directive) used in section *Expli[cit Markup](#page-38-0)* (page 35) describing custom directives. Looking at this example, thata[llows marking a b](#page-148-3)lock [of conte](#page-149-0)nt with special meaning.

#### **basic directive syntax loo[ks like this](#page-38-0)**

#### **the example**

```
1 .. directive:: arg1 arg2 ...
2 :option1: value
3 :option2: value
4 :option5: value
5 ...
6
7 Multiline content of the directive,
8 ...
```
*This line is no longer part of the block controlled by the directive.*

**directive** That is the *directive name*. It is given two arguments here.

- **arg1, arg2, ...** *Arguments*. The last argument can contain spaces (depending on the directive implementation).
- **:option0:, :option1:, ... :option9:** *Options* are optional. As you can see, options are given in the lines immediately following the arguments and indicated by the colons.
- **Multiline content of the directive,** The *directive content* follows after a blank line and is indented relative to the directive start.

Directives are supplied not only by *Docutils*, but *Sphinx* and custom extensions can add their own. Directives are written as a block.

*Docutils* supports the following directives (incomplete list):

- *Admonitions* (page 64): attention $\mathbb{Z}$ , caution $\mathbb{Z}$ , [dan](#page-149-0)ger  $\mathbb{Z}$ , error $\mathbb{Z}$ , hint  $\mathbb{Z}$ , important  $\mathbb{Z}$ , note  $\mathbb{Z}$ , tip $\mathbb{Z}$ , warning  $\mathbb{Z}$  and the generic admonition  $\mathbb{Z}$ . (Most themes style only "note" and "warning" [spe](#page-148-2)cially.)
- *[Images and F](#page-67-0)igures* (pa[ge 41\):](https://docutils.sourceforge.io/docs/ref/rst/directives.html#attention)
	- **[–](https://docutils.sourceforge.io/docs/ref/rst/directives.html#tip)** i[mage](https://docutils.sourceforge.io/docs/ref/rst/directives.html#warning)
	- **−** [figure](#page-44-0)  $\mathbb{Z}^n$  (an image with caption and optional legend)
- Additional body elements:
	- **-** contents  $\mathbb{Z}^n$  (a local, i.e. for the current file only, table of contents)
	- **−** section numbering *c* (automatically)
	- **–** [container](https://docutils.sourceforge.io/docs/ref/rst/directives.html#table-of-contents) (a container with a custom class, useful to generate an outer <div> in *HTML*)
	- **-** rubric<sup>™</sup> [\(a heading w](https://docutils.sourceforge.io/docs/ref/rst/directives.html#automatic-section-numbering)ithout relation to the document sectioning)
	- **–** [topic](https://docutils.sourceforge.io/docs/ref/rst/directives.html#container)⊠, sidebar <sup>[27</sup> (special highlighted body elements)
	- **-** [parsed-li](https://docutils.sourceforge.io/docs/ref/rst/directives.html#rubric)teral⊠ (literal block that supports inline markup)
	- **−** [epigrap](https://docutils.sourceforge.io/docs/ref/rst/directives.html#topic)h  $\mathbb{Z}^n$  [\(a bloc](https://docutils.sourceforge.io/docs/ref/rst/directives.html#sidebar)k quote with optional attribution line)
	- **-** [highlights](https://docutils.sourceforge.io/docs/ref/rst/directives.html#parsed-literal) *d*, pull-quote *d* (block quotes with their own class attribute)
	- **–** [compound](https://docutils.sourceforge.io/docs/ref/rst/directives.html#epigraph) *d* (a compound paragraph)
- Special *[Tables](https://docutils.sourceforge.io/docs/ref/rst/directives.html#highlights)* (pa[ge 48\):](https://docutils.sourceforge.io/docs/ref/rst/directives.html#pull-quote)
	- **–** [table](https://docutils.sourceforge.io/docs/ref/rst/directives.html#compound-paragraph) (a table with title)
	- **-** cs[v-table](#page-51-0)  $\mathbb{Z}^n$  (a table generated from comma-separated values)
	- **–** [list-table](https://docutils.sourceforge.io/docs/ref/rst/directives.html#table) (a table generated from a list of lists)
- Spec[ial directive](https://docutils.sourceforge.io/docs/ref/rst/directives.html#csv-table)s and *Include a Shared File* (page 38):
	- **–** raw  $\mathbb{Z}^n$  [\(inclu](https://docutils.sourceforge.io/docs/ref/rst/directives.html#list-table)de raw target-format markup)
	- **–** include (include *reStructuredText* from another file) in *Sphinx*, when given an absolute include file path, [this directive takes it](#page-41-0) as relative to the source directory
	- [class](https://docutils.sourceforge.io/docs/ref/rst/directives.html#raw-data-pass-through)  $\mathbb{Z}$  (assign a class attribute to the next element)<sup>1</sup>
- *HTML* [specifics](https://docutils.sourceforge.io/docs/ref/rst/directives.html#include):
	- **−** [meta](https://docutils.sourceforge.io/docs/ref/rst/directives.html#class)  $\overline{C}$  (generation of *HTML* <meta> tags, see also HTML Metadata  $\overline{C}$  below)
	- **[–](#page-151-1)** title (override document title)
- Influ[encing m](https://docutils.sourceforge.io/docs/ref/rst/directives.html#meta)arkup:
	- **-** [default](https://docutils.sourceforge.io/docs/ref/rst/directives.html#metadata-document-title)-role<sup>√</sup> (set a new default role)
	- **–** role<sup>*I*</sup> (create a new role)

Sinc[e these are onl](https://docutils.sourceforge.io/docs/ref/rst/directives.html#default-role)y per-file, better use *Sphinx*'s facilities for setting the default role  $\mathbb{Z}$ .

- Refe[rences](https://docutils.sourceforge.io/docs/ref/rst/directives.html#role) and *Substitutions* (page 39):
	- **–** target footnotes**⊙** (for each exter[nal URL](#page-149-0) target)
	- **-** replaceme[nt text](#page-42-0)<sup>*I*</sup> (for a substitution)
	- **–** [unicode characters](https://docutils.sourceforge.io/docs/ref/rst/directives.html#target-notes) *I*<sup>*(*</sup> (used in substitution)

When the default domain contains a **class** directive, this directive will be shadowed. Therefore, *Sphinx* re-exports it as **rst-class**.

**Warning:** Do *not* use the directives sectnum $\mathbb{Z}$ , header  $\mathbb{Z}$  and footer  $\mathbb{Z}$ .

#### **See also:**

- Refer to Directives  $C^*$  for directives pro[vided by](https://docutils.sourceforge.io/docs/ref/rst/directives.html#sectnum) *Doc[utils](https://docutils.sourceforge.io/docs/ref/rst/directives.html#header)*.
- Refer to Directives  $\mathbb{Z}^n$  for directives added by *Sphinx*.

#### **1.2.3 Domains**

<span id="page-21-0"></span>A domain is a collection of *explicit* (page 35) and *inline* (page 28) markup (*reStructuredText Directives* (page 15) and *Roles* (page 13)) to describe and link to objects belonging together, e.g. elements of a programming language. Directive and role names in a domain have names like domain:name, e.g. .. c[:functio](https://www.sphinx-doc.org/en/3.x/glossary.html#term-domain)n:: int main[\(int a](#page-38-0)rgc, char [\\*\\*arg](#page-31-0)v, char \*\*env) or [:c:func:`m](#page-148-3)[ain`](#page-18-0).

An object  $\mathbb C^r$  is [the ba](#page-16-1)sic building block of *Sphinx* documentation. Every "object directive" (e.g. function or object) creates such a block; and most objects can be cross-referenced to.

The Standard Domain  $\mathbb{Z}^n$  collects all markup that does not warrant a domain of its own. Its directives an[d roles ar](https://www.sphinx-doc.org/en/3.x/glossary.html#term-object)e not prefixed with a domain [name.](#page-149-0)

There is a set of directives allowing documenting command-line programs:

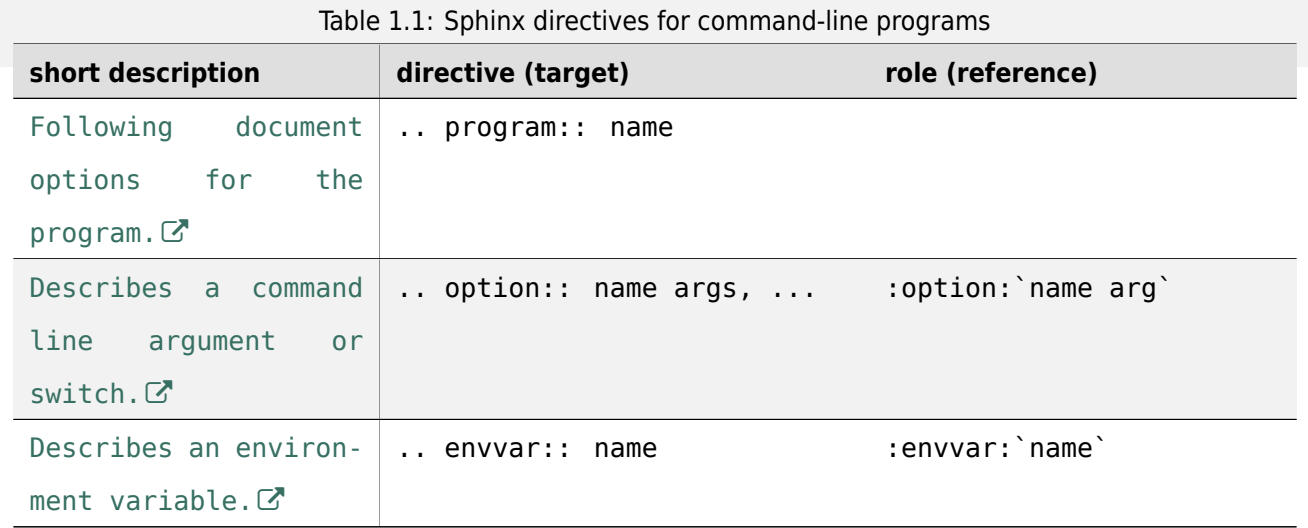

T[here is also a very generic o](https://www.sphinx-doc.org/en/3.x/usage/restructuredtext/domains.html#directive-envvar)bject description directive, which is not tied to any domain. This directive p[roduces the same for](https://www.sphinx-doc.org/en/3.x/usage/restructuredtext/domains.html#directive-envvar)matting as the specific ones provided by domains, but does not create index entries or cross-referencing targets:

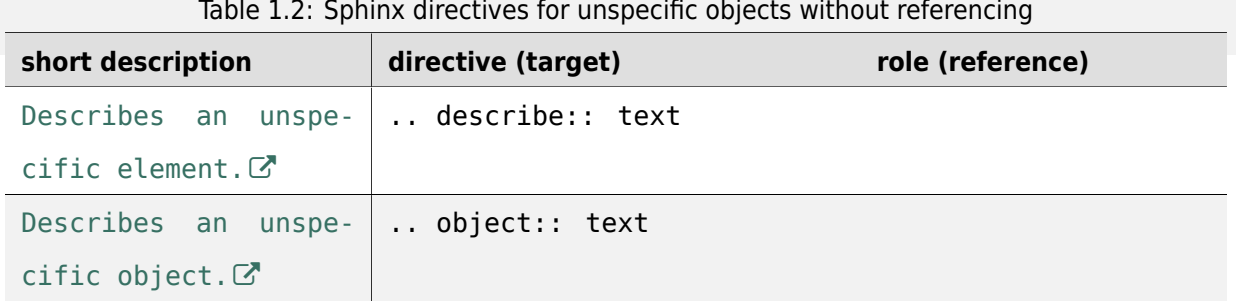

Table 1.2: Sphinx directives for unspecific objects without referencing

Originally, *Sphinx* [was conce](https://www.sphinx-doc.org/en/3.x/usage/restructuredtext/domains.html#directive-object)ived for a single project, the documentation of the *Python* language. S[hortly afterwards, it](https://www.sphinx-doc.org/en/3.x/usage/restructuredtext/domains.html#directive-object) was made available for everyone as a documentation tool, but the documentation of *Python* modules remained deeply built in – the most fundamental directives, like function,

were designed for *Python* objects.

Since *Sphinx* has become somewhat popular, interest developed in using it for many different purposes: *C*/*C++* projects, *JavaScript*, or even *reStructuredText* markup (like in this documentation). The following specific domains a[re prov](#page-150-0)ided by *Sphinx* (without additional extensions):

- [The C D](#page-149-0)omain  $\mathbb{Z}^n$  (name c)
- [Th](#page-149-1)e  $C++$  [Domain](#page-150-1)  $\mathbb{Z}^n$  (name [cpp](#page-149-0))
- The *[JavaScript](https://www.sphinx-doc.org/en/3.x/usage/restructuredtext/domains.html#c-domain)* Domain (name **js**)
- [The Math Domain](https://www.sphinx-doc.org/en/3.x/usage/restructuredtext/domains.html#cpp-domain)<sup>7</sup> (name math)
- The *[Python](#page-150-1)* Domain (name **py**)
- The *[reStructuredTex](https://www.sphinx-doc.org/en/3.x/usage/restructuredtext/domains.html#math-domain)t* Domain (name **rst**)

#### **See also[:](#page-150-0)**

• Refer to [Domains](#page-148-3)  $\mathbb{Z}^n$  for domains provided by *Sphinx*.

## **1.3 Parts, Chapters, Titles, Sections**

<span id="page-23-0"></span>Every *Sphinx* document has multiple level of headings. Section headers  $\mathbb{Z}^n$  are created by underlining (and optionally overlining) the section title with a punctuation character, at least as long as the text.

Normally, there are no heading levels assigned to certain characters as the structure is determined fromt[he succ](#page-149-0)ession of headings. However, for this doc[umentation, here is](https://docutils.sourceforge.io/docs/ref/rst/restructuredtext.html#sections) a suggested convention as covered in the *Sphinx* reStructuredText Primer  $\mathbb{Z}^n$  to use them in this order:

- # for title with overline, for parts
- \* for sub[title w](#page-149-0)[ith overline, for chapters](https://www.sphinx-doc.org/en/3.x/usage/restructuredtext/basics.html#rst-primer)
- $\bullet$  =, for sections
- -, for subsections
- ^, for subsubsections
- $\bullet$  =, for paragraphs

They give structure to the document, which is used in navigation and in the display in all output formats. The part section header is not used at all. All regular documents starts with a title heading underlined by #. Therefore the specific names part, chapter, section,… might not match the actual context. Generally we speak about "sections" (or "section headings" or "section markers").

**Note:** With *reStructuredText*, there is no leaving out a section level. If you write a chapter it is not possible to continue with a paragraph. Instead the next section must be of the type title.

If you try to [do it overwise \(c](#page-148-3)hapter  $1 *$  with overline  $\rightarrow$  paragraph"), the "paragraph" is treated as a "title". And if you continue by another chapter in the same file (chapter 2 \* with overline → title #), **sphinx-build** got confused and at least produces a warning (*Title level inconsistent*) and possibly renders the result incorrectly.

**the convention**

```
1 ####################################
2 Part -- Number Signs above and below
3 ####################################
4
5 with overline, for parts
6
7 ************************************
8 Chapter -- Asterisks above and below
9 ************************************
10
11 with overline, for chapters
12
13 Title -- Number Signs
14 #####################
15
16 Suptitle -- Asterisks
17 *********************
18
19 Section -- Equal Signs
20 ======================
21
22 Subsection -- Hyphens
23 ---------------------
24
25 Subsubsection -- Circumflex
\frac{1}{26} ^^^^^^^^^^^^^^^^^^^^^^^^^^^^^^^^^^^^^
27
28 Paragraph -- Double Quotes
29 """"""""""""""""""""""""""
```
## **1.4 Table of Contents Tree**

<span id="page-25-0"></span>Now would be a good time to introduce the .. toctree::. One of the main concepts in *Sphinx* is that it allows multiple pages to be combined into a cohesive hierarchy. Since *reStructuredText* does not have facilities to interconnect several documents, or split documents into multiple output files, *Sphinx* uses a custom directive to add relations between the single files the documentation is made [of, as we](#page-149-0)ll as tables of contents.

The .. toctree:: directive is the central element and a fundamental part of this structure. C[onsider](#page-149-0) this example:

#### **.. toctree::**

For more details, see toctree  $C^{\bullet}$  directive.

#### **The example**

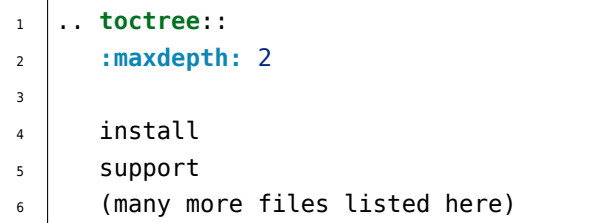

#### **Which gives**

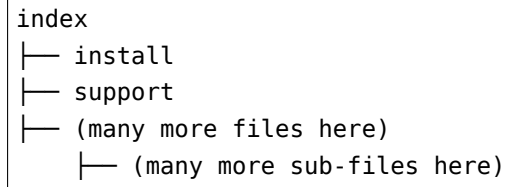

The above directive example will output a TOC (Table of Contents) in the page where it occurs, using the individual TOCs (including "sub-TOC trees") of the files given in the directive body. The : maxdepth: 2 argument tells *Sphinx* to include 2 levels of headers in it's output. It will output the 2 top-level headers of the pages listed; by default, all levels are included. This also tells *Sphinx* that the other pages are sub-pages of the current page, creating a "tree" structure of the pages.

This accomplis[hes two](#page-149-0) things:

- Tables of contents from all those files are inserted, with a [maxim](#page-149-0)um depth of argument :maxdepth:, that means one nested heading. .. toctree:: directives in those files are also taken into account.
- *Sphinx* knows that the relative order of the files install, support and so forth, and it knows that they are children of the shown file, the library index. From this information it generates "next chapter", "previous chapter" and "parent chapter" links.

In th[e end, a](#page-149-0)ll files included in the build process must occur in (only) one .. toctree:: directive; *Sphinx* will emit a warning if it finds a file that is not included, because that means that this file will not be reachable through standard navigation.

The special file index. rst at the root of the source directory is the "root" of the TOC tree hierarchy; from it the "Contents" page is generated.

**Note:** The TOC Tree is also used for generating the navigation elements inside *Sphinx*. It is quite important, and one of the most powerful concepts in *Sphinx*.

#### **1.4.1 Sidebar navigation menu**

<span id="page-26-0"></span>The index.rst file serves as a front-page to the documentation and contains the main tables of content, defined using .. toctree:: directives. These .. toctree:: directives control the sidebar navigation menu. To add a new document to a table of content, add the file name (without the .rst extension) to the relevant list of file names in index.rst or any other (but only one) "sub-TOC trees".

#### **1.4.2 Secondary sub-TOC trees**

<span id="page-26-1"></span>Collections of documents are mostly given their own table of content on an individual page (see, for example: *Appendix* (page 135) and *Glossary* (page 145)). In these cases, the page containing the .. toctree:: serves as a sort of intro page for the collection. That intro must, itself, be included in the *Sidebar navigation menu* (page 23). The contents of a .. toctree:: appear as section links in another .[. toctre](#page-138-0)e:: it is includ[ed in. Th](#page-148-0)at is, if a .. toctree:: in index.rst lists .. glossary::, and glossary.rst has a .. toctree::, then the contents of that second .. toctree:: will [appear in the](#page-26-0) *Sidebar navigation menu* (page 23), as sub-items to *Glossary* (page 145).

Indeed, this is precisely the case in this Li-Pro.Net Sphinx Primer document currently.

#### **1.4.3 How this document uses main and secondary TOC**

<span id="page-26-2"></span>• Major topics get a .. toctree:: in index.rst

Major topics include things like:

- **–** Each major parts (*Extensions* (page 81), *Themes* (page 127),…)
- **–** Large, general categories like Releases, Contributing, or Building

Major topic tables of c[ontent inclu](#page-84-0)de both s[ub-collec](#page-130-0)tion intro pages and also individual pages that don't fit into a sub-collection.

The :caption: attribute of the .. toctree:: directive may but not must defines the section label in the *Sidebar navigation menu* (page 23).

• Within a large topic, documents are grouped into collections of related pages, defined by a .. toctree:: on a topic intro page.

Intro pages (pages that contain secondary .. toctree:: directives) may include additional content, introducing the collection or providing contextual way-finding. However, this is not always necessary or desirable. Use your judgment, and avoid stating things just for the sake of having some text. ("Here are the pages in this collection.")

We also (very occasionally) include . . toctree: : directives in sub-collection pages, such as:

- **–** *BibTeX Citations* (page 84),
- **–** *Spelling Checker* (page 83),
- **–** […](#page-87-0)
- **–** *[Read the Docs Sp](#page-86-0)hinx Theme* (page 129),
- **–** …

**Tip:** [If it not obvious where a ne](#page-132-0)w document should appear in the navigation, the best practice is to simply ask about it in the GitHub issue driving the new page.

**Note:** For way-finding purposes, we sometimes create an *Unordered (bullet) Lists* (page 31) of page links rather than a .. toctree:: directive (for example, see index.rst). We do this when using a .. toctree:: would create redundant links in the *Sidebar navigation menu* (page 23).

## **1.5 Paragraphs**

<span id="page-28-0"></span>The paragraph  $\mathbb{Z}^n$  is the most basic block in a *reStructuredText* document. Paragraphs are simply chunks of text separated by one or more blank lines. As in *Python*, indentation is significant in *reStructuredText*, so all lines of the same paragraph must be left-aligned to the same level of indentation. General rules can [be looked up](https://docutils.sourceforge.io/docs/ref/rst/restructuredtext.html#paragraphs) under *Use of whitespace* ([page 11\).](#page-148-3)

#### **the example**

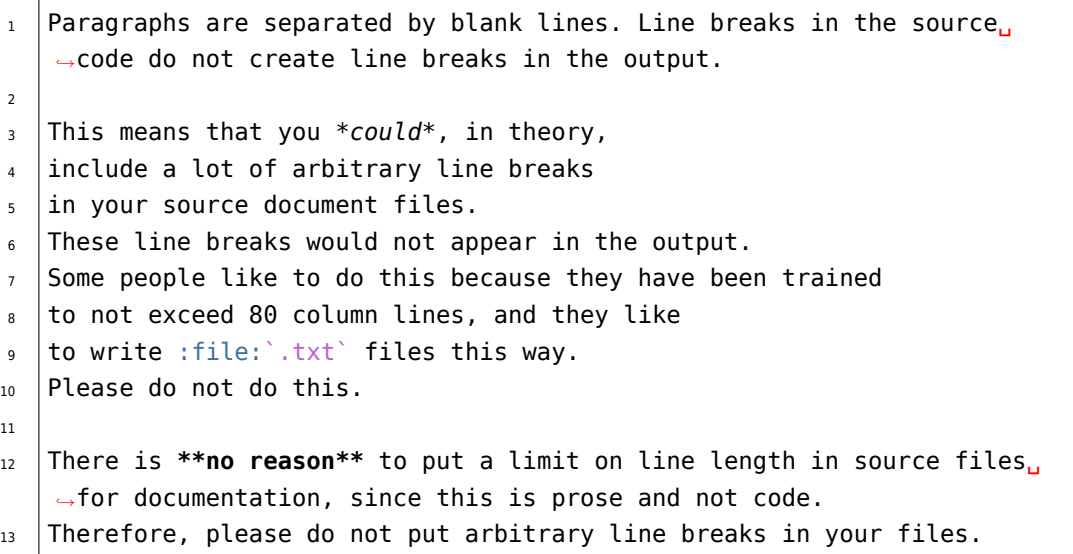

**which gives** Paragraphs are separated by blank lines. Line breaks in the source code do not create line breaks in the output.

This means that you *could*, in theory, include a lot of arbitrary line breaks in your source document files. These line breaks would not appear in the output. Some people like to do this because they have been trained to not exceed 80 column lines, and they like to write . txt files this way. Please do not do this.

There is **no reason** to put a limit on line length in source files for documentation, since this is prose and not code. Therefore, please do not put arbitrary line breaks in your files.

#### **1.5.1 Quotes (block quotation) Element**

<span id="page-28-1"></span>Block quoted  $\mathbb{Z}^n$  paragraphs are quoted by just indenting them more than the surrounding paragraphs.

#### **the example**

```
1This line is not a block quote. Block quotes are indented,
2 and otherwise unadorned.
3
```
(continues on next page)

```
4 This is a block quote.
5
6 | --Adam Michael Wood - `Technical Content Writer`
7
8 .. _`Technical Content Writer`:
9 http://adammichaelwood.com/portfolio/
```
**which gives** This line is not a block quote. Block quotes are indented, and otherwise unadorned.

This is a block quote.

—Adam Michael Wood - Technical Content Writer

#### **.. pull-quote::**

Pull-quoted  $\mathbb Z$  paragraphs are similar to blockquotes but are directives for small selection of text to "pull out and quote", typically in a larger typeface.

#### **The example**

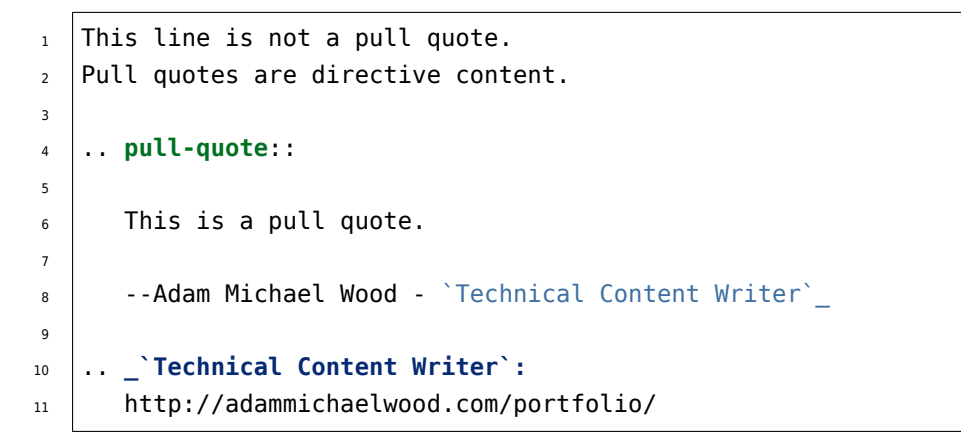

**Which gives** This line is not a pull quote. Pull quotes are directive content.

This is a pull quote.

—Adam Michael Wood - Technical Content Writer

#### **1.5.2 Line Blocks**

<span id="page-29-0"></span>Line blocks  $\mathbb Z$  are useful for addresses, verse, and adornment-free lists. They are quoted by just a | pipe sign in front of each single line.

#### **the example**

```
_1 | Each new line begins with a
\frac{1}{2} | vertical bar ('')
```
(continues on next page)

 $3$  | Line breaks and initial indents  $4$  | are preserved.

#### **which gives**

Each new line begins with a vertical bar ("|"). Line breaks and initial indents are preserved.

#### **1.5.3 Doctest Blocks**

<span id="page-30-0"></span>Doctest blocks  $\mathbb{Z}^n$  are interactive *Python* sessions cut-and-pasted into docstrings. They do not require the *literal blocks* (page 57) syntax. The doctest block must end with a blank line and should not end with an unused prompt, see Doctest blocks <sup>n</sup> in *Sphinx* for more informations.

#### **[the examp](https://docutils.sourceforge.io/docs/ref/rst/restructuredtext.html#doctest-blocks)le**

```
_1 \gg is a Doctest bck')
2 this is a Doctest block
3
\frac{4}{4} >>> print('Python-specific usage examples; begun with ">>>"')
5 Python-specific usage examples; begun with ">>>"
6 \rightarrow >> print('(cut and pasted from interactive Python sessions)')
7 \mid (cut and pasted from interactive Python sessions)
8
| >> a = [51, 27, 13, 56]_{10} \Rightarrow b = dict(enumerate(a))
_{11} \rightarrow >> print(b)
_{12} {0: 51, 1: 27, 2: 13, 3: 56}
```
#### **which gives**

```
>>> print('this is a Doctest block')
this is a Doctest block
```

```
>>> print('Python-specific usage examples; begun with ">>>"')
Python-specific usage examples; begun with ">>>"
>>> print('(cut and pasted from interactive Python sessions)')
(cut and pasted from interactive Python sessions)
```

```
>>> a = [51,27,13,56]
\Rightarrow b = dict(enumerate(a))
>>> print(b)
{0: 51, 1: 27, 2: 13, 3: 56}
```
## **1.6 Inline Markup**

<span id="page-31-0"></span>If you want to make sure that text is shown in monospaced fonts for code examples or concepts, use double backticks around it. It looks like this on output.

#### **the example**

1 You can use \*\*backticks\*\* for showing ``highlighted`` code.

**which gives** You can use **backticks** for showing highlighted code.

Refer to Inline markup <sup>2</sup> added by *Sphinx*.

All the standard *reStructuredText* inline markups are quite simple, use:

- on[e asterisk:](https://www.sphinx-doc.org/en/3.x/usage/restructuredtext/basics.html#rst-inline-markup) \*text\* for em[phasis \(](#page-149-0)*italics*),
- two asterisks: [\\*\\*text\\*\\*](#page-148-3) for strong emphasis (**boldface**), and
- backquotes: ``text`` for code samples as shown above (literal).

If asterisks or backquotes appear in running text and could be confused with inline markup delimiters, they have to be escaped with a backslash or encapsulated by *Roles* (page 13):

#### **one escaped asterisk**

#### **the example**

<sup>1</sup> *\*italics \\**with\\* asterisk\*, <sup>2</sup> **\*\*boldface \\*with\\* asterisk\*\***

**which gives** *italics \*with\* asterisk*, **boldface \*with\* asterisk**

#### **two escaped asterisks**

#### **the example**

```
1 *italics \*\*with\*\* asterisks*,
2 **boldface \*\*with\*\* asterisks**
```
**which gives** *italics \*\*with\*\* asterisks*, **boldface \*\*with\*\* asterisks**,

#### **two escaped backquotes**

**the example**

```
1 *italics \`\`with\`\` backquotes*,
2 **boldface \`\`with\`\` backquotes**
```
**which gives** *italics "with" backquotes*, **boldface "with" backquotes**

#### **escaped backquote and asterisks**

**the example**

<sup>1</sup> :literal:`literal \`\`with\`\` backquotes **\*\*and\*\*** asterisks`

**which gives** literal ``with`` backquotes \*\*and\*\* asterisks

Be aware of some restrictions of this markup:

- it may not be nested (see nested inline markup  $\mathbb{Z}^n$  in *Docutils* To Do List),
- content may not start or end with whitespace: \* text\* is wrong,
- it must be separated fro[m surrounding text by no](https://docutils.sourceforge.io/docs/dev/todo.html#nested-inline-markup)n-[word cha](#page-148-2)racters. Use a backslash escaped space to work around that: thisis\ \*\*one\*\*\ word (thisis**one**word).

## **1.7 File, Directory, Path**

<span id="page-33-0"></span>File and directories (or generally paths) are formated by : file: inline markup. Backslashes (Windows paths) \ have to written as \\. The name of an executable program should be documented by :program: inline markup. This may differ from the file name for the executable for some platforms. In particular, the .exe (or other) extension should be omitted for Windows programs. For OS-level command use :command: inline markup.

#### **:file:**

For more details, see file <sup>r</sup> role; about the program <sup>r</sup> role in *Semantic Descriptions and References* (page 73), and about the command  $\mathbb{Z}$  role in *Writing about User Interface* (page 75).

#### **The example**

```
1:file:`b- but better is :command:`bash`
2 \mid | :file:`/usr/local/bin/myapp` -- but better is :program:`myapp`
3
4 | | :file: filename.txt
5 | :file:`/path/filename.txt`
6 | \left| \right| :file: '/path/subdir/' (ends with a \left| \right|')
7
8 | | :file: ..\\MyApp\\core.conf`
9 | :file:`C:\\ProgramData\\MyApp\\core.conf`
_{10} | :file: `C:\\ProgramData\\MyApp\\` (ends with a ``\``)
11
12 | :file: \sqrt{usr/s}hare/man/man{N} (ends with a variable mark, \sqrt{x} = 1.
    ,→.9)
```
#### **Which gives**

/bin/bash or bash – but better is **bash** /usr/local/bin/myapp – but better is **myapp**

filename.txt /path/filename.txt /path/subdir/ (ends with a /)

..\MyApp\core.conf C:\ProgramData\MyApp\core.conf C:\ProgramData\MyApp\ (ends with a \)

/usr/share/man/man*N* (ends with a variable mark, *N* = 1..9)

## **1.8 Lists, Definition Lists**

<span id="page-34-0"></span>List markup is natural: just place an asterisk or hyphen at the start of a paragraph and indent properly. The same goes for numbered list (number or letter with tailed dot); they can also be automatically numbered using a # sign.

Nested lists are possible, but be aware that they must be separated from the parent list items by blank lines.

#### **1.8.1 Unordered (bullet) Lists**

<span id="page-34-1"></span>Bullet lists  $\mathbb Z$  contains list item elements which are uniformly marked with bullets. Bullets are typically simple dingbats (symbols) such as circles and squares.

#### **[bulleted list](https://docutils.sourceforge.io/docs/ref/rst/restructuredtext.html#bullet-lists)s ( <ul> )**

**the example**

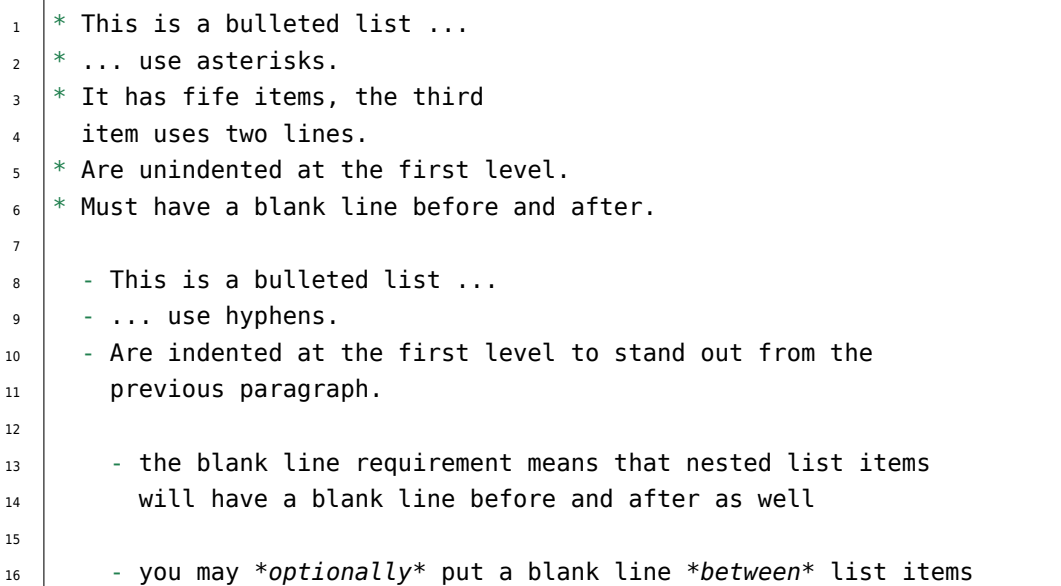

#### **which gives**

- This is a bulleted list …
- … use asterisks.
- It has fife items, the third item uses two lines.
- Are unindented at the first level.
- Must have a blank line before and after.
	- **–** This is a bulleted list …
- **–** … use hyphens.
- **–** Are indented at the first level to stand out from the previous paragraph.
	- ∗ the blank line requirement means that nested list items will have a blank line before and after as well
	- ∗ you may *optionally* put a blank line *between* list items

#### **1.8.2 Ordered (numbered) Lists**

<span id="page-35-0"></span>Enumerated lists  $\mathbb{Z}^n$  (a.k.a. "ordered" lists) are similar to bullet lists, but use enumerators instead of bullets. An enumerator consists of an enumeration sequence member and formatting, followed by whitespace. Different enumeration sequences are possible, e.g. Arabic or Roman numerals or alphabet [characters.](https://docutils.sourceforge.io/docs/ref/rst/restructuredtext.html#enumerated-lists)

#### **numbered lists ( <ol> )**

#### **the example**

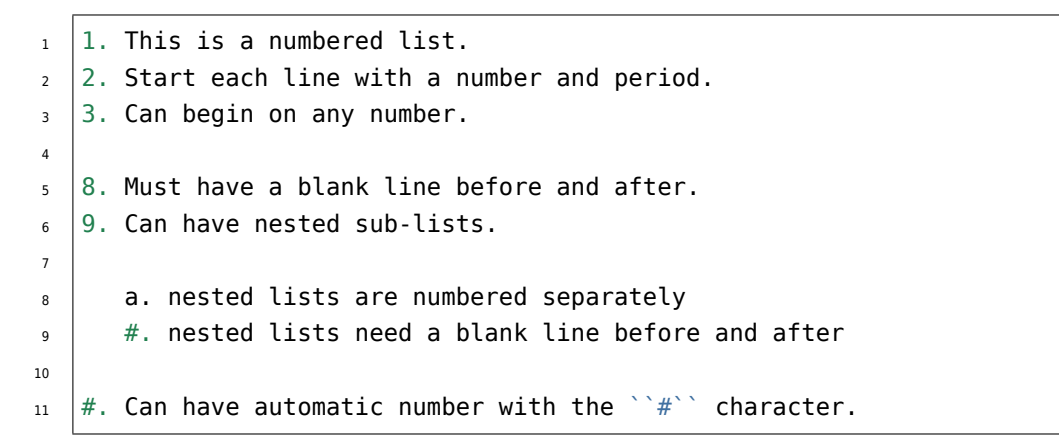

#### **which gives**

- 1. This is a numbered list.
- 2. Start each line with a number and period.
- 3. Can begin on any number.
- 8. Must have a blank line before and after.
- 9. Can have nested sub-lists.
	- a. nested lists are numbered separately
	- b. nested lists need a blank line before and after
- 10. Can have automatic number with the # character.
# **1.8.3 Definition (description) Lists**

Definition Lists  $\mathbb Z$  contains a list of terms and their definitions. Each list item element contains a term, optional classifiers, and a definition.

### **[definition list \(](https://docutils.sourceforge.io/docs/ref/rst/restructuredtext.html#definition-lists) <dl> )**

### **the example**

```
1 Definition list
2 a list with several term-definition pairs in the form
3
4 .. parsed-literal::
5
6 **TERM**
7 DEFINITION (*description of term*)
8
9 Terms
10 should not be indented
11
12 Definitions
_{13} should be indented under the term
14
15 Line spacing
16 there should be a blank line between term-definition pairs
```
### **which gives**

**Definition list** a list with several term-definition pairs in the form

#### **TERM**

DEFINITION (*description of term*)

**Terms** should not be indented

**Definitions** should be indented under the term

**Line spacing** there should be a blank line between term-definition pairs

### **Field (description) Lists**

Field lists  $\mathbb{Z}$  are special definition lists. They may also be used for two-column table-like structures resembling database records (label & data pairs). *Sphinx* extends standard docutils behavior for Field Lists  $\mathbb Z$  and intercepts field lists specified at the beginning of documents and adds some extra (optional) [functionality](https://docutils.sourceforge.io/docs/ref/rst/restructuredtext.html#field-lists).

#### **field list**

#### **the example**

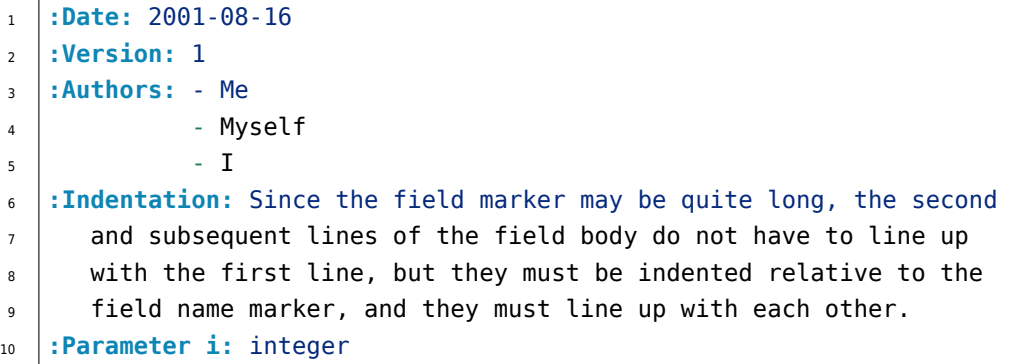

### **which gives**

**Date** 2001-08-16

**Version** 1

### **Authors**

- Me
- Myself
- I
- **Indentation** Since the field marker may be quite long, the second and subsequent lines of the field body do not have to line up with the first line, but they must be indented relative to the field name marker, and they must line up with each other.

#### **Parameter i** integer

# **1.9 Explicit Markup**

"Explicit markup" is used in *reStructuredText* for most constructs that need special handling, such as footnotes, specially-highlighted paragraphs, comments, and generic directives.

An explicit markup block begins with a line starting with two dots followed by whitespace (".. ") and [is terminated by the](https://docutils.sourceforge.io/docs/ref/rst/restructuredtext.html#explicit-markup-blocks) next para[graph at the sam](#page-148-0)e level of indentation. There needs to be a blank line between explicit markup and normal paragraphs. This may all sound a bit complicated, but it is intuitive enough when you write it.

# **1.9.1 Comments**

Every explicit markup block which is not a valid markup construct (like the footnotes above) is regarded as a comment  $\mathbb{Z}$ .

However, it must have some text in the ".. " line, otherwise it is ignored, and content will be displayed (indented).

#### **[the examp](https://docutils.sourceforge.io/docs/ref/rst/restructuredtext.html#comments)le**

```
1 .. This is a comment
2 ..
_3 so: is this!
4 ..
5 [and] this!
6 ..
7 this:: too!
8 ..
9 |even| this:: !
```
### **1.9.2 Directives**

*Directives* (page 15) are generic blocks of explicit markup. Besides *Roles* (page 13), it is one of the extension mechanisms of *reStructuredText*, and *Sphinx* makes heavy use of it. Basically, a directive consists of a name, arguments, options and content. Keep this terminology in mind, it is used in one of [the next c](#page-18-0)hapter describing custom directives.

#### **the example**

```
\frac{1}{1} .. cpp: function:: char* foo(x)
2 \mid char* foo(y, z)
3 :noindexentry:
4
5 Return a line of text input from the user.
```
#### **which gives**

char \***foo**(x) char  $*$ **foo**(y, z) Return a line of text input from the user.

.. cpp:function:: is the directive name. It is given two arguments here, the remainder of the first line and the second line, as well as one option: noindexentry:. As you can see, options are given in the lines immediately following the arguments and indicated by the colons.

The directive content follows after a blank line and is indented relative to the directive start.

If you want to suppress the addition of an entry in the shown index, you can give the directive option flag : noindexentry:. If you want to typeset an object description, without even making it available for cross-referencing, you can give the directive option flag : noindex: (which implies : noindexentry:).

**Hint:** As far as possible, all examples in this document use the :noindexentry: option to keep the automatically created index as clean as possible but still be able to reference it.

# **1.9.3 Footnotes**

For footnotes  $\mathbb{Z}$ , use [#] to mark the footnote location, and add the footnote body at the bottom of the document after a "Footnotes" rubric heading.

### **the example**

```
_1 | Lorem ipsum [#]_ dolor sit amet ... [#]_2
3 .. rubric:: Footnotes
4
5 .. [#] Text of the first footnote.
6 .. [#] Text of the second footnote.
```
**which gives** Lorem ipsum<sup>1</sup> dolor sit amet  $\ldots^2$ 

You can also explicitly number the footnotes for better context.

Text of the first footnote. Text of the second footnote.

# **1.9.4 Citations**

Citations  $\mathbb Z$  are identical to footnotes except that they use only non-numeric labels such as [note] or [GVR2001]  $\_$ . Citation labels are simple reference names  $\mathbb{Z}$  (case-insensitive single words consisting of alphanumerics plus internal hyphens, underscores, and periods; no whitespace). Citations may be [rendered se](https://docutils.sourceforge.io/docs/ref/rst/restructuredtext.html#citations)parately and differently from footnotes.

### **the example**

```
1 Here is a citation reference: [CIT2002].
2
3 .. [CIT2002] This is the citation. It's just like a footnote,
4 except the label is textual.
```
**which gives** Here is a citation reference: [CIT2002].

To use a professional bibliography, you should use the *Sphinx* extension *BibTeX Citations* (page 84).

# **1.10 Reuse Content**

*Sphinx* supports several ways to reuse content within and across projects.

# **[1.10.1](#page-149-0) Include a Shared File**

### **.. include::**

For more details, see Including an External Document Fragment <sup>n</sup> in *Docutils*.

You can store complex content, such as tasks, or code samples, in a file that is then included in multiple *reStructuredText* document files.

If you are working on [multiple documents, you can save entire top](https://docutils.sourceforge.io/docs/ref/rst/directives.html#including-an-external-document-fragment)ics [in share](#page-148-1)d files, and include those files in multiple documents.

You add [a shared file to co](#page-148-0)ntent in your project with the . . include:: directive. For example:

```
.. include:: /{absolut-document-subdirectory}/{file}.rsti
.. include:: {relative-document-subdirectory}/{file}.rsti
```
The contents of the shared file will then be built in the document.

**Caution:** Include paths are relative to the file in the document project, not the file in shared content.

Standard data files intended for inclusion in *reStructuredText* documents are distributed with the *Docutils* source code, located in the docutils package in the docutils/parsers/rst/ include directory. To access these files, use the special syntax for standard include data files, angle brackets around the file name:

.. **[include](#page-148-1)**:: **<isonum.txt>**

**Note:** You must reference the shared file from a file within the document. You cannot use a direct TOC reference to files outside of the document directory.

# **1.10.2 Substitutions**

Substitutions are a useful way to define a value which is needed in many places. Substitution definitions are indicated by an explicit markup start (".. ") followed by a vertical bar, the substitution text (which gets substituted), another vertical bar, whitespace, and the definition block.

A substitution definition block may contain inline-compatible directives such as *Images and Figures* (page 41), *Downloadable Files* (page 72), or other Substitution Directives:

- Replacement Text C
- Unic[ode Character Codes](#page-75-0)
- [Date](https://docutils.sourceforge.io/docs/ref/rst/directives.html#replacement-text)<sup>7</sup>

For [more information, see](https://docutils.sourceforge.io/docs/ref/rst/directives.html#unicode-character-codes) reStructuredText Primer<sup>7</sup>, section *Substitutions*, or refer the Substitution References  $\mathbb{Z}$ . Sphinx provides additional predefined Substitutions  $\mathbb{Z}$ .

**.. r[eplace](https://docutils.sourceforge.io/docs/ref/rst/directives.html#date)::**

### **[The](https://docutils.sourceforge.io/docs/ref/rst/restructuredtext.html#substitution-definitions) [examp](#page-149-0)le**

```
1 .. |RST| replace:: reStructuredText
2
3 Here, :rst:`|RST|` will be replaced by |RST|.
```
**Which gives** Here, |RST| will be replaced by reStructuredText.

### **Styled Reference**

You can also create a reference with styled text, nested inline markup  $\mathbb{Z}$ .

#### **the example**

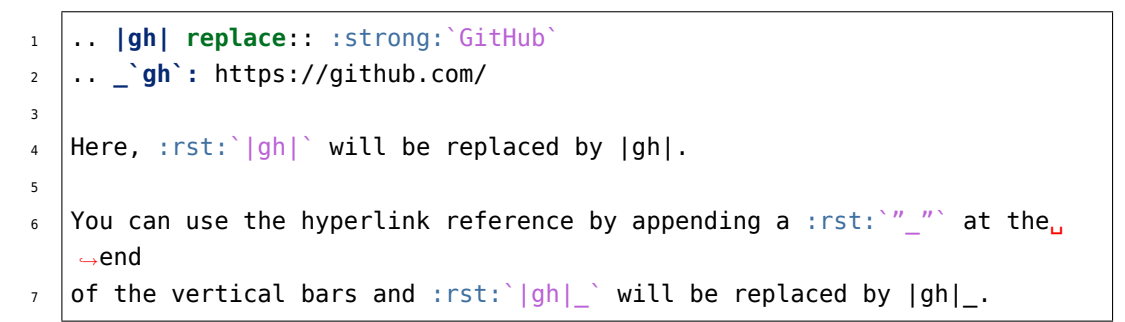

**which gives** Here, |gh| will be replaced by **GitHub**.

You can use the hyperlink reference by appending a " " at the end of the vertical bars and  $|gh|$  will be replaced by GitHub  $\mathbb{Z}$ .

### **Use Prolog and Epilog**

The *Sphinx* configuration values rst prolog  $G$  and rst epilog  $G$  in conf.py contains a list of global substitutions that can be used from any file. The (incomplete) list for this document is given below:

```
"|project|" → leads to: "Li-Pro.Net Sphinx Primer"
```
- **"|author|"** → leads to: "The LP/N Documentation Team"
- **"|publisher|"** → leads to: "Li–Pro.Net"

```
"|copyright|" → leads to: "2020, Li–Pro.Net, The LP/N Documentation Team and individ-
    ual contributors."
```

```
"|LICENSE|" → leads to: "LICENSE"
```

```
"|CREDITS|" → leads to: "CREDITS"
```
### **Inline Image**

You can add inline images in the document using substitutions. The following block of code substitutes arrow in the text with the image specified.

### **the example**

```
1 : |lpn_16x16|: The logo as in front of this documentation.
2
3 .. |lpn_16x16| image:: /_images/lpn.*
4 :alt: Li-Pro.Net.
5 :height: 16px
6 :width: 16px
```
### **which gives**

 $\mathbf{F}$  The logo as in front of this documentation.

# **1.11 Images and Figures**

# **1.11.1 SVG Graphics only**

All vector graphics or diagrams should be *SVG* files. This helps us keep our graphic conversion tooling simple, and generally results in higher-quality representation. *SVG* graphics with an parameterized opacity (transparency) should be possible as well as an animated *SVG*, see Figure 1.1 and Figure 1.2.

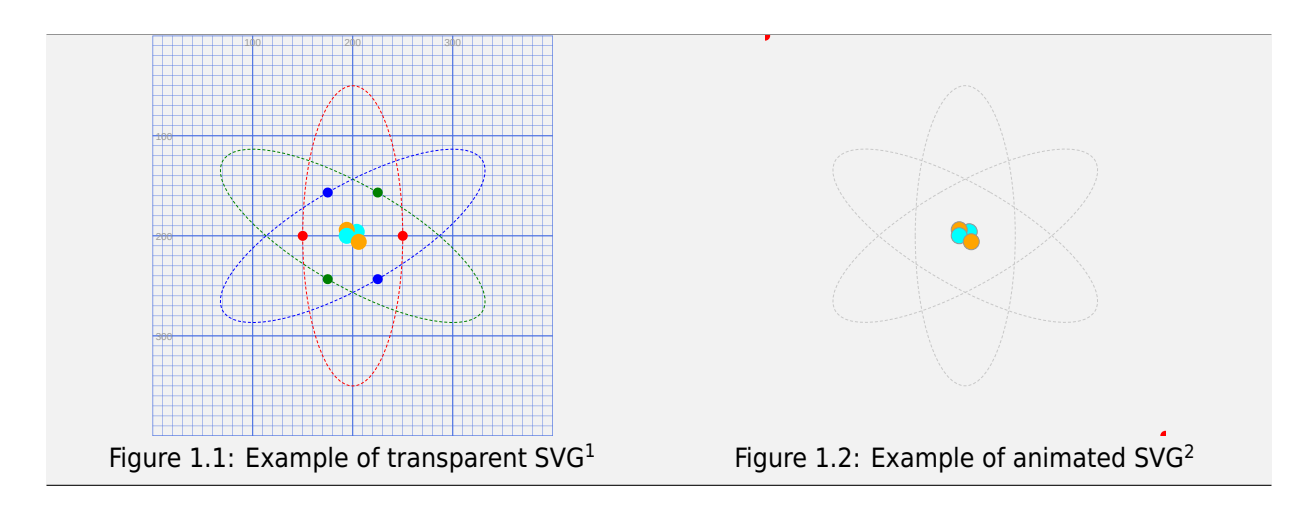

Whenever possible, you should generate your graphics as *SVG* rather than converting to *SVG* from another format. That avoids bitmap raster images embedded in a *SVG* container. The goal of *SVG* usage is to hold vector graphic as long as possible, from the editor up to the presentation. If you have to start in another vector graphic format **use lossless vector for[mats](#page-153-0)** whenever possible. Thes[e inc](#page-153-0)lude EPS (Encapsulated PostScript)/PS (PostScript), AI (Adobe Illustrator [Artw](#page-153-0)ork), DXF (AutoCAD D[rawi](#page-153-0)ng Exchange Format), EMF (Enhanced Metafile Format)/EMZ (Compressed Enhanced Metafile Format), WMF (Windows Metafile Format)/WMZ (Compressed Windows Metafile Format) or some special *XML* vector graphics schemes. In any case avoid embedded bitmaps, as this is a lossy format for vector informations that does not replicate scaling very well. Figure 1.3 demonstrats differences between bitmapped raster and vector graphics. The bitmap raster is composed of a fixed set of pixels, while t[he ve](#page-153-1)ctor is composed of a fixed set of shapes. In the picture, scaling the bitmap reveals the pixels while scaling the vector image preserves the shapes.

Indication of provenance: STEAMcoded.org: atom1.svg  $\mathbb{Z}^n$  (public domain for teachers and students learning to code) Indication of provenance: STEAMcoded.org: atom.svg $\mathbb{Z}^r$  (public domain for teachers and students learning to code)

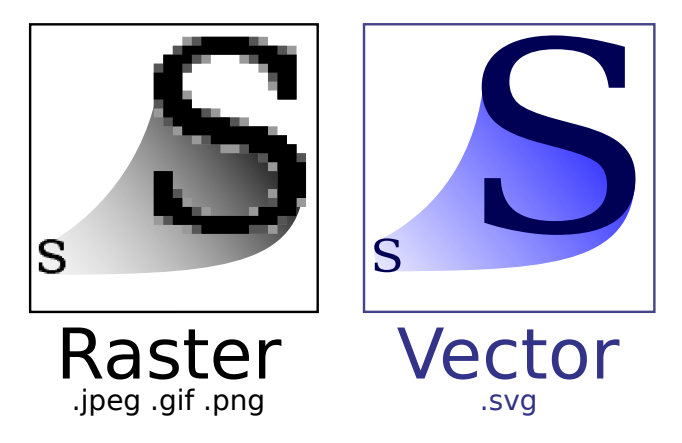

Figure 1.3: Demonstration of differences between bitmapped raster and vector images. $3$ 

**Bitmap raster images are good for photographic images or screenshots but not for stencils, sketches, diagrams or graphs and often they do not support transparency.**

—Superuser - JPEG vs. PNG vs. BMP vs. GIF vs. SVG

Raster graphics are resolution dependent, meaning they cannot scale up to an arbitrary resolution without loss of apparent quality. This property contrasts with the capabilities of vector graphics, which easil[y scale up to the quality of the device](https://superuser.com/q/53600) rendering them. Raster graphics deal more practically than vector graphics with photographs and photo-realistic images, while vector graphics often serve better for typesetting or for graphic design.

 $-Wikipedia$  - Raster graphics  $\mathbb{Z}$ 

Vector graphics have the unique advantage over raster graphics in that the points, lines, and curves may be scaled up or down to any resolution with no aliasing.

 $-Wikipedia - Vector graphics  $\mathbb{Z}$  $-Wikipedia - Vector graphics  $\mathbb{Z}$  $-Wikipedia - Vector graphics  $\mathbb{Z}$$$$ 

Indication of provenance: Wikimedia: 6/6b/Bitmap\_VS\_SVG.svg & (licensed under CC-BY-SA-2.5 &)

# **1.11.2 PNG Images only**

All still bitmap raster images or photos should be *PNG* files. This helps us keep our image compression tooling simple, and generally results in higher-quality screenshots. *PNG* images with an 8-bit transparency channel should be possible as well as an animated *PNG*, see Figure 1.4 and Figure 1.5.

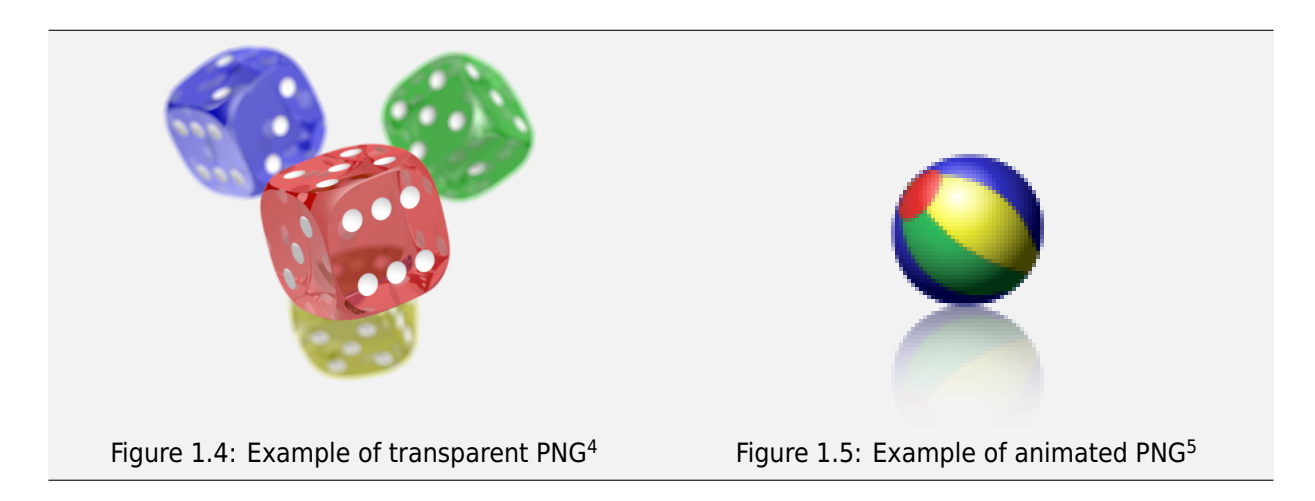

Whenever possible, you should generate your images as *PNG* rather than converting to *PNG* from another format. If you have to start in another format, **use lossless formats** whenever possible. These include BMP (Bitmap Format)/DIB (Device Independent Bitmap Format), GIF (Graphics Interchange Format), and TIFF (Tagged Image File Format). Avoid JPEG (Joi[nt Ph](#page-152-0)otographic Experts Group)[/JFIF \(](#page-152-0)JPEG File Interchange Format) if possible, as this is a lossy format that does not replicate screenshots very well. Figure 1.6 comparing lossy compression in JPEG with lossless compression in *PNG*: the JPEG artifacts can be easily visible in the background of this kind of image data, where the *PNG* image has solid color.

Indication of provenance: Wikimedia: 4/47/PNG\_transparency\_demonstration\_1.png  $G'$  (licensed under CC-BY-SA-3.0  $G'$ ) Indication of provenance: Wikimedia: 1/14/Animated\_PNG\_example\_bouncing\_beach\_ball.png  $G^*$  (released into the public domain by its author, Holger Will)

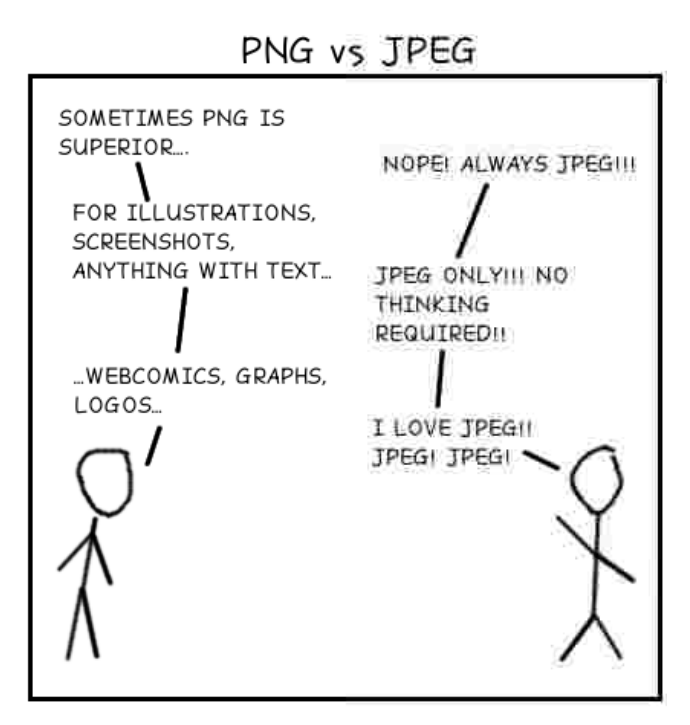

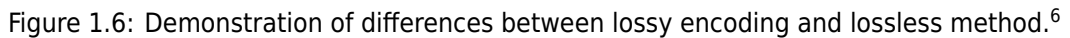

## **JPEG is good for photographic images but not for sharp transitions and does not support transparency.**

### $-Wikipedia$  - PNG comparison with JPEG $\mathbb{Z}$

The JPEG format can produce a smaller file than *PNG* for photographic (and photolike) images, since JPEG uses a lossy encoding method specifically *designed for photographic image data*. Using *PNG* instead of a high-[quality JPEG for such im](https://en.wikipedia.org/wiki/Portable_Network_Graphics#JPEG)ages would result in a large increase in filesize [with](#page-152-0) negligible gain in quality. In comparison, when storing images that contain text, line art, or graphics – images with sharp transitions and large a[reas o](#page-152-0)f solid color – the *PNG* format can compress image data more than JPEG can. Additionally, *PNG* is lossless, while JPEG produces visual artifacts around high-contrast areas.

JPEG's lossy compression also suffers from generationl[oss, w](#page-152-0)here repeatedly decoding and re-encoding an image to save it ag[ain ca](#page-152-0)uses a loss of information each time, degrading the image. This does not happen with repeated viewing or copying, but only if the file is edited and saved over again. Because *PNG* is lossless, it is suitable for storing images to be edited.

Where an image contains both *sharp transitions* and *photographic parts*, a choice must be made between the two effects:

Indication of provenance: Superuser: a/55706  $C$ , http://lbrandy.com/assets/jpg\_vs\_png2.png  $C$  (licensed under CC-BY-SA-3.0  $C$ )

# **1.11.3 Inserting**

To place an graphic or image in a document, use the  $\ldots$  image: : directive (see Image  $\mathbb{Z}$ ).

```
.. image:: /img/{absolut-document-subdirectory}/{file}.svg
  :alt: Alt text. Every image should have descriptive alt text.
.. image:: {relative-document-subdirectory}/{file}.*
  :alt: Alt text. Every image should have descriptive alt text.
```
Note the literal asterisk (\*) at the end, in place of a file extension. Use the asterisk, and omit the file extension (see reStructuredText Primer<sup>7</sup>, section *Images*).

**.. image::**

### **The [example](https://www.sphinx-doc.org/en/3.x/usage/restructuredtext/basics.html)**

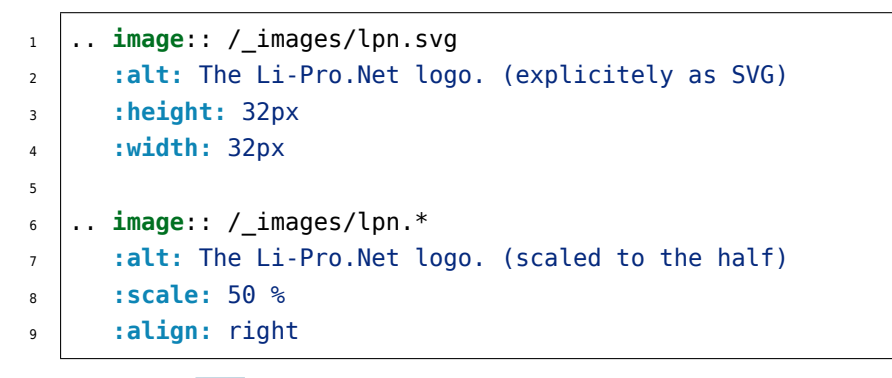

**Which gives**

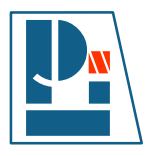

## **1.11.4 Inserting with Captions**

Use . . figure:: directive to markup a graphic or image with a caption (see Figure  $\mathbb{Z}$ ).

```
.. figure:: {file-with-directory-same-as-for image}.*
 :alt: Alt text. Every image should have descriptive alt text.
 The rest of the indented content will be the (optional) caption.
 This can be a short sentence or multiline paragraph.
```
Captions can contain any other complex *reStructuredText* markup. Further paragraphs after the caption will be the (optional) legend which are also arbitrary body elements.

**.. figure::**

**The example**

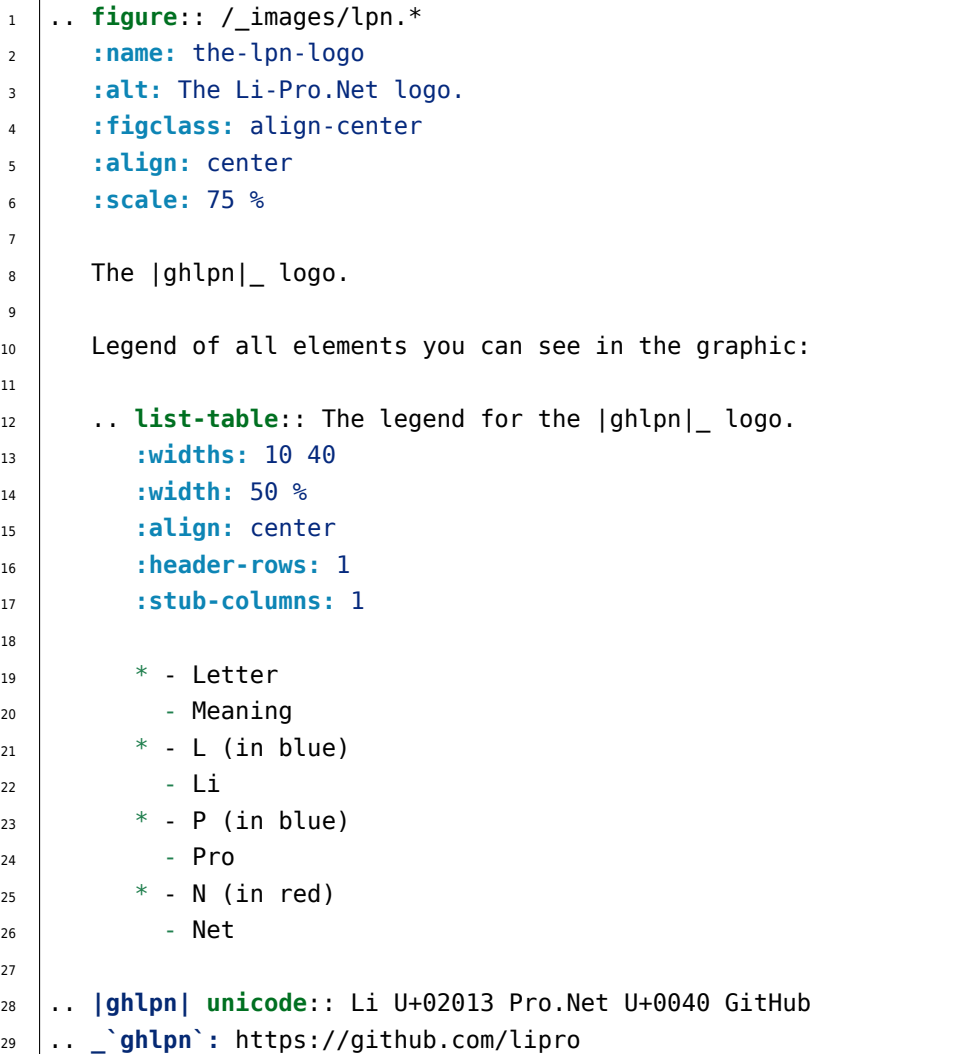

**Which gives**

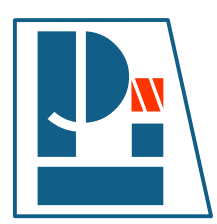

#### Figure 1.7: The Li-Pro.Net@GitHub<sup>7</sup> logo. Legend of all elements you can see in the graphic:

### Table 1.3: The legend for the Li–Pro.Net@GitHub logo.

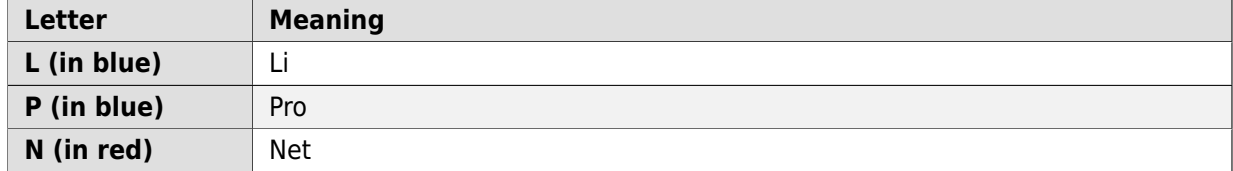

# **1.11.5 Inserting Inline**

To information on creating inline images, see *Inline Image* (page 40).

# **1.12 Tables**

For more details, see Table  $\mathbb Z^{\bullet}$  in *Docutils* or Tables Basics  $\mathbb Z^{\bullet}$  and Tables Directives  $\mathbb Z^{\bullet}$ .

### **.. table::**

The .. table:: directive serves as optional wrapper of the *Grid Style* (page 49) and *Simple Style* (page 50).

# **.. tabularcolumns::**

The .. tabularcolumns:: directive gives a column spec f[or the next](#page-52-0) table occurrin[g in the](#page-53-0) [sourc](#page-53-0)e file. The spec is the second argument to the *LaTeX* tabulary package's environment (which *Sphinx* uses to translate tables). For more details, see tabularcolumns  $✓$ .

# **1.12.1 Grid Style**

<span id="page-52-0"></span>For more details, see Grid Tables  $\mathbb{Z}^n$  in *Docutils*.

#### **the example**

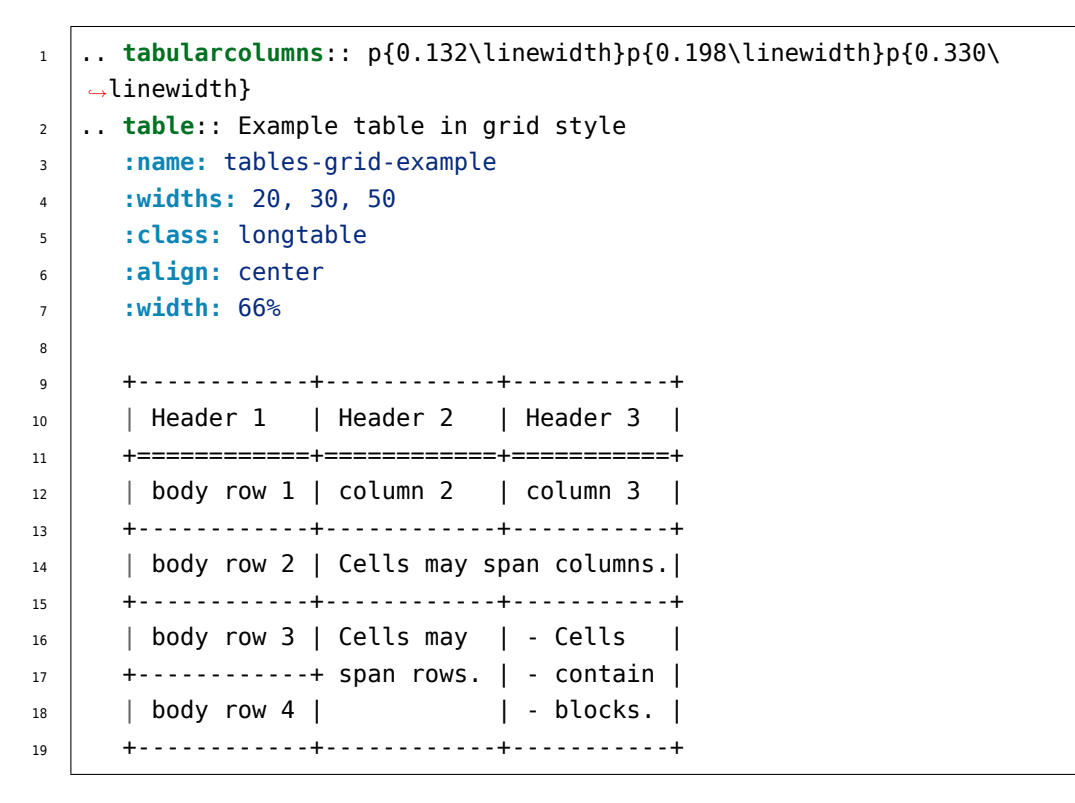

**which gives**

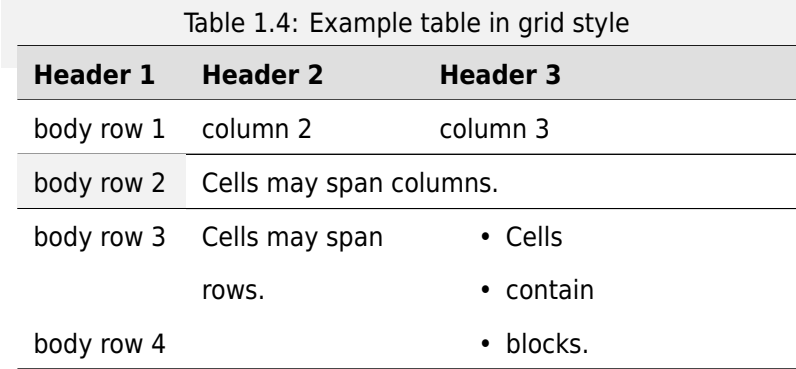

# **1.12.2 Simple Style**

<span id="page-53-0"></span>For more details, see Simple Tables  $G$  in *Docutils*.

### **the example**

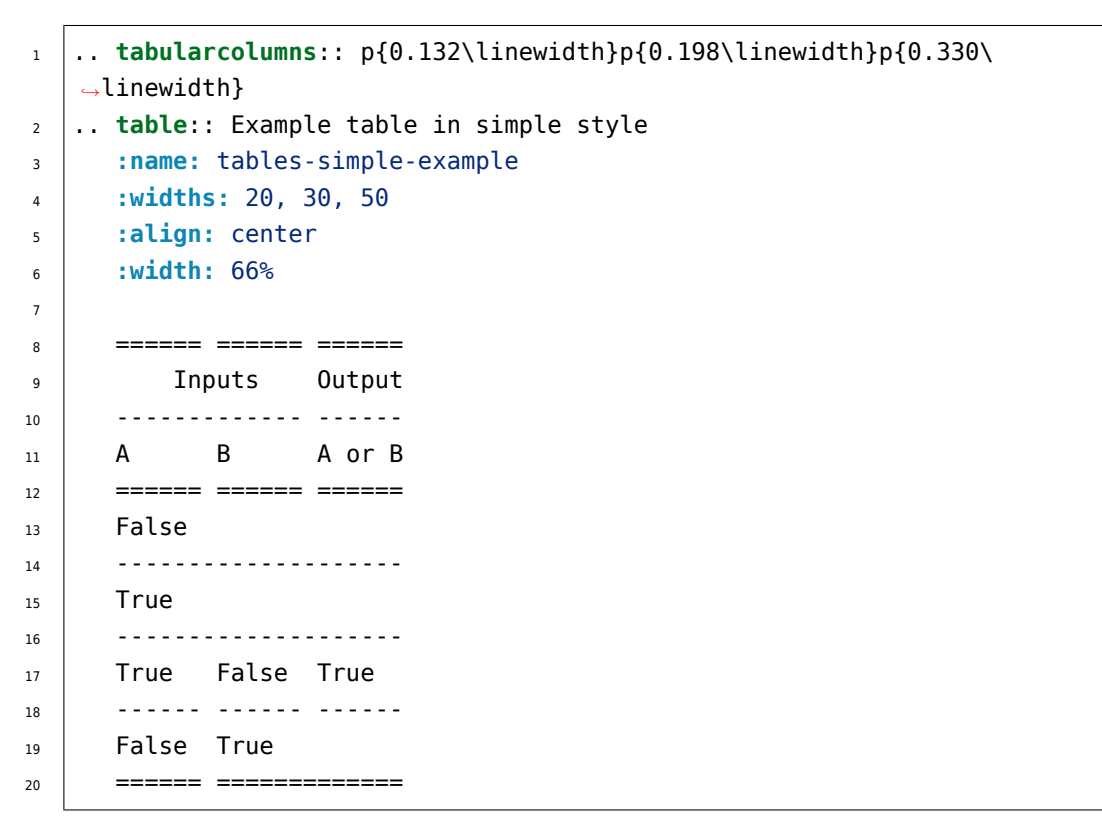

#### **which gives**

| <b>Inputs</b> |             | <b>Output</b> |
|---------------|-------------|---------------|
| A             | В           | A or B        |
| False         |             |               |
| True          |             |               |
| True          | False       | True          |
| False         | <b>True</b> |               |

Table 1.5: Example table in simple style

# **1.12.3 List Table**

## **.. list-table::**

For more details, see List Tables  $\vec{c}$  in *Docutils*.

**Hint:** For table content that needs a higher complexity than the list table is able to support use the *[flat-table](https://docutils.sourceforge.io/docs/ref/rst/directives.html#list-table)* (p[age 86\).](#page-148-1)

# **The example**

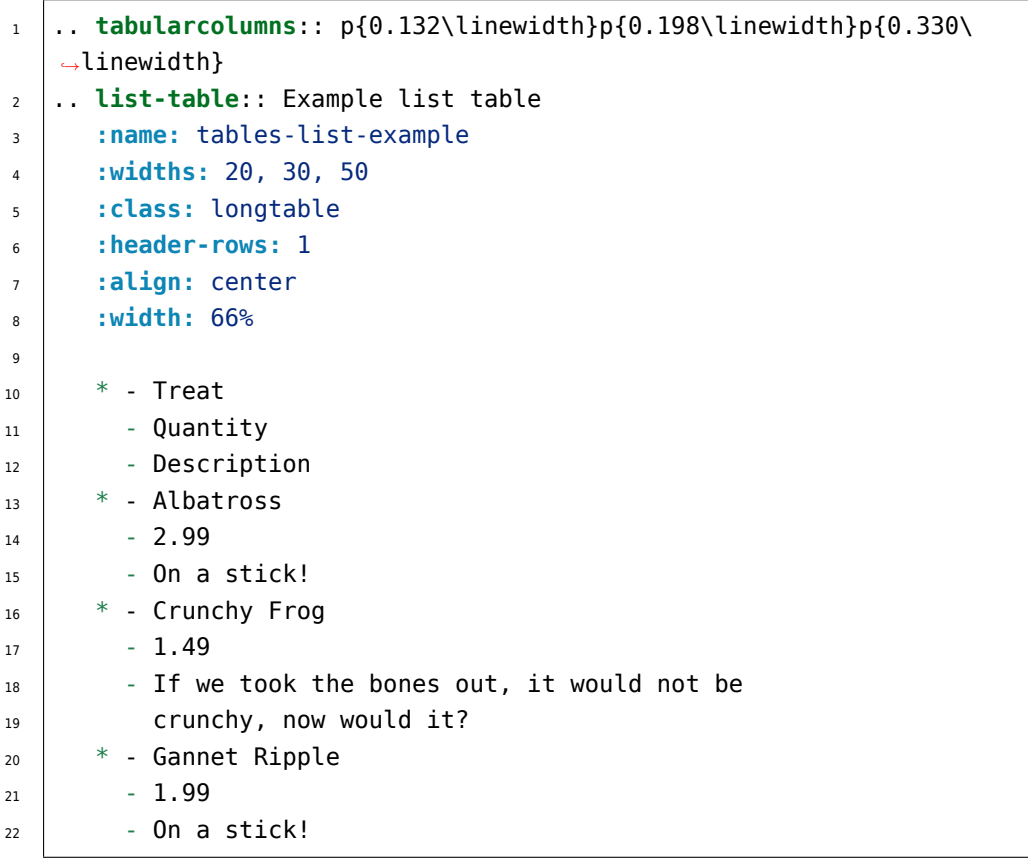

## **Which gives**

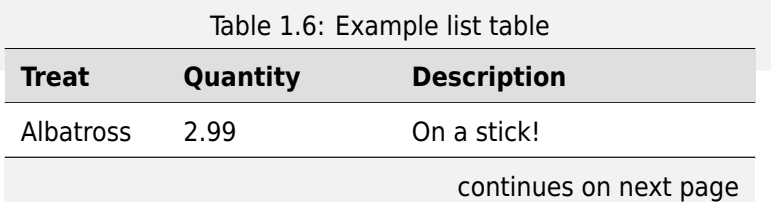

| lable L.6 – continued from previous page |          |                              |
|------------------------------------------|----------|------------------------------|
| <b>Treat</b>                             | Quantity | <b>Description</b>           |
| Crunchy                                  | 1.49     | If we took the bones out, it |
| Frog                                     |          | would not be crunchy, now    |
|                                          |          | would it?                    |
| Gannet                                   | 1.99     | On a stick!                  |
| Ripple                                   |          |                              |

Table 1.6 – continued from previous page

# **1.12.4 CSV Table**

#### **.. csv-table::**

For more details, see CSV Tables <sup>7</sup> in *Docutils*.

**Hint:** In almost all cases, *csv-table* (page 53) is the easiest and most maintainable way to insert a t[able into a docu](https://docutils.sourceforge.io/docs/ref/rst/directives.html#csv-table)[ment. It sh](#page-148-1)ould be preferred unless there is a compelling reason to use one of the other styles.

#### **The example**

```
1 .. tabularcolumns:: p{0.132\linewidth}p{0.198\linewidth}p{0.330\
   ,→linewidth}
2 .. csv-table:: Example CSV table
3 :name: tables-csv-example
4 :header: "Treat", "Quantity", "Description"
5 :widths: 20, 30, 50
6 :class: longtable
7 :align: center
8 :width: 66%
9
10 "Albatross", 2.99, "On a stick!"
11 "Crunchy Frog", 1.49, "If we took the bones out, it would not be
12 crunchy, now would it?"
13 "Gannet Ripple", 1.99, "On a stick!"
```
#### **Which gives**

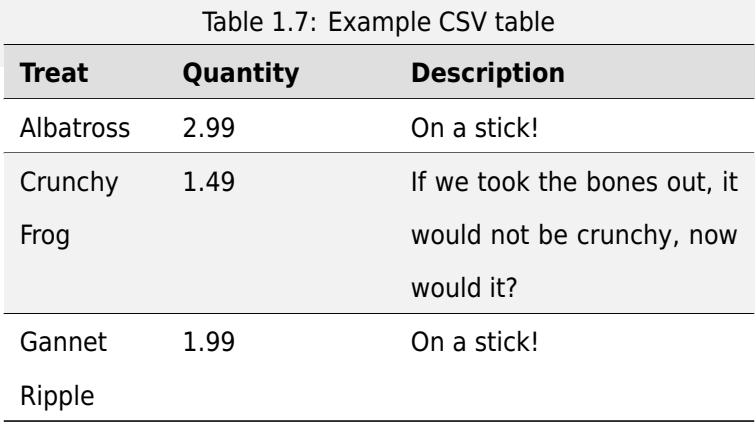

Some of the options recognized are:

### **:widths:**

Contains a comma or space-separated list of relative column widths. The default is equalwidth columns.

The special value auto may be used by writers to decide whether to delegate the determination of column widths to the backend.

In most cases, the best result is either the default or auto. If you're unsure, try it both ways and see which looks better to you.

#### **:header:**

Contains column titles. It must use the same CSV format as the main CSV data.

#### **:delim:**

Contains a one character string used to separate fields. Default value is comma. It must be a single character or Unicode code.

The only reason to use something other than a comma is when copying large blocks of content from another source that uses a different style. If you are creating new table content yourself, use the comma.

#### **The example**

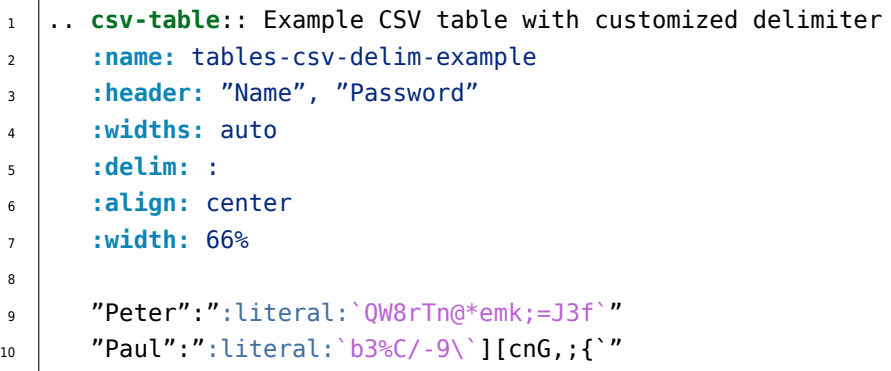

#### **Which gives**

Table 1.8: Example CSV table with customized delimiter

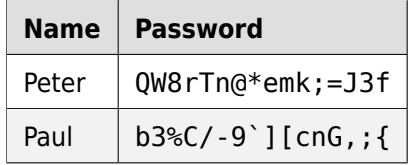

#### **:align:**

It specifies the horizontal alignment of the table. It can be left, right or center.

#### **The example**

```
1 .. csv-table:: Example CSV table with right alignment
2 :name: tables-csv-align-example
3 :header: "Name", "Password"
4 :delim: #
5 :align: right
```
(continues on next page)

(continued from previous page)

```
6
      7 "Peter"#":literal:`QW8rTn@*emk;=J3f`"
\mathbb{R} "Paul"# ":literal: \mathbb{R}3%C/-9\'][cnG,;{`"
```
### **Which gives**

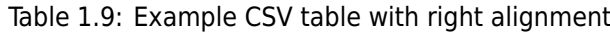

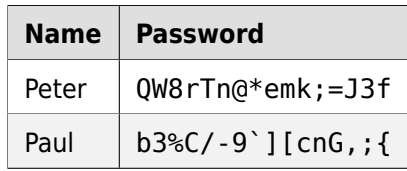

### **:url:**

Contains an Internet URL reference to a CSV data file.

#### **:file:**

Contains the local file system path to a CSV data file.

#### **The example**

```
1 .. csv-table:: Example CSV table from source file
2 :name: tables-csv-srcfile-example
3 :file: example.csv
4 :delim: |
5 :encoding: utf-8-sig
6 :header-rows: 1
7 :stub-columns: 1
8 :width: 66%
```
### **Which gives**

Table 1.10: Example CSV table from source file

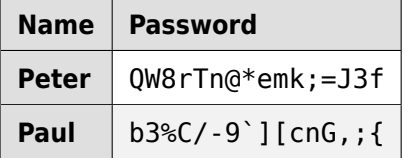

**Which needs** The example above processed the following CSV file content:

Listing 1.1: CSV example file (tables/csv/srcfile/example.csv)

- 1 | Name|Password
- <sup>2</sup> Peter|:literal:`QW8rTn@\*emk;=J3f`
- $\frac{3}{3}$  Paul|:literal: `b3%C/-9\`][cnG,;{`

**Note:** There is no support for checking that the number of columns in each row is the same. However, this directive supports CSV generators that do not insert "empty" entries at the end of short rows, by automatically adding empty entries.

# **1.13 Code Example**

The syntax for displaying code is the :: mark, see Literal blocks  $\mathbb{Z}$ . When it is used at the end of a sentence, *Sphinx* is smart and displays one : sign in the output, and knows there is a code example in the following indented block, the Indented literal (code) block  $\mathbb{Z}$ . Quoted literal (code) block  $\mathbb{Z}$  are unindented contiguous blocks of text where each line [begins with the s](https://www.sphinx-doc.org/en/3.x/usage/restructuredtext/basics.html#rst-literal-blocks)ame non-alphanumeric printable 7-bit ASCII [charac](#page-149-0)ter.

#### **.. highlight::**

For more details, see highlight  $G$  directive.

#### **The example**

```
1 .. highlight:: none
2
3 This is a normal text paragraph. The next paragraph
4 is a code sample::
5
6 It is not processed in any way, except
7 that the indentation is removed.
8
It can span multiple lines.
10
11 This is a normal text paragraph again.
12
_{13} The next paragraph is a quoted sample -- John Doe wrote::
14
15 >> Great idea!
1617 > Why didn't I think of that?
18
19 You just did! ;-)
```
**Which gives** This is a normal text paragraph. The next paragraph is a code sample:

```
It is not processed in any way, except
that the indentation is removed.
It can span multiple lines.
```
This is a normal text paragraph again.

The next paragraph is a quoted sample – John Doe wrote:

```
>> Great idea!
>
> Why didn't I think of that?
```
You just did! ;-)

The handling of the :: marker is smart:

- If it occurs as a paragraph of its own, that paragraph is completely left out of the document.
- If it is preceded by whitespace, the marker is removed.
- If it is preceded by non-whitespace, the marker is replaced by a single colon.

That way, the first sentence in the above example's first paragraph would be rendered as "… The next paragraph is a code sample:".

*Sphinx* extends the default language setup for each literal (code) block with the .. highlight:: directive. That is very useful if a specific directive is not able to set the language by argument or option, even in this case here.

# **1.13.1 Explicit Code Blocks**

Source code will be formatted by the directive .. code-block::. *Sphinx*, like *Python*, uses meaningful whitespace. Blocks of content are structured based on the indention level they are on.

### **.. code-block::**

For more details, see code-block  $\mathbb Z$  directive.

### **The example**

```
1 .. highlight:: bash
2 :linenothreshold: 1
3
4 A cool bit of code::
5
6 \div 2!/bin/bash
7 # Some cool Bash code
8 echo ${BASH_VERSINFO[*]}
9
10 .. highlight:: none
11
12 .. code-block:: rst
13 :caption: Documentation
14
15 A bit of **rst** which should be *highlighted* properly.
16
17 .. code-block:: python
18 :caption: Script
19 :linenos:
20
21 import sys
22 sys.exit(1)
```
**Which gives** A cool bit of code:

```
1 #!/bin/bash
2 # Some cool Bash code
3 echo ${BASH_VERSINFO[*]}
```
Listing 1.2: Documentation

```
A bit of **rst** which should be *highlighted* properly.
```
Listing 1.3: Script

<sup>1</sup> **import sys**  $2 \mid sys.exit(1)$ 

Valid values for the highlighting : language: (first argument) are:

- none (no highlighting)
- python (the default)
- c and cpp  $(C/C++)$
- rst or rest (*reStructuredText*)
- bash or ks[h](#page-149-1) or [sh](#page-149-2) (Unix Shell scripts)
- shell-session [\(Unix Shell se](#page-148-0)ssions)
- ps1 or posh or powershell (Windows PowerShell code)
- ps1con (Windows PowerShell sessions)
- dosbatch or winbatch (MS-DOS (Microsoft Disk Operating System)/Windows Batch file)
- doscon (MS-DOS sessions)
- cfg or ini (Generic configuration file, mostly INI files)
- sql (Generic SQL (Structured Query Language) commands)
- registry (Windows Registry files produced by **regedit**)
- guess (let *Pygments* guess the lexer based on contents, only works with certain well-recognizable languages)
- ... and any other lexer alias that Pygments supports  $\mathbb{Z}$ .

# **1.13.2 Explicit Code Includes**

If the text resides in a separate file, use the .. literalinclude:: directive:

### **.. literalinclude::**

For more details, see literalinclude  $\mathbb Z$  directive.

## **The example**

```
1 .. literalinclude:: /docutils.conf
2 :language: cfg
```
# **Which gives**

```
;
; Docutils Configuration
;
; The configuration file consists of sections, lead by a "[section]"
; header and followed by "name: value" entries, with continuations
; in the style of RFC 822; "name=value" is also accepted. Note that
; leading whitespace is removed from values. ... Lines beginning
; with "#" or ";" are ignored and may be used to provide comments.
;
; see: https://docutils.sourceforge.io/docs/user/config.html
;
; https://docutils.sourceforge.io/docs/user/config.html#parsers
; https://docutils.sourceforge.io/docs/user/config.html
,→#restructuredtext-parser
[restructuredtext parser]
syntax highlight = short
```
All included files could be located under /include. The beginning / means, root directory of the documentation source directory. Without it, the path is relative to the directory of the including file.

# **1.14 Mathematics**

In *Sphinx* you can include inline math *x ← y x∀y x − y* (as role :math:`x\leftarrow y\ x\forall  $y\$   $x-y$ ) or display math as directive block which is able to cross-referencing equations:

$$
W_{\delta_1\rho_1\sigma_2}^{3\beta} = U_{\delta_1\rho_1}^{3\beta} + \frac{1}{8\pi^2} \int_{\alpha_2}^{\alpha_2} d\alpha_2' \left[ \frac{U_{\delta_1\rho_1}^{2\beta} - \alpha_2' U_{\rho_1\sigma_2}^{1\beta}}{U_{\rho_1\sigma_2}^{0\beta}} \right]
$$
(1.1)

**.. math::**

To include math in your document, just use the .. math:: directive. For more details, see  $math>G$  directive.

**The example**

[1](https://www.sphinx-doc.org/en/3.x/usage/restructuredtext/directives.html#directive-math) .. **math**:: 2  $3$  W^{3\beta}\_{\delta\_1 \rho\_1 \sigma\_2} 4 \approx U^{3\beta} {\delta 1 \rho 1}

#### **Which gives**

$$
W^{3\beta}_{\delta_1\rho_1\sigma_2} \approx U^{3\beta}_{\delta_1\rho_1} \tag{1.2}
$$

#### **:math:numref:**

The math domain (name **math**) provides the role : math:numref: `label` which is for crossreferencing equations defined by .. math:: directive via their label. For more details, see  $math:numrefC$  role.

#### **The example**

1 .. **[math](https://www.sphinx-doc.org/en/3.x/usage/restructuredtext/domains.html#role-math-numref)**::  $e^{i}$  {i \pi} + 1 = 0 <sup>2</sup> **:label:** euler 3 <sup>4</sup> Euler's identity, :math:numref:`euler`, was elected one  $5 \cdot$  of the most beautiful mathematical formulas.

#### **Which gives**

$$
e^{i\pi} + 1 = 0 \tag{1.3}
$$

Euler's identity, Equastion 1.3, was elected one of the most beautiful mathematical formulas.

When the equation is only one line of text, it can also be given as a directive argument (as used in Euler's identity above).

**:eq:**

The role :eq: `euler` is the same as :math:numref: `euler`. For more details, see eq $\mathbb{Z}$ role.

Recent versions of *Sphinx* include built-in support for math. There are three flavors:

- sphinx.ext.imgmath $\mathbb{Z}$ : uses dvipng to render the equation
- sphinx.ext[.mathj](#page-149-0)ax $\mathbb{Z}$ : renders the math in the browser using Javascript
- [sphinx.ext.jsmath](https://www.sphinx-doc.org/en/3.x/usage/extensions/math.html#module-sphinx.ext.imgmath) $\mathbb{Z}$ : it's an older code, but it checks out

Addit[ionally, there are special](https://www.sphinx-doc.org/en/3.x/usage/extensions/math.html#module-sphinx.ext.mathjax) *Sphinx* extensions provided by matplotlib  $\mathbb Z^r$  that has its own math support for writing mathematical expressions and inserting automatically-generated plots:

- [matplotlib.sphinxext](https://www.sphinx-doc.org/en/3.x/usage/extensions/math.html#module-sphinx.ext.jsmath).mathmpl
- matplotlib.sphinxe[xt.plo](#page-149-0)t directive

### **See also:**

See *Mathematical Plots* [\(page 94\) for more details abou](https://matplotlib.org/api/sphinxext_plot_directive_api.html#module-matplotlib.sphinxext.plot_directive)t the *Sphinx* matplotlib extensions with examples.

# **1.15 Admonitions**

# **1.15.1 Generic Admonition**

The Generic admonition  $\mathbb{Z}^n$  is a simple titled admonition. The title may be anything the author desires. The author-supplied title is also used as a "classes" attribute value after being converted into a valid identifier form. As well as this implicitly behavior the : class: option value can set to any implemented spe[cific type and overrides](https://docutils.sourceforge.io/docs/ref/rst/restructuredtext.html#generic-admonition) the computed "classes" attribute value.

### **.. admonition::**

#### **The example**

```
1 .. admonition:: Neque porro quisquam
2 :class: error
3
4 Lorem ipsum dolor sit amet, consectetur adipiscing elit. Vivamus
5 mattis commodo eros, quis posuere enim lobortis quis. Nullam ut
6 tempus nibh.
```
#### **Which gives**

#### **Neque porro quisquam**

Lorem ipsum dolor sit amet, consectetur adipiscing elit. Vivamus mattis commodo eros, quis posuere enim lobortis quis. Nullam ut tempus nibh.

# **1.15.2 Specific Admonitions**

Specific Admonitions  $\mathbb Z$  are specially marked "topics" that can appear anywhere an ordinary body element can. Typically, an admonition is rendered as an offset block in a document, sometimes outlined or shaded, with a title matching the admonition type. The following admonition directives have been [implemented.](https://docutils.sourceforge.io/docs/ref/rst/restructuredtext.html#specific-admonitions)

### **Attention Admonition**

**.. attention::**

### **The example**

```
1 .. attention:: Neque porro quisquam
2
3 Lorem ipsum dolor sit amet, consectetur adipiscing elit. Vivamus
                                                         (continues on next page)
```
(continued from previous page)

```
mattis commodo eros, quis posuere enim lobortis quis. Nullam ut
tempus nibh.
```
#### **Which gives**

**Attention:** Neque porro quisquam

Lorem ipsum dolor sit amet, consectetur adipiscing elit. Vivamus mattis commodo eros, quis posuere enim lobortis quis. Nullam ut tempus nibh.

#### **Caution Admonition**

#### **.. caution::**

#### **The example**

1 .. **caution**:: Neque porro quisquam  $\overline{2}$ <sup>3</sup> Lorem ipsum dolor sit amet, consectetur adipiscing elit. Vivamus <sup>4</sup> mattis commodo eros, quis posuere enim lobortis quis. Nullam ut <sup>5</sup> tempus nibh.

#### **Which gives**

**Caution:** Neque porro quisquam

Lorem ipsum dolor sit amet, consectetur adipiscing elit. Vivamus mattis commodo eros, quis posuere enim lobortis quis. Nullam ut tempus nibh.

#### **Danger Admonition**

#### **.. danger::**

#### **The example**

```
1 .. danger:: Neque porro quisquam
2
3 | Lorem ipsum dolor sit amet, consectetur adipiscing elit. Vivamus
4 mattis commodo eros, quis posuere enim lobortis quis. Nullam ut
5 tempus nibh.
```
#### **Which gives**

**Danger:** Neque porro quisquam

Lorem ipsum dolor sit amet, consectetur adipiscing elit. Vivamus mattis commodo eros, quis posuere enim lobortis quis. Nullam ut tempus nibh.

#### **Error Admonition**

#### **.. error::**

**The example**

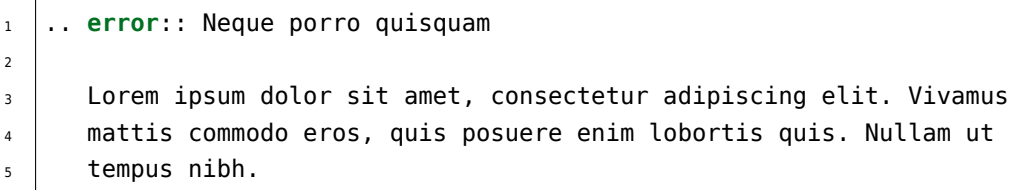

#### **Which gives**

**Error:** Neque porro quisquam

Lorem ipsum dolor sit amet, consectetur adipiscing elit. Vivamus mattis commodo eros, quis posuere enim lobortis quis. Nullam ut tempus nibh.

### **Hint Admonition**

#### **.. hint::**

**The example**

```
1 .. hint:: Neque porro quisquam
2
3 | Lorem ipsum dolor sit amet, consectetur adipiscing elit. Vivamus
4 mattis commodo eros, quis posuere enim lobortis quis. Nullam ut
5 tempus nibh.
```
#### **Which gives**

**Hint:** Neque porro quisquam

Lorem ipsum dolor sit amet, consectetur adipiscing elit. Vivamus mattis commodo eros, quis posuere enim lobortis quis. Nullam ut tempus nibh.

#### **Important Admonition**

**.. important::**

#### **The example**

```
1 .. important:: Neque porro quisquam
2
3 Lorem ipsum dolor sit amet, consectetur adipiscing elit. Vivamus
4 mattis commodo eros, quis posuere enim lobortis quis. Nullam ut
5 tempus nibh.
```
#### **Which gives**

**Important:** Neque porro quisquam

Lorem ipsum dolor sit amet, consectetur adipiscing elit. Vivamus mattis commodo eros, quis posuere enim lobortis quis. Nullam ut tempus nibh.

#### **Note Admonition**

#### **.. note::**

For more details, see note  $\mathbb Z$  directive.

#### **The example**

```
1 .. note Neque porro quisquam
2
3 Lorem ipsum dolor sit amet, consectetur adipiscing elit. Vivamus
4 mattis commodo eros, quis posuere enim lobortis quis. Nullam ut
5 tempus nibh.
```
#### **Which gives**

#### **Note:** Neque porro quisquam

Lorem ipsum dolor sit amet, consectetur adipiscing elit. Vivamus mattis commodo eros, quis posuere enim lobortis quis. Nullam ut tempus nibh.

### **Tip Admonition**

**.. tip::**

#### **The example**

```
1 .. tip:: Neque porro quisquam
2
3 Lorem ipsum dolor sit amet, consectetur adipiscing elit. Vivamus
4 mattis commodo eros, quis posuere enim lobortis quis. Nullam ut
5 tempus nibh.
```
#### **Which gives**

**Tip:** Neque porro quisquam

Lorem ipsum dolor sit amet, consectetur adipiscing elit. Vivamus mattis commodo eros, quis posuere enim lobortis quis. Nullam ut tempus nibh.

#### **Warning Admonition**

#### **.. warning::**

For more details, see warning  $\mathbb Z$  directive.

#### **The example**

```
1 .. warning:: Neque porro quisquam
2
3 Lorem ipsum dolor sit amet, consectetur adipiscing elit. Vivamus
4 mattis commodo eros, quis posuere enim lobortis quis. Nullam ut
5 tempus nibh.
```
#### **Which gives**

**Warning:** Neque porro quisquam

Lorem ipsum dolor sit amet, consectetur adipiscing elit. Vivamus mattis commodo eros, quis posuere enim lobortis quis. Nullam ut tempus nibh.
## **1.15.3 Sphinx Additional Admonitions**

## **Seealso Admonition**

## **.. seealso::**

Many sections include a list of references to module documentation or external documents. These lists are created using the seealso  $\mathbb Z$  directive.

## **The example**

1 .. **seealso::** N[eque porro](https://www.sphinx-doc.org/en/3.x/usage/restructuredtext/directives.html#directive-seealso) quisquam 2 3 Lorem ipsum dolor sit amet, consectetur adipiscing elit. Vivamus 4 mattis commodo eros, quis posuere enim lobortis quis. Nullam ut <sup>5</sup> tempus nibh.

## **Which gives**

## **See also:**

Neque porro quisquam

Lorem ipsum dolor sit amet, consectetur adipiscing elit. Vivamus mattis commodo eros, quis posuere enim lobortis quis. Nullam ut tempus nibh.

# **1.16 Hyperlink**

The link text is set by putting a after some text. The  $\cdot$  is used to group text, allowing you to include multiple words in your link text. You should use the `, even when the link text is only one word. This keeps the syntax consistent.

The link target is defined inline or at the bottom of the section with . . < link text>: <target> (*reference style*).

The Hyperlink Targets  $\vec{C}$  in *Docutils* provides the basic specification for external  $\vec{C}$  and anonymous  $\vec{C}$ hyperlink targets. These are also called explicit hyperlink targets $\mathbb{Z}$ .

**the example**

```
1 `A cool website`_ and `The Dino <https://docutils.sourceforge.io/>`_.
2
3 .. _A cool website: https://www.sphinx-doc.org/
```
**which gives** A cool website  $\mathbb{Z}$  and The Dino  $\mathbb{Z}$ .

# **1.17 Refere[ncing](https://www.sphinx-doc.org/)**

<span id="page-73-0"></span>Another important *Sphinx* feature is that it allows referencing across documents. This is another powerful way to tie documents together.

The simplest way to do this is to define an explicit reference object which can then be referenced directly as internal h[yperlink](#page-149-0) target or with : ref: `refname` or in rare cases with : numref: `refname` depending on the toctree <sup>s</sup> section numbering setup. *Sphinx* also supports : doc: `docname` for linking to a document via built-in extension sphinx.ext.intersphinx  $\vec{a}$  and also supports autogenerated labels for each section via built-in extension sphinx.ext.autosectionlabel  $\mathbb{Z}$ .

The Hyperlink Tar[gets](https://www.sphinx-doc.org/en/3.x/usage/restructuredtext/directives.html#directive-toctree)  $\vec{C}$  in *Docutils* provides the basic sp[ecificat](#page-149-0)ion for internal  $\vec{C}$  and external  $\vec{C}$  hyperlink targets. These are also called explicit  $\mathbb Z^r$  [and also available as](https://www.sphinx-doc.org/en/3.x/usage/extensions/intersphinx.html#module-sphinx.ext.intersphinx) implicit  $\mathbb Z^r$  hyperlink targets.

**:doc:**

**:re[f:](https://docutils.sourceforge.io/docs/ref/rst/restructuredtext.html#hyperlinks)**

## **:numref:**

For more details, see doc $\mathbb{Z}$ , ref $\mathbb{Z}$  and numref  $\mathbb{Z}$  role.

## **The example**

```
n this intern hyperlink will take us to the target
  ,→below.
2
3 :ref:`reference-name`, this is
4 : ref:`the same (cool) section <reference-name>`, and again the
  ,→reference (continues on next page)
```

```
5 with support of the extension **autosectionlabel** --
6 :ref:`concepts/referencing:A cool section` or :doc:`./referencing`.
1 .. _reference-name:
2
3 A cool section
4 """"""""""""""
5
6 .. _target:
7
\frac{1}{8} The hyperlink target above points to this paragraph.
```
**Which gives** Clicking on this internal hyperlink will take us to the *target* (page 71) below.

*A cool section* (page 71), this is *the same (cool) section* (page 71), and again the reference with support of the extension **autosectionlabel** – *A cool [section](#page-74-0)* (page 71) or *Referencing* (page 70).

## **1.17.1 A co[ol section](#page-73-0)**

The hyperlink target above points to this paragraph.

## <span id="page-74-0"></span>**1.18 External References**

*Sphinx* also includes a number of predefined references for external concepts. Things like PEP's and RFC's. You can read more about this in the *Sphinx Roles* (page 13) section.

#### **:pep:**

```
:rfc:
```
For more details, see pep  $\mathbb Z$  and rfc  $\mathbb Z$  [role.](#page-149-0)

## **The example**

 $1$  You can le[arn mor](https://www.sphinx-doc.org/en/3.x/usage/restructuredtext/roles.html#role-pep)e a[bout t](https://www.sphinx-doc.org/en/3.x/usage/restructuredtext/roles.html#role-rfc)his at :pep: 8 or :rfc: 1984

**Which gives** You can learn more about this at PEP 8 $\mathbb{Z}$  or RFC 1984 $\mathbb{Z}$ .

# **1.19 Downloadable Files**

To place a downloadable file in a document, use the *download* (page 72) role.

To understand the procedure better, see this :download:`example script </\_downloads/cont[ributing/e](#page-75-0)xample\_script.py>`.

Downloadable files with a dedicated context to a specific part of the documentation should also be placed exactly at this point in the source tree of the documentation. Other common artefacts should be put in the documentation root or the / downloads/ subdirectory, and they should be in a subdirectory with the same name as the document in which they appear (that is, the filename without the .rst extension).

**Attention:** Downloads are not fully supported by all *Sphinx* builders. Especially offline documents like *LaTeX*/*PDF* will be created correctly, but will not provide additional artifacts.

## **:download:**

<span id="page-75-0"></span>For more details, see download  $\mathbb Z$  role.

## **The example**

```
_1cts were selected and download by using this references:
\overline{2}3 \times 10^4 matplotlib example: |ellipses.py| (published as `ellipses.py`)
4
5 .. |ellipses.py| replace::
6 :download:`ellipses.py </_images/mplplots/ellipses.py>`
7 .. _`ellipses.py`:
8 https://matplotlib.org/gallery/shapes_and_collections/ellipse_
   ,→demo.html#ellipse-rotated
```
**Which gives** All artifacts were selected and download by using this references:

• matplotlib example: ellipses.py (published as ellipses.py $\mathbb{Z}$ )

# **1.20 Semantic Descriptions and References**

*Sphinx* also has much more powerful semantic referencing capabilities, which knows all about software development concepts.

Say you're creating a CLI (Command Line Interface) application. You can define the name of the exe[cutable](#page-149-0) application program  $\mathbb Z$  and its option  $\mathbb Z$  and envvar  $\mathbb Z$  quite easily.

- **.. program::**
- **.. option::**
- **.. envvar::**

For more details, see program  $\mathbb Z$ , option  $\mathbb Z$  and envvar  $\mathbb Z$  directive.

**The example**

```
1 .. _dlapp:
\overline{2}3 .. rubric:: Dreamland
4
5 |A fantasy command-line interface application.
6
7 .. program:: dlapp
8
9 .. option:: -f, --force
10
11 Force the operation.
12
13 .. option:: -i <regex>, --ignore <regex>
14
15 | Ignore things that match a specific pattern.
16
17 .. envvar:: DLAPPRC
18
19 Set location of resources.
```
## **Which gives**

## <span id="page-76-0"></span>**Dreamland**

A fantasy command-line interface application.

**-f**, **--force**

Force the operation.

<span id="page-76-3"></span><span id="page-76-2"></span><span id="page-76-1"></span>**-i** <regex>, **--ignore** <regex> Ignore things that match a specific pattern.

## **DLAPPRC**

Set location of resources.

That can now also be referenced quite simply.

#### **:program:**

## **:option:**

## **:envvar:**

For more details, see program  $\mathbb Z$ , option  $\mathbb Z$  and envvar  $\mathbb Z$  role.

## **The example**

<sup>1</sup> .. **seealso**[:: Working](https://www.sphinx-doc.org/en/3.x/usage/restructuredtext/roles.html#role-program) with [:ref:](https://www.sphinx-doc.org/en/3.x/usage/restructuredtext/roles.html#role-option)`dlapp` [\(:pro](https://www.sphinx-doc.org/en/3.x/usage/restructuredtext/roles.html#role-envvar)gram:`dlapp`): 2  $3 \mid$  \* forcing with :option: dlapp --force 4 \* ignoring with :option: dlapp -i <sup>5</sup> \* defaults with :envvar:`DLAPPRC`

## **Which gives**

## **See also:**

Working with *Dreamland* (page 73) (**dlapp**):

- forcing with *dlapp --force* (page 73)
- ignoring with *[dlapp](#page-76-0) -i* (page 73)
- defaults with *[DLAPPRC](#page-76-1)* (page 73)

*Sphinx* includes a large number [of these se](#page-76-2)mantic types, including:

- The C Domain  $G$  (name c): [c:name](#page-76-3)space  $G$ , c:struct  $G$ , c:var  $G$ , c:function  $G$ ,...
- [Th](#page-149-0)e C++ Domain  $\mathbb{Z}^n$  (name cpp): cpp:namespace  $\mathbb{Z}^n$ , cpp:class  $\mathbb{Z}^n$ ,...
- The *[JavaScript](https://www.sphinx-doc.org/en/3.x/usage/restructuredtext/domains.html#c-domain)* Domain (name js):  $i$ s:module $\mathbb{Z}$ ,  $i$ s:class $\mathbb{Z}$ ,...
- The *Python* [Domain](https://www.sphinx-doc.org/en/3.x/usage/restructuredtext/domains.html#cpp-domain) (name  $py$ ):  $py$ : module  $\mathbb{Z}$ ,  $py$ : cl[ass](https://www.sphinx-doc.org/en/3.x/usage/restructuredtext/domains.html#directive-cpp-class)  $\mathbb{Z}$ ,...
- The *[reStructur](#page-150-0)edText* Domain (name  $rst$ ):  $rst:directive \mathbb{Z}$  $rst:directive \mathbb{Z}$  $rst:directive \mathbb{Z}$ ,  $rst:role \mathbb{Z}$ ,...

# **1.21 Writing about User Interface**

Several roles are used when describing user interactions.

## **:guilabel:**

Marks up *actual UI text* of form labels or buttons. For more details, see guilabel  $\mathbb{Z}$  role.

#### **The example**

1 Press the : quilabel: `Submit` button.

**Which gives** Press the *Submit* button.

#### **:menuselection:**

Marks up the *actual UI text* of a navigation menu or form select element. For more details, see menuselection  $\sigma$  role.

#### **The example**

```
Select : menuselection: `Help` from menu.
\overline{2}3 To save your file, go to :menuselection:`File --> Save` in the Main,
   ,→Menu.
```
**Which gives** Select *Help* from menu.

To save your file, go to *File ‣ Save* in the Main Menu.

When writing about multi-level menus, use a single :menuselection: role, and separate menu choices with -->.

**Note:** In some situations you might not be clear about which option, menuselection  $\mathbb Z$  or quilabel  $\mathbb Z$ , to use. GUI (Graphics User Interface)s in real life can sometimes be ambiguous. The general rule is:

- Actual UI (User Interface) text will always receive guilabel  $\mathbb{Z}$  role u[nless the text](https://www.sphinx-doc.org/en/3.x/usage/restructuredtext/roles.html#role-menuselection) [coul](https://www.sphinx-doc.org/en/3.x/usage/restructuredtext/roles.html#role-menuselection)dr[easonably be](https://www.sphinx-doc.org/en/3.x/usage/restructuredtext/roles.html#role-guilabel) understood to be part of a menu.
- If the actual UI text could be understood as a menu, menuselection  $\mathbb G$  should be used.

These both render the same on output, so don't worry too much if you get it wrong. Just use your judgment and take your best guess.

## **:kbd:**

Marks up a sequence of literal keyboard strokes. For more details, see kbd  $\mathbb{Z}^r$  role.

## **The example**

 $1$  To stop the local server, type :kbd: CTRL+C .

**Which gives** To stop the local server, type CTRL+C.

#### **:command:**

Marks up a terminal command. For more details, see command  $\mathbb Z^r$  role.

#### **The example**

1 To build the documentation, use : command: `sphinx-build`.

## **Which gives** To build the documentation, use **sphinx-build**.

To document a CLI application, you will find more information in *Semantic Descriptions and References* (page 73).

## **1.21.1 Other Semantic Markup**

## **:abbr:**

Marks up an abbreviation. If the role content contains a parenthesized explanation, it will be treated specially: it will be shown in a tool-tip in  $HTML$ . For more details, see abbr  $\mathbb{Z}^n$  role.

#### **The example**

1 This is the :abbr: ISDN (Integra[ted Se](#page-151-0)rvices Digital Network) 2 device.

**Which gives** This is the ISDN (Integrated Services Digital Network) device.

## **:dfn:**

Marks the defining instance of a term outside the index or glossary. For more details, see dfn $\mathbb{C}^n$ role.

## **The example**

```
1 This library has a :dfn: CAPI, a Common ISDN Application
```
2 Programming Interface.

**Which gives** This library has a *CAPI*, a Common ISDN Application Programming Interface.

# **1.22 Glossary**

*Sphinx* has a built-in Glossary structure that you can use to:

- Produce a consolidated glossary of terms.
- [Li](#page-149-0)nk terms in other content to their glossary definitions.

## **1.22.1 Create a Glossary**

#### **.. glossary::**

For more details, see glossary  $\mathbb Z^n$  directive.

To add glossary terms, you use the directive .. glossary::. Write each glossary entry as a definition list, with a term, followed by a single-line indented definition.

Each glossary entryi[s nested below](https://www.sphinx-doc.org/en/3.x/usage/restructuredtext/directives.html#directive-glossary) the .. glossary:: directive. For example:

```
.. glossary::
   Sphinx
      Sphinx is a tool that makes it easy to create intelligent and
      beautiful documentation. It was originally created for the
      Python documentation, and it has excellent facilities for the
      documentation of software projects in a range of languages.
   RST
      reStructuredText is an easy-to-read, what-you-see-is-what-you-get
      plain text markup syntax and parser system. It is useful for
      in-line program documentation (such as Python docstrings), for
      quickly creating simple web pages, and for standalone documents.
      reStructuredText is designed for extensibility for specific
      application domains. The reStructuredText parser is a component
      of Docutils.
   Sublime Text
      Sublime Text is a sophisticated text editor for code, markup
      and prose. You'll love the slick user interface, extraordinary
      features and amazing performance.
```
## **1.22.2 Link a Term to its Glossary Entry**

## **:term:**

For more details, see index  $\mathbb Z$  role.

When a glossary term is used in text, you can link it to its definition with the : term: role. For example, to link the term *Sphinx* to its definition, use the following syntax:

:term:`Sphinx`

The term specified must [exactly](#page-149-0) match a term in Glossary directive.

You can link to a term in the glossary while showing different text in the topic by including the term in angle brackets. For example:

:term:`reStructuredText<RST>`

The term in angle brackets must exactly match a term in the glossary. The text before the angle brackets is what users see on the page.

# **1.23 Index**

## **.. index::**

For more details, see index  $\mathbb Z^r$  directive.

<span id="page-82-0"></span>Some roles and directives do already create indices automatically.

However, there is also an explicit directive available, to make the index more comprehensive and enable index entriesi[n docume](https://www.sphinx-doc.org/en/3.x/usage/restructuredtext/directives.html#directive-index)nts where information is not mainly contained in information units.

The directive is .. index:: and contains one or more index entries Each entry consists of a type and a value, separated by a colon. For example:

```
.. index::
  single: execution; context
  triple: module; search; path
```
## **:index:**

For more details, see index  $\mathbb Z$  role.

While the *index* (page 79) directive is a block-level markup and links to the beginning of the next paragraph, there is also a corresponding role that sets the link target directly where it is used.

The content of the r[ole can be](https://www.sphinx-doc.org/en/3.x/usage/restructuredtext/directives.html#role-index) a simple phrase, which is then kept in the text and used as an index ent[ry. It ca](#page-82-0)n also be a combination of text and index entry, styled like with explicit targets of cross-references. In that case, the "target" part can be a full entry as described for the directive above. For example:

```
This is a normal reST :index:`paragraph` that contains several
:index:`index entries <pair: index; entry>`.
```
**Note:** The :index: role must contain text. This text will be printed and referenced by the index.

# *2* **Extensions**

*Section author: Stephan Linz <linz@li-pro.net>*

# **2.1 Spelling Checker**

**PyPI Package** https://pypi.org/project/sphinxcontrib-spelling/

**Documentation** https://sphinxcontrib-spelling.readthedocs.io/C

**Git Repository** [https://github.com/sphinx-contrib/spelling](https://pypi.org/project/sphinxcontrib-spelling/)

Spelling checker for *Sphinx*. It uses *PyEnchant* [to produce a report show](https://sphinxcontrib-spelling.readthedocs.io/)ing misspelled words.

## **Features**

- 1. Supp[orts mu](#page-149-0)ltiple so[urce langua](#page-148-0)ges using the standard enchant dictionaries.
- 2. Supports project-specific dictionaries for localized jargon and other terminology that may not appear in the global dictionaries.
- 3. Suggests alternatives to words not found in the dictionary, when possible.

It consists:

• sphinxcontrib.spelling  $\mathbb{Z}$ : spelling checker for *Sphinx* 

## **2.1.1 [Private Dictionar](https://sphinxcontrib-spelling.readthedocs.io/en/stable/index.html)ies**

For more details, see Configuration Options <sup>S</sup> section *Private Dictionaries*.

## **.. spelling::**

The .. spelling:: directive can be used to create a list of words known to be spelled correctly within a single [file. For example, if a doc](https://sphinxcontrib-spelling.readthedocs.io/en/stable/customize.html)ument refers to a person or project by name, the name can be added to the list of known words for just that single document.

When a more common list of words is needed, related to check multiple document at once, the *spelling\_word\_list\_filename* (page 83) variable should be set properly.

## **spelling\_word\_list\_filename**

<span id="page-86-0"></span>That is a list specifying files containing a list of words known to be spelled correctly but that do [not appear in the refered language](#page-86-0) dictionary. The files should contain one word per line. Refer to the *PyEnchant* tutorial for details.

# **2.2 BibTeX Citations**

**PyPI Package** https://pypi.org/project/sphinxcontrib-bibtex/

**Documentation** https://sphinxcontrib-bibtex.readthedocs.org/

**Git Repository** [https://github.com/mcmtroffaes/sphinxcontrib-](https://pypi.org/project/sphinxcontrib-bibtex/)bibtex

Allowing *BibTeX* citatio[ns to be inserted into documentation via a](https://sphinxcontrib-bibtex.readthedocs.org/) .. bibliography:: directive, and a :cite: role, which work similarly to *LaTeX's* \begin{thebibliography} ... \ end{thebibliography} environment and [\cite{cite\\_key}](https://github.com/mcmtroffaes/sphinxcontrib-bibtex) command. It consists:

- sph[inxcon](#page-151-1)trib.bibtex<sup>*c*</sup>: Sphinx</sup> interface
- sphinxcontrib.bibtex.roles $\mathbb{Z}$ : Doctree [roles](#page-148-1)
- [sphinxcontrib.bibtex.no](https://sphinxcontrib-bibtex.readthedocs.io/en/stable/api/interface.html#module-sphinxcontrib.bibtex)[des](#page-149-0) $\mathbb{Z}$ : Doctree nodes
- [sphinxcontrib.bibtex.directiv](https://sphinxcontrib-bibtex.readthedocs.io/en/stable/api/roles.html#module-sphinxcontrib.bibtex.roles)es  $\vec{c}$ : Doctree directives
- [sphinxcontrib.bibtex.transfor](https://sphinxcontrib-bibtex.readthedocs.io/en/stable/api/nodes.html#module-sphinxcontrib.bibtex.nodes)ms $\mathbb{Z}$ : Doctree transforms
- [sphinxcontrib.bibtex.cache](https://sphinxcontrib-bibtex.readthedocs.io/en/stable/api/directives.html#module-sphinxcontrib.bibtex.directives) $\mathbb{Z}$ : Cached information

Creat[e a citation to a bibliographic entry.](https://sphinxcontrib-bibtex.readthedocs.io/en/stable/api/transforms.html#module-sphinxcontrib.bibtex.transforms)

**Todo:** [activate "BibTeX Citations" extensio](https://sphinxcontrib-bibtex.readthedocs.io/en/stable/api/cache.html#module-sphinxcontrib.bibtex.cache)n.

```
.. rst:role:: cite
   For more details, see : rst: role: `scbibtex: cite` role.
   :the example:
      .. code-block:: rst
         :linenos:
         See :cite: `juh2014swdocwspx' for an introduction to Sphinx.
   :which gives:
      See :cite: `juh2014swdocwspx' for an introduction to Sphinx.
For this sample you will need a corresponding bibliography for all cited
references.
.. rst:directive:: bibliography
   For more details, see : rst:dir: `scbibtex:bibliography` directive.
                                                                        (continues on next page)
```
(continued from previous page)

```
:the example:
      .. code-block:: rst
         :linenos:
         .. bibliography:: bibliography.bibtex
            :style: kcsalpha
            :encoding: utf
            :all:
   :which gives:
      .. only:: html or man or texinfo or text
         .. rubric:: Documentation with Sphinx
      .. only:: latex
        All entries in the central document bibliography list, mostly on the
        end of the document.
      .. bibliography:: bibliography.bibtex
         :style: kcsalpha
         :encoding: utf
         :all:
   :which needs:
     The example above processed the following |BibTeX| file content:
      .. literalinclude:: bibliography.bibtex
         :caption: BibTeX example file (bibliography.bibtex)
         :language: bibtex
         :emphasize-lines: 1
         :start-at: @book
         :linenos:
.. spelling::
  Hasecke
```
# **2.3 LinuxDoc**

**Documentation** https://return42.github.io/linuxdoc/

## **Git Repository** https://github.com/return42/linuxdoc

The LinuxDoc library wi[th extensions of the Linux-Kernel docum](https://return42.github.io/linuxdoc/)entation, you can use these extensions in common *Sphinx* projects. It consists:

- linuxdoc.rstFlatTable $\mathbb{Z}$ : the [.. flat-table::](https://github.com/return42/linuxdoc) reST-directive
- linu[xdoc.r](#page-149-0)stKernelDoc<sup>7</sup>: the .. kernel-doc:: reST-directive
- linuxdoc.kernel include  $Z$ : the .. kernel-include:: reST-directive
- [linuxdoc.manKernelDoc](https://return42.github.io/linuxdoc/linuxdoc-api/linuxdoc.rstKernelDoc.html#module-linuxdoc.rstKernelDoc)<sup>c</sup>: the **kernel-doc-man** builder
- [linuxdoc.cdomain](https://return42.github.io/linuxdoc/linuxdoc-api/linuxdoc.kernel_include.html#module-linuxdoc.kernel_include) $\mathbb{Z}$ : replacement for the sphinx C-domain
- [linuxdoc.kfigure](https://return42.github.io/linuxdoc/linuxdoc-api/linuxdoc.manKernelDoc.html#module-linuxdoc.manKernelDoc) $\mathbb{Z}$ : implements scalable image handling

**Todo:** [activate "LinuxDoc" ex](https://return42.github.io/linuxdoc/linuxdoc-api/linuxdoc.cdomain.html#module-linuxdoc.cdomain)tension.

## **2.3.1 Flat list table**

## **.. flat-table::**

## **See also:**

## About tables  $C$ : flat-table  $C$

The .. flat-table::` (FlatTable) is a double-stage list similar to the .. list-table::` with some additional features:

- *[column-sp](https://return42.github.io/linuxdoc/linuxdoc-howto/table-markup.html#xref-table-concerns)an*[: with the](https://return42.github.io/linuxdoc/linuxdoc-howto/table-markup.html#rest-flat-table) role :cspan:`num` a cell can be extended through additional columns
- *row-span*: with the role :rspan:`num` a cell can be extended through additional rows
- *auto-span*: rightmost cell of a table row over the missing cells on the right side of that tablerow. With Option :fill-cells: this behavior can changed from auto span to auto fill, which automatically inserts (empty) cells instead of spanning the last cell.

## **Options**

```
:header-rows: (integer)
  count of header rows
```
# **:stub-columns: (integer)**

count of stub columns

```
:widths: (list of integer)
```
widths of columns

```
:fill-cells:
```
instead of auto-span missing cells, insert missing cells

**Roles**

**:cspan: (integer)**: additional columns (*morecols*)

**:rspan: (integer)**: additional rows (*morerows*)

The example below shows how to use this markup. The first level of the staged list is the *table-row*. In the *table-row* there is only one markup allowed, the list of the cells in this *table-row*. Exception are *comments* ( $\ldots$ ) and *targets* (e.g. a ref to row 2 of table's body  $\mathbb{Z}$ ).

## **the example**

**Attention: line 2:** The option [:class: longta](https://return42.github.io/linuxdoc/linuxdoc-howto/table-markup.html#row-body-2)ble will not interpreted from directive .. flat-table:: and has no effects.

```
1 .. flat-table:: LinuxDoc :rst:`.. flat-table::` example (table title)
2 :class: longtable
3 :widths: 15 15 15 15 40
4 :header-rows: 2
5 :stub-columns: 1
6
7 \mid * - : rspan: `1` head / stub
\vert - :cspan: 3 head 1.1-4
\mathsf{q}10^{10} * - head 2.1
11 - head 2.2
12 - head 2.3
13 - head 2.4
14
15 * .. row body 1 / this is a comment
16
17 - row 1
\overline{\phantom{a}} 18 \overline{\phantom{a}} - : rspan: \overline{\phantom{a}} cell 1-3.1
_{19} - cell 1.2
20 \quad - \quad \text{cell} \quad 1.321 - cell 1.4
22
23 * .. Comments and targets are allowed on *table-row* stage.
24 .. _`row body 2`:
```
(continues on next page)

(continued from previous page)

```
25
26 - row 2
27 - cell 2.2
28 - :rspan:1 :cspan:129 cell 2.3 with a span over
30
31 * col 3-4 &
32 * row 2-3
33
34 * - row 3
35 - cell 3.2
36
37 \mid * - row 438 - cell 4.1
39 \t\t - \text{cell } 4.240 - cell 4.3
41 - cell 4.4
42
43 * - row 5
44 - cell 5.1 with automatic span to right end
45
46 * - row 6
47 - cell 6.1
48 \vert - .. empty cell 6.2 with automatic span to right end
```
:which gives:

.. **include**:: linuxdoc/flat-table/example.rsti

# **2.4 Program Output**

**PyPI Package** https://pypi.org/project/sphinxcontrib-programoutput/

**Documentation** https://sphinxcontrib-programoutput.readthedocs.org/C

**Git Repository** [https://github.com/NextThought/sphinxcontrib-program](https://pypi.org/project/sphinxcontrib-programoutput/)output

Literally insert the outp[ut of arbitrary commands into documents, helping you to](https://sphinxcontrib-programoutput.readthedocs.org/) keep your command examples up to date. It consists:

• sphinxcontrib.programoutput  $\mathbb{Z}$ [: insert command output](https://github.com/NextThought/sphinxcontrib-programoutput)

```
Todo: activate "Program Output" extension.
```
## **2.4.1 Complete output**

To include the output of a command into your document, use the .. program-output:: directive provided by this extension.

#### **.. program-output::**

For more details, see program-output  $\mathbb C^n$  directive.

#### **The example**

1 .. **program-output**[:: python --](https://sphinxcontrib-programoutput.readthedocs.io/en/stable/index.html#directive-program-output)version

:which gives: .. **program-output**:: python --version

The whole output of python --version, including any messages on standard error, is inserted into the current document, formatted as literal text without any syntax highlighting. You can omit the content of the standard error stream with the :nostderr: option.

By default, commands are executed in the top-level source directory. You can choose an alternate working directory with the : cwd: option. The argument of this option is either a path relative to the current source file, or a absolute path which means that it is relative to the top level source directory.

## **2.4.2 Shortening the output**

Lengthy output can be shortened with the :ellipsis: option. Its value denotes lines to omit when inserting the output of the command. Instead, a single ellipsis ... is inserted.

**the example** If used with a single number, all lines after the specified line are omitted:

```
1 .. program-output:: python --help
2 :ellipsis: 2
```

```
:which gives:
  The above omits all lines after the second one:
  .. program-output:: python --help
     :ellipsis: 2
```
Negative numbers count from the last line backwards, thus replacing 2 with -2 in the above example would only omit the last two lines.

**the example** If used with two comma-separated line numbers, all lines in between the specified lines are omitted. Again, a negative number counts from the last line backwards:

```
1 .. program-output:: python --help
2 :ellipsis: 2,-2
```

```
:which gives:
  The above omits all lines except the first two and the last two lines:
  .. program-output:: python --help
     :ellipsis: 2,-2
```
## **2.4.3 Mimicking shell input**

You can mimic shell input with the .. command-output:: directive<sup>1</sup>. This directive inserts the command along with its output into the document.

```
.. command-output::
```
For more details, see command-output  $G$  directive.

## **The example**

This directive is just an alias for the .[.. program-output:](https://sphinxcontrib-programoutput.readthedocs.io/en/stable/index.html#directive-command-output): directive with the :prompt: option set.

1 .. **command-output**:: python --version

```
:which gives:
   .. command-output:: python --version
```
The appearance of this output can be configured with programoutput prompt template. When used in conjunction with :ellipsis:, the command itself and any additional text is *never* omitted. :ellipsis: always refers to the *immediate output* of the command.

**the example**

```
1 .. command-output:: python --help
2 :ellipsis: 2
```

```
:which gives:
   .. command-output:: python --help
      :ellipsis: 2
```
## **2.4.4 Command execution and shell expansion**

Normally the command is splittet according to the POSIX shell syntax (see shlex  $\mathbb{Z}$ ), and executed directly. Thus special shell features like expansion of environment variables will not work.

#### **the example**

1 .. **command-output**:: echo "\$USER"

```
:which gives:
   .. command-output:: echo "$USER"
```
To enable these features, enable the : shell: option. With this option, the command is literally passed to the system shell.

**the example**

```
1 .. command-output:: echo "$USER"
2 :shell:
```
:which gives:

```
.. command-output:: echo "$USER"
   :shell:
```
Other shell features like process expansion consequently work, too.

## **the example**

```
1 .. command-output:: ls -l $(which grep)
2 :shell:
```

```
:which gives:
```

```
.. command-output:: ls -l $(which grep)
   :shell:
```
**Warning:** Remember to use :shell: carefully to avoid unintended interpretation of shell syntax and swallowing of fatal errors!

## **2.4.5 Error handling**

If an unexpected exit code (also known as *return code*) is returned by a command, it is considered to have failed. In this case, a build warning is emitted to help you to detect misspelled commands or similar errors. By default, a command is expected to exit with an exit code of 0, all other codes indicate an error. In some cases however, it may be reasonable to demonstrate failed programs. To avoid a (superfluous) warning in such a case, you can specify the expected return code of a command with the :returncode: option.

## **the example**

```
1 .. command-output:: python -c 'import sys, platform; print(sys.
   ,→version); sys.exit(1)'
2 :returncode: 1
```

```
:which gives:
   .. command-output:: python -c 'import sys, platform; print(sys.version); sys.
,→exit(1)'
      :returncode: 1
```
The above command returns the exit code 1 (as given to sys.exit()  $\mathbb{Z}$ ), but no warning will be emitted. On the contrary, a warning will be emitted, should the command return 0!

**Note:** Upon fatal errors which even prevent the exec[ution of the comm](https://docs.python.org/3/library/sys.html#sys.exit)and neither return code nor command output are available. In this case an error message is inserted into the document instead.

If : shell: is set however, most of these fatal errors are handled by the system shell and turned into return codes instead. In this case the error message will only appear in the output of the shell. If you're using : shell:, double-check the output for errors. Best avoid :shell:, if possible.

# **2.5 Mathematical Plots**

**Attention:** Matplotlib does not support labels and auto-references. You can not refer to a equation and you will never see an entry to .. mathmpl:: expressions in the list of equations.

**PyPI Package** https://pypi.org/project/matplotlib/

**Project Home** https://matplotlib.org/

**Documentation** [https://matplotlib.org/contents.htm](https://pypi.org/project/matplotlib/)l

**Git Repository** [https://github.com/matp](https://matplotlib.org/)lotlib/matplotlib

**Documentation** [https://matplotlib.org/sampledoc/index](https://matplotlib.org/contents.html).html

**Git Repository** [https://github.com/matplotlib/sampledoc](https://github.com/matplotlib/matplotlib)

Matplotlib is a compre[hensive library for creating static, animated, a](https://matplotlib.org/sampledoc/index.html)nd interactive visualizations in *Python*. It consists:

- matplotlib.sphinxext.mathmpl[: Matplotlib math-text in](https://github.com/matplotlib/sampledoc) a *Sphinx* document
- [ma](#page-150-1)tplotlib.sphinxext.plot\_directive  $\mathbb{Z}$ : Matplotlib plot in a *Sphinx* document

**Todo:** activate "Mathematical Plots" extension.

## **2.5.1 Expressions**

See the Writing mathematical expressions  $G'$  for lots more information how to writing mathematical expressions in matplotlib.

```
With matplotlib in |Sphinx| you can include inline math
:mathmpl:`(\alpha^{ic} > \beta {ic})` (as role
:rst:`:mathmpl:`(\alpha^{ic} > \beta_{ic})``) or display math:
```
.. mathmpl::

```
\sum_{i=0}^\infty x_i
```
**.. mathmpl::**

**The example**

```
1 .. mathmpl::
2
\left| \right\rangle \left(\frac{5 - \frac{1}{x}}{4}\right)
```
:which gives:

.. **include**:: matplotlib/mathmpl/example.rsti

## **2.5.2 Plots**

## **.. plot::**

See the matplotlib Pyplot tutorial  $\mathbb Z^n$  and the Gallery  $\mathbb Z^n$  for lots of examples of matplotlib plots.

The source code for the plot may be included in one of three ways:

#### **inline content**

## **the example**

```
1 .. plot::
2 :align: center
3 :scale: 75
4
5 import matplotlib.pyplot as plt
6 import matplotlib. image as mpimg
7 import numpy as np
\frac{1}{8} img = mpimg.imread('https://github.com/matplotlib/matplotlib/raw/
   ,→master/doc/_static/stinkbug.png')
\frac{1}{9} imgplot = plt.imshow(img)
```
:which gives:

.. **include**:: matplotlib/inline/example.rsti

## **doctest content**

**the example**

```
1 .. plot::
2 :format: doctest
3 :align: center
4 :scale: 75
5
6 \mid \Rightarrow \Rightarrow import matplotlib.pyplot as plt
7 | >>> plt.plot([1, 2, 3], [4, 5, 6]) # doctest: +ELLIPSIS
8 [<matplotlib.lines.Line2D object at 0x...>]
```
:which gives:

.. **include**:: matplotlib/doctest/example.rsti

#### **source file content**

When a path to a source file is given, the *Sphinx* configuration option plot\_basedir will respect. It is the base directory, to which .. plot:: file names are relative to. If **None or empty**, file names are **relative** to the directory where the file containing the directive is.

```
.. ifconfig:: not plot_basedir
  :plot_basedir: **None or empty**, file names are **relative**
.. ifconfig:: plot_basedir
  :plot_basedir: currently set to :file:`{plot_basedir}`.
```
#### **the example**

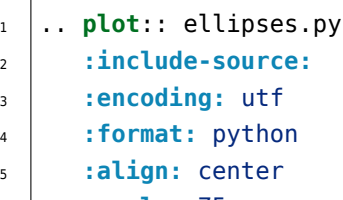

<sup>6</sup> **:scale:** 75

## :which gives:

.. **include**:: matplotlib/srcfile/example.rsti

#### **3D-Plots**

See mplot3d $\mathbb Z$ , mplot3d FAQ $\mathbb Z$ , and mplot3d API $\mathbb Z$ .

## **the example**

```
1 .. plot::
2 :format: python
3 :align: center
4 :scale: 75
5
6 import matplotlib.pyplot as plt
7 | from matplotlib import cm
8 From mpl_toolkits.mplot3d import axes3d
9
_{10} | fig = plt.figure()
\ln ax = fig.gca(projection='3d')
12 X, Y, Z = axes3d.get test data(0.005)
13 ax.plot_surface(X, Y, Z, rstride=8, cstride=8, alpha=0.3)
14 cset = ax.contourf(X, Y, Z, zdir='z', offset='100, cmap=cm.coolwarm)15 cset = ax.contourf(X, Y, Z, zdir='x', offset=-40, cmap=cm.coolwarm)
16 cset = ax \cdot contour f(X, Y, Z, zdir='y', offset=40, camp=cm.coolwarm)17
18 ax.set_xlabel('X'); ax.set_xlim(-40, 40)
19 ax.set_ylabel('Y'); ax.set_ylim(-40, 40)
20 ax.set zlabel('Z'); ax.set zlim(-100, 100)
21
22 plt.show()
```
## :which gives:

.. **include**:: matplotlib/mplot3d/example.rsti

# **2.6 PGF/TikZ LaTeX Pictures**

**Attention:** Only practicable and usable for *HTML* and *LaTeX* builder.

**PyPI Package** https://pypi.org/project/sphinxcontrib-tikz/

**Documentation** http://sphinxcontrib-tikz.rea[dthedo](#page-151-0)cs.io/

**Git Repository** [https://bitbucket.org/philexander/tikz](https://pypi.org/project/sphinxcontrib-tikz/)

*Sphinx* extension, whic[h enables the use of the](http://sphinxcontrib-tikz.readthedocs.io/) *PGF/TikZ LaTeX* package to draw nice pictures.

This extension relies o[n two software packages being installed](https://bitbucket.org/philexander/tikz) on your computer:

- [1.](#page-149-0) latex with the tikz and the amsmath p[ackages](#page-152-0)
- 2. A software package that is able to convert a *PDF* to an image. Currently, four different ways of doing this conversion are supported, called conversion "suites". Below is a list for each suite what must be installed on your computer. Only one such suite need to be installed:
	- *pdf2svg* suite: pdf2svg (preferred, defa[ult\)](#page-152-1)
	- *Netpbm* suite: pdftoppm (part of the *Poppler PDF* library) and pnmtopng (part of the *Netpbm* package)
	- *ImageMagick* suite: pdftoppm (part of the *Poppler PDF* library) and convert (part of the *ImageMagick* package)
	- *GhostScript* suite: ghostscript

See Configuration  $\mathbb{Z}$  in the extension documentation for more [deta](#page-152-1)ils.

## **Todo:** activate "PGF/TikZ LaTeX Pictures" extension.

#### **:tikz:**

For more details, see Usage  $\mathbb{Z}^n$  in the extension documentation.

## **inline content**

#### **The example**

- 1 An example role :tikz:`[thick] \node[blue,draw] (a)  ${A}$ ;
- $_2$   $\backslash$  node[draw,dotted,right of=a] {B} edge[<-] (a);

:which gives:

.. **include**:: tikz/inline/example.rsti

#### **.. tikz::**

For more details, see Usage  $\mathbb{Z}$  in the extension documentation.

## **explicit markup**

#### **The example**

```
1 .. rst-class:: centered
2 .. tikz:: [>=latex',dotted,thick] \draw[->] (0,0) -- (1,1) -- (1,0)3 \mid --(2,0);4 :libs: arrows
```
#### :which gives:

```
.. include:: tikz/explicit/example.rsti
```
## **from source file**

## **The example**

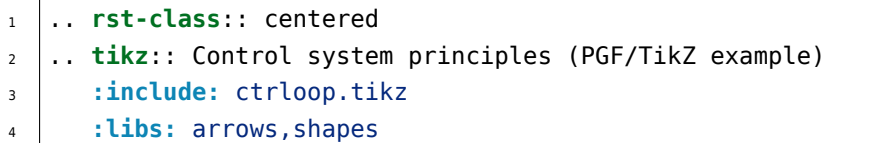

:which gives:

.. **include**:: tikz/srcfile/example.rsti

**Which needs** The example above comes from the Control system principles  $\mathbb{Z}^n$  web page and processed the following TikZ file content:

```
Listing 2.1: TikZ example file (ctrloop.tikz)
```

```
_1 [auto, node distance=2cm, >=latex']
\frac{1}{2} \tikzstyle{block} = [draw, fill=blue!20, rectangle,
3 minimum height=3em, minimum width=6em]
4 \tikzstyle{sum} = [draw, fill=blue!20, circle, node distance=1cm]
5 \times \text{size} [constant] = [coordinate]6 \times \text{tikzstyle{output} = [coordinate]\mathbf{z} \tikzstyle{pinstyle} = [pin edge={to-,thin,black}]
8 % placing the blocks
9 \node [input, name=input] {};
```
(continues on next page)

(continued from previous page)

```
_{10} \setminusnode [sum, right of=input] (sum) {};
11 \node [block, right of=sum] (controller) {Controller};
12 \node [block, right of=controller, pin=
    ,→{[pinstyle]above:Disturbances},
_{13} node distance=3cm] (system) {System};
14 % draw an edge between the controller and system block to calculate
15 % the coordinate -- need it to place the measurement block
16 \draw [->] (controller) -- node[name=u] {$u$} (system);
17 \node [output, right of=system] (output) {};
18 \\node [block, below of=u] (measurements) {Measurements};
19 % once the nodes are placed, connecting them is easy
20 \ \ldots \text{draw} \text{draw} \rightarrow - \text{node} \text{for} \text{sum};_{21} \ldots \ldots \ldots \ldots \ldots \ldots \ldots \ldots \ldots \ldots \ldots \ldots \ldots \ldots \ldots \ldots \ldots \ldots \ldots \ldots \ldots \ldots \ldots \ldots \ldots \ldots \ldots \ldots \ldots \ldots \ldots \ldots \ldots \ldots \ldots \ldots22 \times 22 \times 1 (system) -- node [name=y] \{\$y$}\(output);
23 \ldots \ldots [-5] (y) \ldots (measurements);
_{24} \{\text{draw} [->] (measurements) - | node[pos=0.99] \{ $ - $}
25 node [near end] \{\$y_m$} (sum);
```
# **2.7 Block Diagram Family**

**Todo:** activate "Block Diagram Family" extensions.

blockdiag  $\mathbb Z$  and its family generate diagram images from simple text files:

```
.. blockdiag::
  blockdiag {
      blockdiag -> generates -> "block-diagrams";
      blockdiag -> is -> "very easy!";
      blockdiag [color = "greenyellow"];
      "block-diagrams" [color = "pink"];
      "very easy!" [color = "orange"];
  }
```
## **Features**

- 1. Supports many types of diagrams
	- block diagram (w/ blockdiag  $\mathbb{Z}$ )
	- sequence diagram (w/ seqdiag  $\mathbb{Z}$ )
	- activity diagram (w/ [actdiag](http://blockdiag.com/en/blockdiag/sphinxcontrib.html) $\mathbb{Z}$ )
	- logical network diagra[m \(w/](http://blockdiag.com/en/seqdiag/sphinxcontrib.html) nwdiag  $\mathbb{Z}$ )
	- rack-structure diagr[am \(w/](http://blockdiag.com/en/actdiag/sphinxcontrib.html) rackdiag  $\mathbb{Z}$ )
	- packet header diagram (w/ [packetdiag](http://blockdiag.com/en/nwdiag/sphinxcontrib.html) $\mathbb{Z}$ )
- 2. Generates beautiful diagram i[mages from s](http://blockdiag.com/en/nwdiag/sphinxcontrib.html)imple text format (similar to Graphviz's dot format)
- 3. Layouts diagram elements aut[omatically](http://blockdiag.com/en/nwdiag/sphinxcontrib.html)
- 4. Embeds to many documentations; *Sphinx*, Trac, Redmine, and some Wikis

## **2.7.1 Block Diagram**

sphinxcontrib-blockdiag  $\mathbb Z^r$  is a *Sphinx* extension for embedding block diagrams. You can embed block diagrams with the .. blockdiag:: directive.

**PyPI Package** https://pypi.org/project/sphinxcontrib-blockdiag/

**[Documentation](http://blockdiag.com/en/blockdiag/sphinxcontrib.html)** http://[blockdia](#page-149-0)g.com/en/blockdiag/sphinxcontrib.html

**Git Repository** [https://github.com/blockdiag/sphinxcontrib-blockd](https://pypi.org/project/sphinxcontrib-blockdiag/)iag

*Sphinx* extension for e[mbedding block diagrams using](http://blockdiag.com/en/blockdiag/sphinxcontrib.html) blockdiag  $\mathbb{Z}$ .

## **Features**

- 1. Generate block-diagram from dot like te[xt \(basic feat](https://github.com/blockdiag/blockdiag)ure).
- 2. Multilingualism for node-label (utf-8 only).

**Todo:** activate "Block Diagram" extension.

## **Directive Body Diagram**

## **.. blockdiag::**

For more details, see sphinxcontrib-blockdiag  $\mathbb Z^r$  in the extension demonstration and the README. rst in the extension Git repository.

## **The example**

```
1 .. blockdiag::
2 :align: center
3
4 blockdiag {
5 A -> B -> C;
6 B -> D;
7 }
```
:which gives:

.. **include**:: blockdiag/directive-body/example.rsti
#### **Description Table**

#### **the example**

```
1 .. blockdiag::
2 :align: center
3 :desctable:
4
5 blockdiag {
6 A \rightarrow B \rightarrow C;
7 A [description = "browsers in each client"];
\begin{bmatrix} 8 \end{bmatrix} B [description = "web server"];
\begin{array}{c|c} \circ & \circ & \circ \end{array} C [description = "database server"];
10 }
```
:which gives:

.. **include**:: blockdiag/description-table/example.rsti

#### **Include Diagram**

#### **the example**

```
1 .. blockdiag:: blockdiag/example.diag
2 : caption: Style attributes to nodes and edges (Block Diagram<sub>1</sub>,
   ,→example)
3 :align: center
4 :width: 640
```

```
:which gives:
  .. blockdiag:: blockdiag/example.diag
     :caption: Style attributes to nodes and edges (Block Diagram example)
     :align: center
     :width: 640
```
**which needs** The example above comes from the original Sample diagrams  $\mathbb{Z}^n$  web page and processed the following file content:

Listing 2.2: Block Diagram example file (bloc[kdiag/example.diag\)](http://blockdiag.com/en/blockdiag/examples.html#blockdiag-sample-diagrams)

```
1 blockdiag {
2 // Set boder-style, backgroun-color and text-color to nodes.
\overline{\phantom{a}} A [style = dotted];
\mathsf{B} B [style = dashed];
```

```
(continued from previous page)
```

```
\begin{bmatrix} 5 \end{bmatrix} C [color = pink, style = "3,3,3,3,15,3"]; //dashed_array format<sub>u</sub>
    ,→style
\bullet D [shape = circle, color = "#888888", textcolor="#FFFFFF"];
7
8 // Set border-style and color to edges.
\bullet A -> B [style = dotted];
\mathbf{B} \rightarrow C [style = dashed];
11 C -> D [color = "red", style = "3,3,3,3,15,3"]; //dashed_array␣
    ,→format style
12
13 // Set numbered-badge to nodes.
14 E [numbered = 99];
15
16 // Set background image to nodes (and erase label).
17 F [label = "", background = "https://github.com/sphinx-doc/sphinx/
    ,→raw/master/doc/_static/sphinx.png"];
\begin{bmatrix} 18 \end{bmatrix} G [label = "", background = "https://www.python.org/static/
    ,→community_logos/python-logo-master-v3-TM.png"];
19 H [icon = "https://github.com/blockdiag/blockdiag.com/raw/master/
    ,→sources/en/_static/help-browser.png"];
20 I [icon = "https://github.com/blockdiag/blockdiag.com/raw/master/
    ,→sources/en/_static/internet-mail.png"];
21 J [shape = actor]
22
23 // Set arrow direction to edges.
\mathsf{E} > F [dir = none, label = edge];
\mathsf{P} \rightarrow G [dir = forward];
26 G -> H [dir = back];
27
28 group {
29 orientation = portrait;
30 color = lightgray;
H \rightarrow I \text{dir} = \text{both};
32 \mid \}33
34 // Set width and height to nodes.
35 K [width = 192]; // default value is 128
36 L [shape = square, height = 64]; // default value is 40
37
38 // Use thick line
39 J -> K [thick]
40 K \rightarrow L;
41 | \}
```
#### **2.7.2 Sequence Diagram**

sphinxcontrib-seqdiag <sup>n</sup> is a *Sphinx* extension for embedding sequence diagrams. You can embed sequence diagrams with the . . seqdiag: : directive.

**PyPI Package** https://pypi.org/project/sphinxcontrib-seqdiag/

**[Documentation](http://blockdiag.com/en/seqdiag/sphinxcontrib.html)** http://[blockdi](#page-149-0)ag.com/en/seqdiag/sphinxcontrib.html

**Git Repository** [https://github.com/blockdiag/sphinxcontrib-seqd](https://pypi.org/project/sphinxcontrib-seqdiag/)iag

*Sphinx* extension for e[mbedding sequence diagrams using](http://blockdiag.com/en/seqdiag/sphinxcontrib.html) seqdiag  $\mathbb{Z}$ .

#### **Features**

- 1. Generate sequence-diagram from dot like te[xt \(basic fe](https://github.com/blockdiag/seqdiag)ature).
- 2. Multilingualism for node-label (utf-8 only).

**Todo:** activate "Sequence Diagram" extension.

#### **Directive Body Diagram**

#### **.. seqdiag::**

For more details, see sphinxcontrib-seqdiag  $G$  in the extension demonstration and the README. rst in the extension Git repository.

#### **The example**

```
1 .. seqdiag::
2 :align: center
3
4 \mid seqdiag {
5 \frac{1}{4} define order of elements
        # seqdiag sorts elements by order they appear
7 browser; database; webserver;
8
9 browser -> webserver [label = "GET /index.html"];
10 browser <-- webserver;
11 browser -> webserver [label = "POST /blog/comment"];
12 webserver -> database [label = "INSERT comment
   ,→"];
13 webserver <-- database;
14 browser <-- webserver;
15 }
```

```
:which gives:
```
.. **include**:: seqdiag/directive-body/example.rsti

#### **Description Table**

 $\overline{a}$ 

#### **the example**

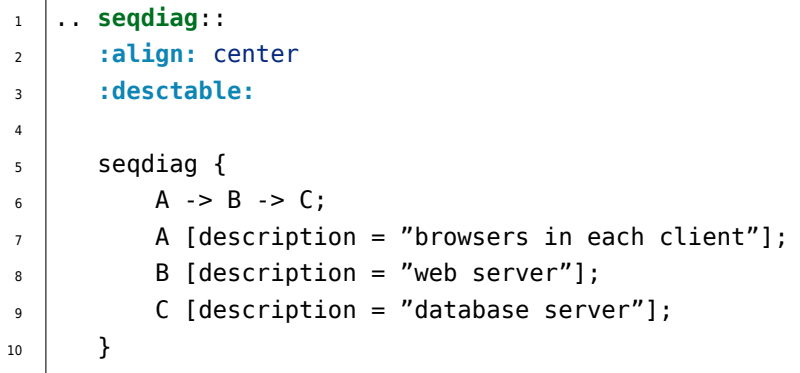

#### :which gives:

.. **include**:: seqdiag/description-table/example.rsti

#### **Include Diagram**

#### **the example**

```
1 .. seqdiag:: seqdiag/example.diag
2 :caption: Style attributes to diagram and edges (Sequence Diagram␣
   ,→example)
3 :align: center
4 :height: 640
```
#### :which gives:

```
.. seqdiag:: seqdiag/example.diag
  :caption: Style attributes to diagram and edges (Sequence Diagram example)
  :align: center
  :height: 640
```
**which needs** The example above comes from the original Sample diagrams  $\mathbb{Z}^n$  web page and processed the following file content:

```
\frac{1}{1} seqdiag {
2 // Set edge metrix.
3 edge_length = 300; // default value is 192
4 \mid span_height = 80; // default value is 40
5
6 // Set fontsize.
7 default fontsize = 16; // default value is 11
8
9 // Do not show activity line
\overline{10} activation = none;
11
12 // Numbering edges automaticaly
13 autonumber = True;
14
15 // Change note color
_{16} default note color = lightgreen;
17
18 browser -> webserver [label = "GET \n/index.html"];
19 browser <-- webserver [note = "Apache works!"];
20
21 // Separator
22 === Separator line ===
23
24 // color of edge
25 browser -> webserver [label = "misformatted", color = red];
26
27 // failed edge
28 browser -> webserver [label = "failed browser", failed];
29 }
```
Listing 2.3: Sequence Diagram example file (seqdiag/example.diag)

### **2.7.3 Activity Diagram**

sphinxcontrib-actdiag  $\mathbb Z$  is a *Sphinx* extension for embedding activity diagrams. You can embed activity diagrams with the .. actdiag::` directive.

**PyPI Package** https://pypi.org/project/sphinxcontrib-actdiag/

**[Documentation](http://blockdiag.com/en/actdiag/sphinxcontrib.html)** http[://blockd](#page-149-0)iag.com/en/actdiag/sphinxcontrib.html

**Git Repository** [https://github.com/blockdiag/sphinxcontrib-actd](https://pypi.org/project/sphinxcontrib-actdiag/)iag

*Sphinx* extension for e[mbedding activity diagrams using](http://blockdiag.com/en/actdiag/sphinxcontrib.html) actdiag  $\mathbb{Z}$ .

#### **Features**

- 1. Generate activity-diagram from dot like te[xt \(basic fe](https://github.com/blockdiag/actdiag)ature).
- 2. Multilingualism for node-label (utf-8 only).

**Todo:** activate "Activity Diagram" extension.

#### **Directive Body Diagram**

#### **.. actdiag::**

For more details, see sphinxcontrib-actdiag  $\mathbb Z^n$  in the extension demonstration and the README. rst in the extension Git repository.

#### **The example**

```
1 .. actdiag::
2 :align: center
3 :scale: 75
4
5 actdiag {
6 A \rightarrow B \rightarrow C \rightarrow D;7
8 lane foo {
9 \quad A; B;10 }
11 lane bar {
12 C; D;
13 }
14 }
```
#### :which gives:

.. **include**:: actdiag/directive-body/example.rsti

#### **the example**

```
1 .. actdiag::
2 :align: center
3 :scale: 75
4 :desctable:
5
6 \mid actdiag {
7 A -> B -> C;
\begin{bmatrix} 8 \end{bmatrix} A [description = "browsers in each client"];
\bullet | B [description = "web server"];
10 C [description = "database server"];
\begin{array}{c|c}\n11 & \end{array} }
```
:which gives:

.. **include**:: actdiag/description-table/example.rsti

#### **Include Diagram**

#### **the example**

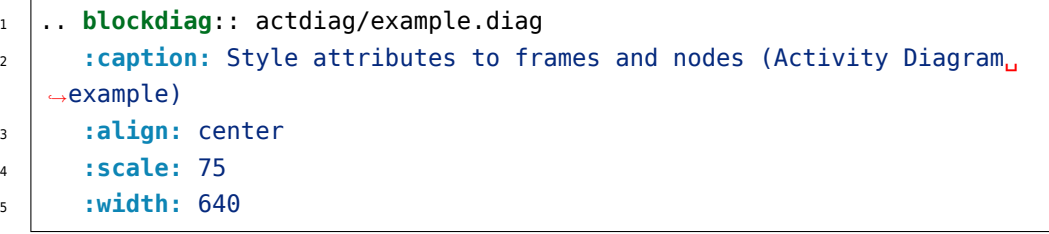

## :which gives: .. **actdiag**:: actdiag/example.diag **:caption:** Style attributes to frames and nodes (Activity Diagram example) **:align:** center **:scale:** 75 **:width:** 640

**which needs** The example above comes from the original Sample diagrams  $\mathbb{Z}^n$  web page and processed the following file content:

Listing 2.4: Activity Diagram example file (actdiag/example.diag)

```
1 actdiag {
2 write -> convert -> image;
3
4 lane user {
5 label = "User";
6 write [label = "Writing reST"];
\frac{1}{7} image [label = "Get diagram IMAGE"];
8 }
9 lane actdiag {
10 convert [label = "Convert reST to Image"];
\begin{array}{c|c} \n11 & \n\end{array}12 \mid
```
#### **2.7.4 Network Diagram**

sphinxcontrib-nwdiag  $\mathbb{Z}^n$  is a *Sphinx* extension for embedding network diagrams. You can embed network diagrams with the .. nwdiag::, .. rackdiag:: and .. packetdiag:: directives.

**PyPI Package** https://pypi.org/project/sphinxcontrib-nwdiag/

**[Documentation](http://blockdiag.com/en/nwdiag/sphinxcontrib.html)** http:[//blockd](#page-149-0)iag.com/en/nwdiag/sphinxcontrib.html

**Git Repository** [https://github.com/blockdiag/sphinxcontrib-nwd](https://pypi.org/project/sphinxcontrib-nwdiag/)iag

*Sphinx* extension for e[mbedding network diagrams using](http://blockdiag.com/en/nwdiag/sphinxcontrib.html) nwdiag  $\mathbb{Z}$ .

#### **Features**

- 1. Generate network-diagram from dot like te[xt \(basic fe](https://github.com/blockdiag/nwdiag)ature).
- 2. Multilingualism for node-label (utf-8 only).

**Todo:** activate "Network Diagram" extension.

#### **Directive Body Diagram**

#### **.. nwdiag::**

For more details, see sphinxcontrib-nwdiag  $\mathbb Z^n$  in the extension demonstration and the README. rst in the extension Git repository.

#### **The example**

```
1 .. nwdiag::
2 :align: center
3 :scale: 75
4
5 nwdiag {
6 network dmz {
7 \quad \text{web01};8 web02;
9 }
10 }
```
:which gives:

.. **include**:: nwdiag/directive-body/example.rsti

#### **Description Table**

#### **the example**

```
1 .. nwdiag::
2 :align: center
3 :scale: 75
4 :desctable:
5
6 \mid nwdiag {
7 network dmz {
\vert web01 [address = "192.168.0.1", description = "web server01
   ,→"];
\vert web02 [address = "192.168.0.2", description = "web server02
   ,→"];
10 }
11 network internal {
12 web01 [address = "172.0.0.1"];
13 db01 [address = "172.0.0.2,172.0.0.20", description =
   ,→"database server"];
14 }
15 }
```
:which gives:

.. **include**:: nwdiag/description-table/example.rsti

#### **Include Diagram**

#### **Network**

#### **the example**

```
1 .. nwdiag:: nwdiag/example.diag
2 :caption: Peer networks and grouping nodes (Network Diagram example)
3 :align: center
4 :scale: 75
5 :width: 640
```

```
:which gives:
```

```
.. nwdiag:: nwdiag/example.diag
  :caption: Peer networks and grouping nodes (Network Diagram example)
  :align: center
```

```
:scale: 75
:width: 640
```
**which needs** The example above comes from the original Sample diagrams: nwdiag  $\mathbb{Z}^n$ web page and processed the following file content:

Listing 2.5: Network Diagram example file (nw[diag/example.diag\)](http://blockdiag.com/en/nwdiag/nwdiag-examples.html#nwdiag-sample-diagrams)

```
1 nwdiag {
2 \mid inet [shape = cloud];
3 inet -- router;
4
5 network front {
6 \mid address = "192.168.0.0/24";
7 router;
8 web01;
9 web02;
10
11 // define network using defined nodes
12 group db {
13 web01;
14 web02;
15 }
16 }
17 \mid}
```
#### **Rack**

#### **.. rack::**

For more details, see sphinxcontrib-nwdiag  $\mathbb Z^n$  in the extension demonstration and the README. rst in the extension Git repository.

#### **The example**

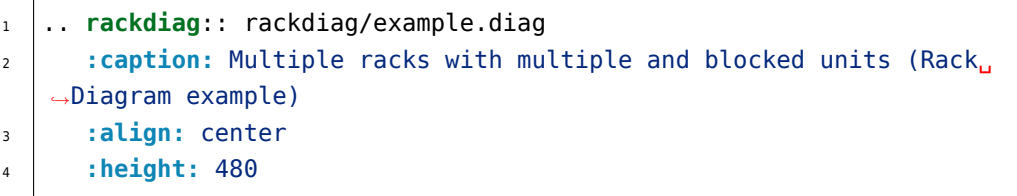

```
:which gives:
```

```
.. rackdiag:: rackdiag/example.diag
      : caption: Multiple racks with multiple and blocked units (Rack Diagram<sub>1</sub>,
,→example)
```

```
:align: center
:height: 480
```
**Which needs** The example above comes from the original Sample diagrams: rackdiag  $\mathbb Z^n$  web page and processed the following file content:

Listing 2.6: Rack Diagram example file (rackdia[g/example.diag\)](http://blockdiag.com/en/nwdiag/rackdiag-examples.html#rackdiag-sample-diagrams)

| $\mathbf{1}$   | rackdiag $\{$                                 |                          |
|----------------|-----------------------------------------------|--------------------------|
| $\overline{2}$ | $default_fontsize = 10$ ;                     |                          |
| 3              |                                               |                          |
| 4              | // define 1st (height) rack                   |                          |
| 5              | rack $\{$                                     |                          |
| 6              | 16U;                                          |                          |
| $\overline{7}$ |                                               |                          |
| 8              | // define rack items                          |                          |
| 9              | 1: UPS $[20,$ fontsize = 14];                 |                          |
| 10             | 3: DB Server;                                 |                          |
| 11             | // put 2 units to rack-level 4                |                          |
| 12             | 4: Web\nServer 1;                             |                          |
| 13             | 4: Web\nServer 2;                             |                          |
| 14             | 5: Web\nServer 3;                             |                          |
| 15             | 5: Web\nServer 4;                             |                          |
| 16             | 7: Load Balancer;                             |                          |
| 17             | 8: L3 Switch;                                 |                          |
| 18             | }                                             |                          |
| 19             |                                               |                          |
| 20             | // define 2nd rack                            |                          |
| 21             | rack $\{$                                     |                          |
| 22             | 12U;                                          |                          |
| 23             |                                               |                          |
| 24             | // define rack items                          |                          |
| 25             | 1: UPS $[20, \text{ fontsize} = 14]$ ;        |                          |
| 26             | 3: DB Server;                                 |                          |
| 27             | 4: Web Server;                                |                          |
| 28             | 5: Web Server;                                |                          |
| 29             | 6: Web Server;                                |                          |
| 30             | 7: Load Balancer;                             |                          |
| 31             | 8: L3 Switch;                                 |                          |
| 32             | }                                             |                          |
| 33             |                                               |                          |
| 34             | // define 3rd rack (with not available units) |                          |
| 35             | rack $\{$                                     |                          |
| 36             | 12U;                                          |                          |
| 37             |                                               |                          |
| 38             | 1: Server;                                    |                          |
|                |                                               | (continues on next page) |

```
39 2: Server;
40 3: Server;
4: Server;
42 5: N/A [8U, fontsize = 14];
43 }
44 }
```
#### **Packet**

#### **.. packet::**

For more details, see sphinxcontrib-nwdiag  $\mathbb Z^n$  in the extension demonstration and the README. rst in the extension Git repository.

#### **The example**

```
1 .. packetdiag:: packetdiag/example.diag
2 :caption: Structure of TCP Header (Packet Diagram example)
3 :align: center
4 :width: 640
```
#### :which gives:

```
.. packetdiag:: packetdiag/example.diag
  :caption: Structure of TCP Header (Packet Diagram example)
  :align: center
   :width: 640
```
**Which needs** The example above comes from the original Sample diagrams: packetdiag  $\mathbb Z$  web page and processed the following file content:

Listing 2.7: Packet Diagram example file (packet[diag/example.diag\)](http://blockdiag.com/en/nwdiag/packetdiag-examples.html#packetdiag-sample-diagrams)

```
_1packetdiag {
2 \times 20 colwidth = 32;
3 node height = 40;
4 default fontsize = 12;
5
6 \mid 0-15: Source Port;
7 \mid 16-31: Destination Port;
8 32-63: Sequence Number;
9 64-95: Acknowledgment Number;
10 96-99: Data\nOffset;
100-105: Reserved;
12 \mid 106: URG [rotate = 270];
```
**F** 

(continued from previous page)

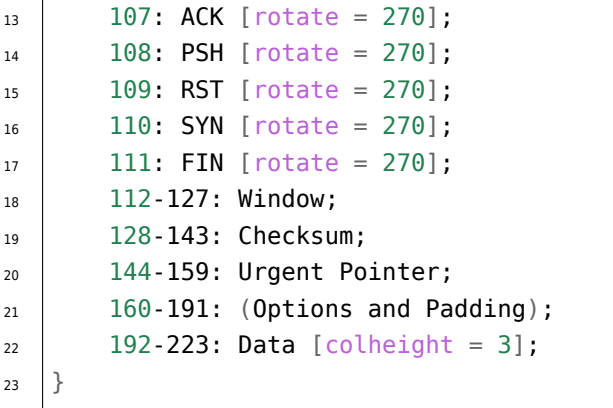

## **2.8 Tabbed Content**

**Attention:** Only practicable and usable for *HTML* builder.

**PyPI Package** https://pypi.org/project/sphinx-tabs/

**Documentation** https://sphinx-tabs.readthed[ocs.io/](#page-151-0)

**Git Repository** [https://github.com/executablebooks/s](https://pypi.org/project/sphinx-tabs/)phinx-tabs

Create tabbed content in *Sphinx* [documentation when buildin](https://sphinx-tabs.readthedocs.io/)g *HTML*.

#### **Features**

- 1. Basic and [nested t](#page-149-0)abs.
- 2. Grouped Tabs.
- 3. Code Tabs.

**Todo:** activate "Tabbed Content" extension.

#### **.. tabs::**

**.. tab::**

For more details, see Simple Tabs  $\mathbb{Z}^n$  in the extension demonstration and the README. md in the extension Git repository.

#### **The example**

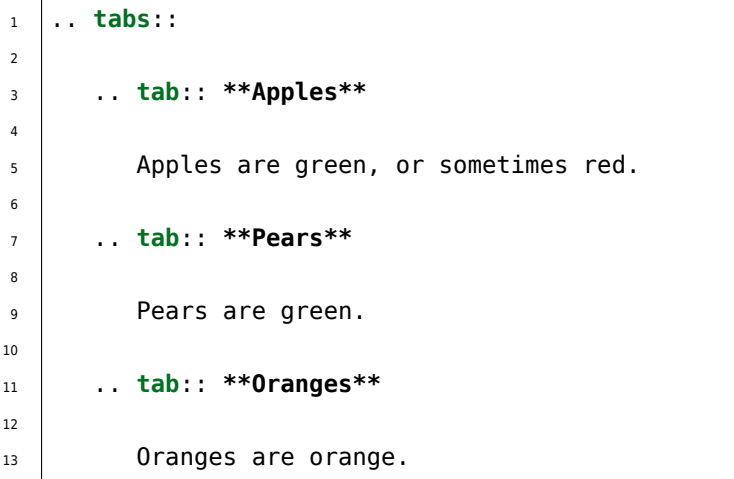

:which gives:

.. **include**:: sphinx-tabs/example.rsti

Nested tabs are also possible.

#### **The example**

 $\overline{\Gamma}$ 

| $\mathbf{1}$   | tabs::                         |
|----------------|--------------------------------|
| $\overline{2}$ |                                |
| 3              | tab:: Stars                    |
| 4<br>5         | $\ldots$ tabs::                |
| 6              |                                |
| $\overline{7}$ | tab:: The Sun                  |
| 8              |                                |
| 9              | The closest star to us.        |
| 10             |                                |
| 11             | <b>tab</b> :: Proxima Centauri |
| 12             |                                |
| 13             | The second closest star to us. |
| 14             |                                |
| 15             | tab:: Polaris                  |
| 16             | The North Star.                |
| 17<br>18       |                                |
| 19             | tab:: Moons                    |
| 20             |                                |
| 21             | $\ldots$ tabs::                |
| 22             |                                |
| 23             | tab:: The Moon                 |
| 24             |                                |
| 25             | Orbits the Earth               |
| 26             |                                |
| 27             | <b>tab</b> :: Titan            |
| 28             | Orbits Jupiter                 |
| 29             |                                |

:which gives:

.. **include**:: sphinx-tabs/nested/example.rsti

#### **.. group-tab::**

Also tabs can stick together in groups.

#### **The example**

```
1 .. rubric:: operating systems
2
3 .. tabs::
4
5 .. group-tab:: Linux
                                                         (continues on next page)
```

```
6
        7 **Linux** is Unix-like, but was developed without any Unix␣
   ,→code.
8 The Linux kernel originated in 1991, as a project of Linus
9 Torvalds, while a university student in Finland.
10
11 .. group-tab:: Mac OS X
12
13 **Mac OS X** is a line of open core graphical operating.
   ,→systems
_{14} developed, marketed, and sold by Apple Inc.
15
16 ... group-tab:: Microsoft Windows
17
18 **Microsoft Windows** is a family of proprietary operating␣
   ,→systems
19 designed by Microsoft Corporation and primarily targeted to
20 | Intel architecture based computers.
21
22 .. rubric:: integrated development environments
2324 .. tabs::
25
26 .. group-tab:: Linux
27
28 **There is no dedicated or default integrated development
29 environment (IDE)** on *Linux*. `Here is a list`_ of IDEs
30 which will run natively on *Linux*.
31
32 .. group-tab:: Mac OS X
33
34 **Xcode** is an integrated development environment (IDE) for
35 *Mac OS X* containing a suite of software development tools
36 developed by Apple Inc.
37
38 ..group-tab:: Microsoft Windows
39
40 **Microsoft Visual Studio** is an integrated development
41 environment (IDE) from Microsoft Corporation. It is used to
42 develop computer programs uses Microsoft software development
43 platforms such as *Windows API*, *Windows Forms*, *Windows
44 Presentation Foundation*, *Windows Store* and *Microsoft
45 Silverlight*.
46
47 .. _`Here is a list`:
48 https://en.wikipedia.org/wiki/Category:Linux_integrated_
   ,→development_environments (continues on next page)
```
┑

:which gives:

 $\Gamma$ 

.. **include**:: sphinx-tabs/group/example.rsti

## **2.9 Paneled Content**

**Attention:** Only practicable and usable for *HTML* builder.

**PyPI Package** https://pypi.org/project/sphinx-panels/

**Documentation** https://sphinx-panels.readth[edocs.](#page-151-0)io/

**Git Repository** [https://github.com/executablebooks/sph](https://pypi.org/project/sphinx-panels/)inx-panels

Create paneled content in *Sphinx* [documentation when building](https://sphinx-panels.readthedocs.io/) *HTML*.

#### **Features**

- 1. Panels in gr[id or ca](#page-149-0)rds layout.
- 2. Panels with click-able link-button.
- 3. Panels with toggle-able content by drop-downs.
- 4. Panels with styling: header, footer, images, icons, badges, animations

For more details, see sphinx-panels  $\mathbb Z$  in the extension demonstration and the README. md in the extension Git repository.

**Todo:** activate "Paneled Cont[ent" extension.](https://sphinx-panels.readthedocs.io/en/stable/index.html)

```
.. panels::
```
For more details, see Panels Usage  $\mathbb{Z}$ .

- **.. dropdown::** For more details, see Dropdown Usage  $\mathbb{Z}$ .
- **.. link-button::** For more details, see Link Buttons  $\mathbb{Z}$ .
- **.. div::** For more details, see Div Directive $\mathbb{Z}$ .

#### **:badge:**

#### **:link-badge:**

For more details, see [Link Badges](https://sphinx-panels.readthedocs.io/en/stable/index.html#div-directive)  $\mathbb{Z}$ .

#### **:opticon:**

**:fa:**

For more details, see [Inline Icons](https://sphinx-panels.readthedocs.io/en/stable/index.html#link-badges)  $\mathbb{Z}$ .

#### **Extension not applicable**

This *Sphinx* extension is quite new and is under constant development. The current behavior disturbs the integration, so the extension is disabled for now (see conf.py). Currently known bugs are:

- [annoyi](#page-149-0)ng side effects with the *Tabbed Content* (page 119) extension by the automatically integrated and delivered Bootstrap 4.0 *CSS*
- no proper and practical *LaTeX* builder support

## **2.10 Email Obfuscate**

**Attention:** Only practicable and usable for *HTML* builder.

**PyPI Package** https://pypi.org/project/sphinxcontrib-email/

**Documentation** https://github.com/sphinx-c[ontrib/e](#page-151-0)mail/blob/master/README.rst

**Git Repository** [https://github.com/sphinx-contrib/email](https://pypi.org/project/sphinxcontrib-email/)

**Python 3 Fixes** [https://github.com/rexut/sphinxcontrib-email/tree/python3-fixes](https://github.com/sphinx-contrib/email/blob/master/README.rst)

**Todo:** activate "Emai[l Obfuscate" extension.](https://github.com/sphinx-contrib/email)

To obfuscate an email address use something like:

:email:`Name Surname <user@myplace.org>` :email:`Name Surname (user@myplace.org)`

That renders as Name Surname with the appropriate mailto link.

:email:`user@myplace.org`

That renders as user@myplace.org with the appropriate mailto link.

#### **:email:**

#### **The example**

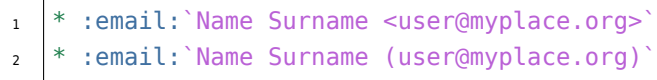

<sup>3</sup> \* :email:`user@myplace.org`

:which gives:

.. **include**:: email/example.rsti

## **Themes**

*3*

*Section author: Stephan Linz <linz@li-pro.net>*

Let's decorate the project documentation. There are a lot of themes for the *Sphinx HTML* builder available on the Sphinx Themes Demo Page  $\mathbb{Z}$ .

This documentation use the Re[ad the Docs Sphin](mailto:linz@li-pro.net)x Theme  $G$  as demonstrate at the Sphinx RTD Theme Demo Page<sup>7</sup>.

Another int[eresting and actively develope](https://sphinx-themes.org/)d theme is The Sphinx Book Theme  $\mathbb{Z}$ , the theme by The Executable Book Projectで.

## **3.1 Read the Docs Sphinx Theme**

**PyPI Package** https://pypi.org/project/sphinx-rtd-theme/

**Documentation** https://sphinx-rtd-theme.readthedocs.io/

**Git Repository** [https://github.com/readthedocs/sphinx\\_rtd\\_](https://pypi.org/project/sphinx-rtd-theme/)theme

This theme is primarily focused to be used on Read the Docs  $\mathbb{Z}$  but can work with your own sphinx projects. You can find a [working demo of the theme in the](https://sphinx-rtd-theme.readthedocs.io/) theme documentation  $\mathbb{Z}$ .

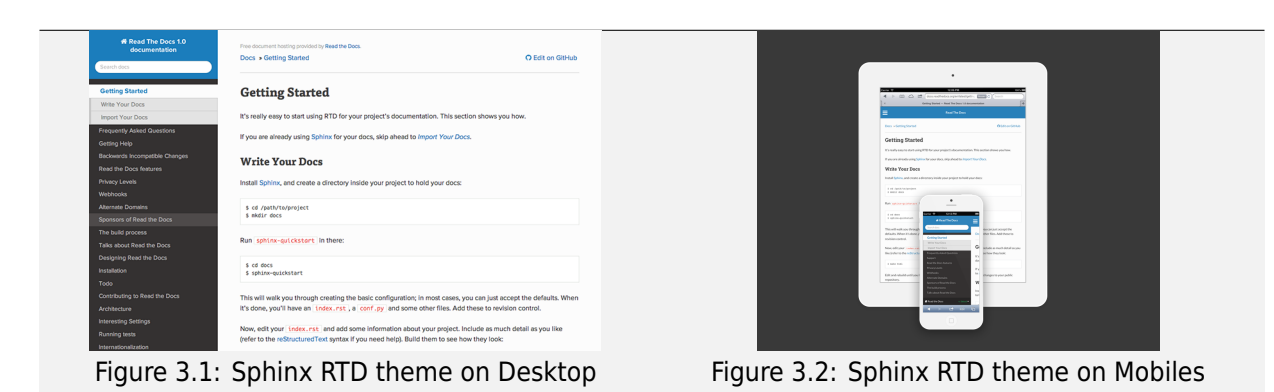

## *4* **Cheat Sheet**

#### *Section author: Stephan Linz <linz@li-pro.net>*

We have made a cheat sheet for helping you remember the syntax for *reStructuredText* & *Sphinx* programs. The basic reStructuredText Cheat Sheet  $\mathbb C^n$  could also be very helpful.

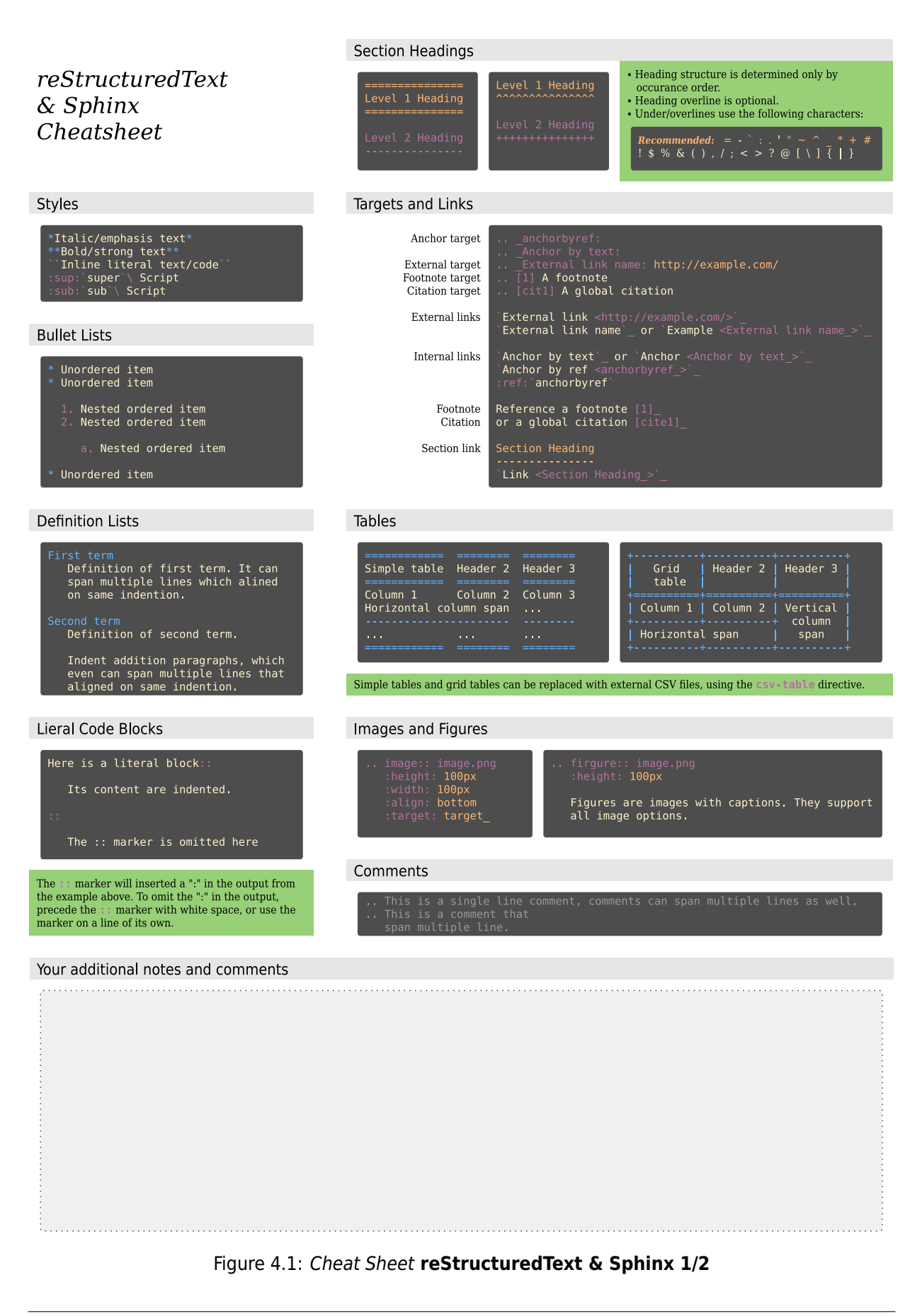

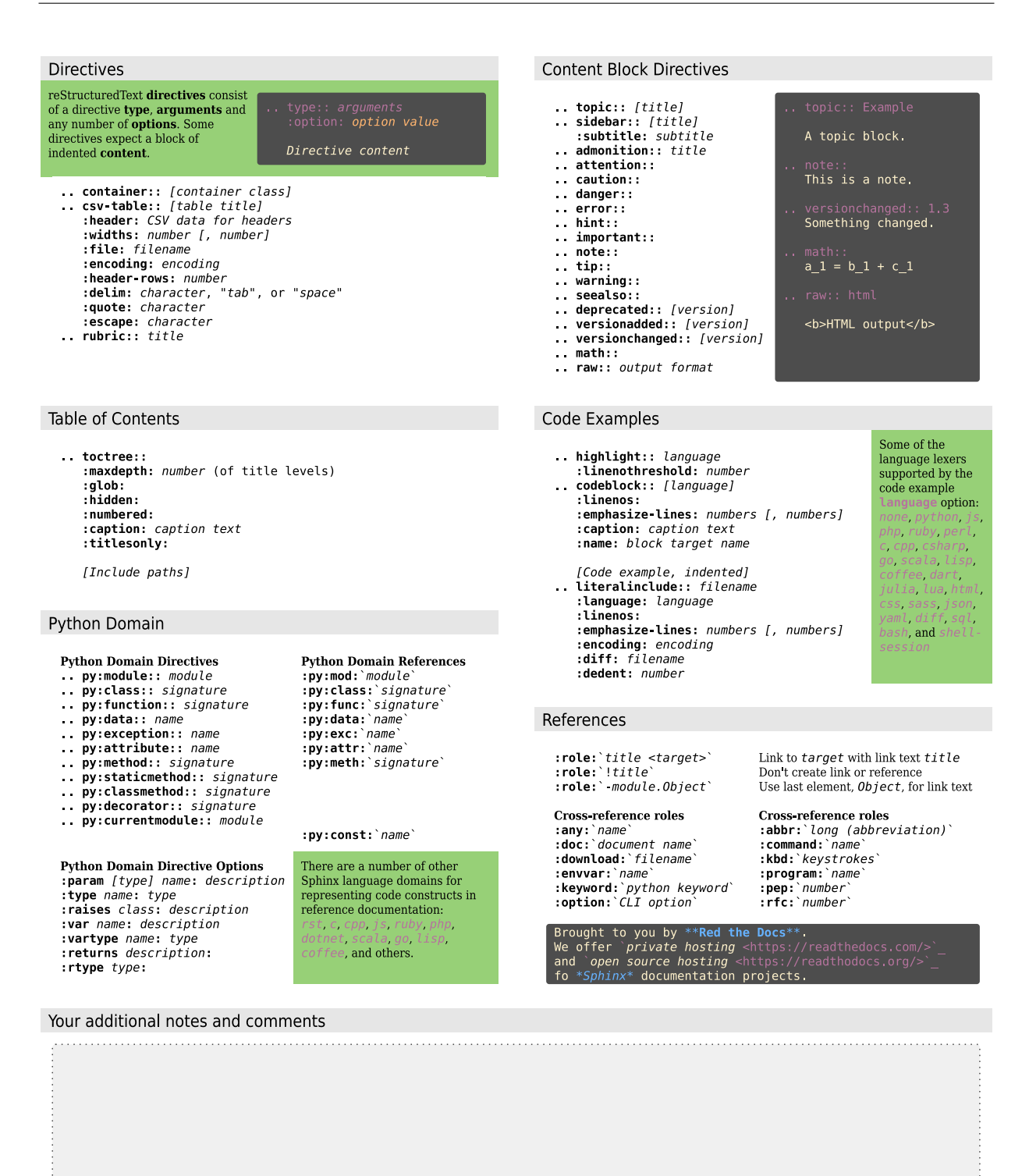

Figure 4.2: *Cheat Sheet* **reStructuredText & Sphinx 2/2**

# *A* **Appendix**

*Section author: Stephan Linz <linz@li-pro.net>*

## **A.1 License**

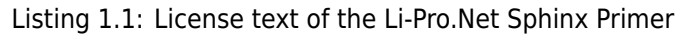

Creative Commons Legal Code

Attribution-ShareAlike 3.0 Unported

CREATIVE COMMONS CORPORATION IS NOT A LAW FIRM AND DOES NOT PROVIDE LEGAL SERVICES. DISTRIBUTION OF THIS LICENSE DOES NOT CREATE AN ATTORNEY-CLIENT RELATIONSHIP. CREATIVE COMMONS PROVIDES THIS INFORMATION ON AN "AS-IS" BASIS. CREATIVE COMMONS MAKES NO WARRANTIES REGARDING THE INFORMATION PROVIDED, AND DISCLAIMS LIABILITY FOR DAMAGES RESULTING FROM ITS USE.

License

THE WORK (AS DEFINED BELOW) IS PROVIDED UNDER THE TERMS OF THIS CREATIVE COMMONS PUBLIC LICENSE ("CCPL" OR "LICENSE"). THE WORK IS PROTECTED BY COPYRIGHT AND/OR OTHER APPLICABLE LAW. ANY USE OF THE WORK OTHER THAN AS AUTHORIZED UNDER THIS LICENSE OR COPYRIGHT LAW IS PROHIBITED.

BY EXERCISING ANY RIGHTS TO THE WORK PROVIDED HERE, YOU ACCEPT AND AGREE TO BE BOUND BY THE TERMS OF THIS LICENSE. TO THE EXTENT THIS LICENSE MAY BE CONSIDERED TO BE A CONTRACT, THE LICENSOR GRANTS YOU THE RIGHTS CONTAINED HERE IN CONSIDERATION OF YOUR ACCEPTANCE OF SUCH TERMS AND CONDITIONS.

#### 1. Definitions

- a. "Adaptation" means a work based upon the Work, or upon the Work and other pre-existing works, such as a translation, adaptation, derivative work, arrangement of music or other alterations of a literary or artistic work, or phonogram or performance and includes cinematographic adaptations or any other form in which the Work may be recast, transformed, or adapted including in any form recognizably derived from the original, except that a work that constitutes a Collection will not be considered an Adaptation for the purpose of this License. For the avoidance of doubt, where the Work is a musical work, performance or phonogram, the synchronization of the Work in timed-relation with a moving image ("synching") will be considered an Adaptation for the purpose of this License.
- b. "Collection" means a collection of literary or artistic works, such as encyclopedias and anthologies, or performances, phonograms or broadcasts, or other works or subject matter other than works listed in Section 1(f) below, which, by reason of the selection and arrangement of their contents, constitute intellectual creations, in which the Work is included in its entirety in unmodified form along with one or more other contributions, each constituting separate and independent works in themselves, which together are assembled into a collective whole. A work that constitutes a Collection will not be considered an Adaptation (as defined below) for the purposes of this License.
- c. "Creative Commons Compatible License" means a license that is listed at https://creativecommons.org/compatiblelicenses that has been approved by Creative Commons as being essentially equivalent to this License, including, at a minimum, because that license: (i) contains terms that have the same purpose, meaning and effect as the License Elements of this License; and, (ii) explicitly permits the relicensing of adaptations of works made available under that license under this License or a Creative Commons jurisdiction license with the same License Elements as this License.
- d. "Distribute" means to make available to the public the original and copies of the Work or Adaptation, as appropriate, through sale or other transfer of ownership.
- e. "License Elements" means the following high-level license attributes as selected by Licensor and indicated in the title of this License: Attribution, ShareAlike.
- f. "Licensor" means the individual, individuals, entity or entities that offer(s) the Work under the terms of this License.
- g. "Original Author" means, in the case of a literary or artistic work, the individual, individuals, entity or entities who created the Work or if no individual or entity can be identified, the publisher; and in addition (i) in the case of a performance the actors, singers,

musicians, dancers, and other persons who act, sing, deliver, declaim, play in, interpret or otherwise perform literary or artistic works or expressions of folklore; (ii) in the case of a phonogram the producer being the person or legal entity who first fixes the sounds of a performance or other sounds; and, (iii) in the case of broadcasts, the organization that transmits the broadcast.

- h. "Work" means the literary and/or artistic work offered under the terms of this License including without limitation any production in the literary, scientific and artistic domain, whatever may be the mode or form of its expression including digital form, such as a book, pamphlet and other writing; a lecture, address, sermon or other work of the same nature; a dramatic or dramatico-musical work; a choreographic work or entertainment in dumb show; a musical composition with or without words; a cinematographic work to which are assimilated works expressed by a process analogous to cinematography; a work of drawing, painting, architecture, sculpture, engraving or lithography; a photographic work to which are assimilated works expressed by a process analogous to photography; a work of applied art; an illustration, map, plan, sketch or three-dimensional work relative to geography, topography, architecture or science; a performance; a broadcast; a phonogram; a compilation of data to the extent it is protected as a copyrightable work; or a work performed by a variety or circus performer to the extent it is not otherwise considered a literary or artistic work.
- i. "You" means an individual or entity exercising rights under this License who has not previously violated the terms of this License with respect to the Work, or who has received express permission from the Licensor to exercise rights under this License despite a previous violation.
- j. "Publicly Perform" means to perform public recitations of the Work and to communicate to the public those public recitations, by any means or process, including by wire or wireless means or public digital performances; to make available to the public Works in such a way that members of the public may access these Works from a place and at a place individually chosen by them; to perform the Work to the public by any means or process and the communication to the public of the performances of the Work, including by public digital performance; to broadcast and rebroadcast the Work by any means including signs, sounds or images.
- k. "Reproduce" means to make copies of the Work by any means including without limitation by sound or visual recordings and the right of fixation and reproducing fixations of the Work, including storage of a protected performance or phonogram in digital form or other electronic medium.

2. Fair Dealing Rights. Nothing in this License is intended to reduce,

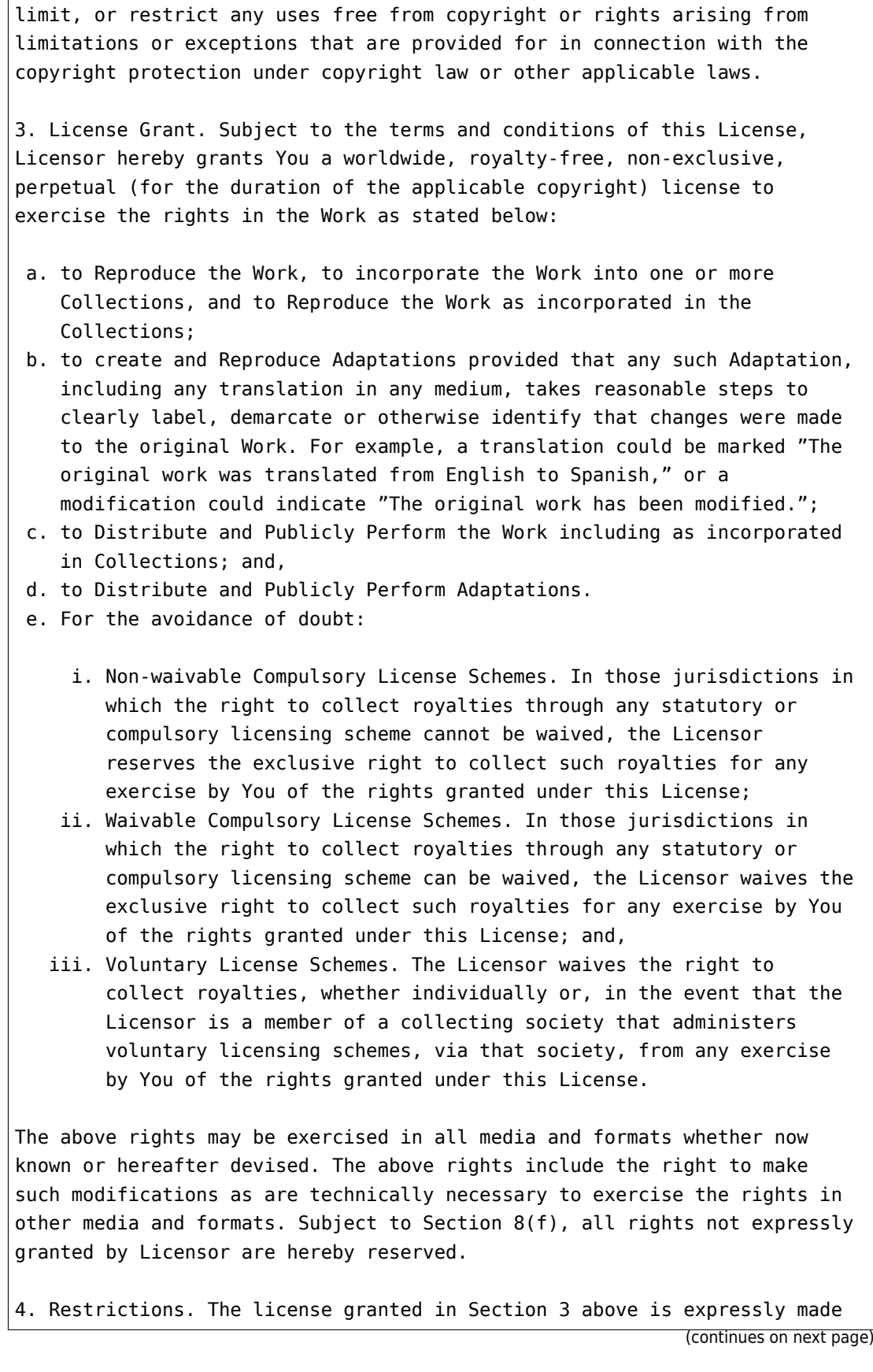

subject to and limited by the following restrictions:

- a. You may Distribute or Publicly Perform the Work only under the terms of this License. You must include a copy of, or the Uniform Resource Identifier (URI) for, this License with every copy of the Work You Distribute or Publicly Perform. You may not offer or impose any terms on the Work that restrict the terms of this License or the ability of the recipient of the Work to exercise the rights granted to that recipient under the terms of the License. You may not sublicense the Work. You must keep intact all notices that refer to this License and to the disclaimer of warranties with every copy of the Work You Distribute or Publicly Perform. When You Distribute or Publicly Perform the Work, You may not impose any effective technological measures on the Work that restrict the ability of a recipient of the Work from You to exercise the rights granted to that recipient under the terms of the License. This Section 4(a) applies to the Work as incorporated in a Collection, but this does not require the Collection apart from the Work itself to be made subject to the terms of this License. If You create a Collection, upon notice from any Licensor You must, to the extent practicable, remove from the Collection any credit as required by Section 4(c), as requested. If You create an Adaptation, upon notice from any Licensor You must, to the extent practicable, remove from the Adaptation any credit as required by Section 4(c), as requested.
- b. You may Distribute or Publicly Perform an Adaptation only under the terms of: (i) this License; (ii) a later version of this License with the same License Elements as this License; (iii) a Creative Commons jurisdiction license (either this or a later license version) that contains the same License Elements as this License (e.g., Attribution-ShareAlike 3.0 US)); (iv) a Creative Commons Compatible License. If you license the Adaptation under one of the licenses mentioned in (iv), you must comply with the terms of that license. If you license the Adaptation under the terms of any of the licenses mentioned in (i), (ii) or (iii) (the "Applicable License"), you must comply with the terms of the Applicable License generally and the following provisions: (I) You must include a copy of, or the URI for, the Applicable License with every copy of each Adaptation You Distribute or Publicly Perform; (II) You may not offer or impose any terms on the Adaptation that restrict the terms of the Applicable License or the ability of the recipient of the Adaptation to exercise the rights granted to that recipient under the terms of the Applicable License; (III) You must keep intact all notices that refer to the Applicable License and to the disclaimer of warranties with every copy of the Work as included in the Adaptation You Distribute or Publicly Perform; (IV) when You Distribute or Publicly Perform the Adaptation, You may not impose any effective technological measures on the

Adaptation that restrict the ability of a recipient of the Adaptation from You to exercise the rights granted to that recipient under the terms of the Applicable License. This Section 4(b) applies to the Adaptation as incorporated in a Collection, but this does not require the Collection apart from the Adaptation itself to be made subject to the terms of the Applicable License.

- c. If You Distribute, or Publicly Perform the Work or any Adaptations or Collections, You must, unless a request has been made pursuant to Section 4(a), keep intact all copyright notices for the Work and provide, reasonable to the medium or means You are utilizing: (i) the name of the Original Author (or pseudonym, if applicable) if supplied, and/or if the Original Author and/or Licensor designate another party or parties (e.g., a sponsor institute, publishing entity, journal) for attribution ("Attribution Parties") in Licensor's copyright notice, terms of service or by other reasonable means, the name of such party or parties; (ii) the title of the Work if supplied; (iii) to the extent reasonably practicable, the URI, if any, that Licensor specifies to be associated with the Work, unless such URI does not refer to the copyright notice or licensing information for the Work; and (iv) , consistent with Ssection 3(b), in the case of an Adaptation, a credit identifying the use of the Work in the Adaptation (e.g., "French translation of the Work by Original Author," or "Screenplay based on original Work by Original Author"). The credit required by this Section 4(c) may be implemented in any reasonable manner; provided, however, that in the case of a Adaptation or Collection, at a minimum such credit will appear, if a credit for all contributing authors of the Adaptation or Collection appears, then as part of these credits and in a manner at least as prominent as the credits for the other contributing authors. For the avoidance of doubt, You may only use the credit required by this Section for the purpose of attribution in the manner set out above and, by exercising Your rights under this License, You may not implicitly or explicitly assert or imply any connection with, sponsorship or endorsement by the Original Author, Licensor and/or Attribution Parties, as appropriate, of You or Your use of the Work, without the separate, express prior written permission of the Original Author, Licensor and/or Attribution Parties.
- d. Except as otherwise agreed in writing by the Licensor or as may be otherwise permitted by applicable law, if You Reproduce, Distribute or Publicly Perform the Work either by itself or as part of any Adaptations or Collections, You must not distort, mutilate, modify or take other derogatory action in relation to the Work which would be prejudicial to the Original Author's honor or reputation. Licensor agrees that in those jurisdictions (e.g. Japan), in which any exercise of the right granted in Section 3(b) of this License (the right to make Adaptations) would be deemed to be a distortion, mutilation,
(continued from previous page)

modification or other derogatory action prejudicial to the Original Author's honor and reputation, the Licensor will waive or not assert, as appropriate, this Section, to the fullest extent permitted by the applicable national law, to enable You to reasonably exercise Your right under Section 3(b) of this License (right to make Adaptations) but not otherwise.

5. Representations, Warranties and Disclaimer

UNLESS OTHERWISE MUTUALLY AGREED TO BY THE PARTIES IN WRITING, LICENSOR OFFERS THE WORK AS-IS AND MAKES NO REPRESENTATIONS OR WARRANTIES OF ANY KIND CONCERNING THE WORK, EXPRESS, IMPLIED, STATUTORY OR OTHERWISE, INCLUDING, WITHOUT LIMITATION, WARRANTIES OF TITLE, MERCHANTIBILITY, FITNESS FOR A PARTICULAR PURPOSE, NONINFRINGEMENT, OR THE ABSENCE OF LATENT OR OTHER DEFECTS, ACCURACY, OR THE PRESENCE OF ABSENCE OF ERRORS, WHETHER OR NOT DISCOVERABLE. SOME JURISDICTIONS DO NOT ALLOW THE EXCLUSION OF IMPLIED WARRANTIES, SO SUCH EXCLUSION MAY NOT APPLY TO YOU.

6. Limitation on Liability. EXCEPT TO THE EXTENT REQUIRED BY APPLICABLE LAW, IN NO EVENT WILL LICENSOR BE LIABLE TO YOU ON ANY LEGAL THEORY FOR ANY SPECIAL, INCIDENTAL, CONSEQUENTIAL, PUNITIVE OR EXEMPLARY DAMAGES ARISING OUT OF THIS LICENSE OR THE USE OF THE WORK, EVEN IF LICENSOR HAS BEEN ADVISED OF THE POSSIBILITY OF SUCH DAMAGES.

- 7. Termination
	- a. This License and the rights granted hereunder will terminate automatically upon any breach by You of the terms of this License. Individuals or entities who have received Adaptations or Collections from You under this License, however, will not have their licenses terminated provided such individuals or entities remain in full compliance with those licenses. Sections 1, 2, 5, 6, 7, and 8 will survive any termination of this License.
	- b. Subject to the above terms and conditions, the license granted here is perpetual (for the duration of the applicable copyright in the Work). Notwithstanding the above, Licensor reserves the right to release the Work under different license terms or to stop distributing the Work at any time; provided, however that any such election will not serve to withdraw this License (or any other license that has been, or is required to be, granted under the terms of this License), and this License will continue in full force and effect unless terminated as stated above.

8. Miscellaneous

a. Each time You Distribute or Publicly Perform the Work or a Collection,

(continues on next page)

(continued from previous page)

the Licensor offers to the recipient a license to the Work on the same terms and conditions as the license granted to You under this License.

- b. Each time You Distribute or Publicly Perform an Adaptation, Licensor offers to the recipient a license to the original Work on the same terms and conditions as the license granted to You under this License.
- c. If any provision of this License is invalid or unenforceable under applicable law, it shall not affect the validity or enforceability of the remainder of the terms of this License, and without further action by the parties to this agreement, such provision shall be reformed to the minimum extent necessary to make such provision valid and enforceable.
- d. No term or provision of this License shall be deemed waived and no breach consented to unless such waiver or consent shall be in writing and signed by the party to be charged with such waiver or consent.
- e. This License constitutes the entire agreement between the parties with respect to the Work licensed here. There are no understandings, agreements or representations with respect to the Work not specified here. Licensor shall not be bound by any additional provisions that may appear in any communication from You. This License may not be modified without the mutual written agreement of the Licensor and You.
- f. The rights granted under, and the subject matter referenced, in this License were drafted utilizing the terminology of the Berne Convention for the Protection of Literary and Artistic Works (as amended on September 28, 1979), the Rome Convention of 1961, the WIPO Copyright Treaty of 1996, the WIPO Performances and Phonograms Treaty of 1996 and the Universal Copyright Convention (as revised on July 24, 1971). These rights and subject matter take effect in the relevant jurisdiction in which the License terms are sought to be enforced according to the corresponding provisions of the implementation of those treaty provisions in the applicable national law. If the standard suite of rights granted under applicable copyright law includes additional rights not granted under this License, such additional rights are deemed to be included in the License; this License is not intended to restrict the license of any rights under applicable law.

Creative Commons Notice

Creative Commons is not a party to this License, and makes no warranty whatsoever in connection with the Work. Creative Commons will not be liable to You or any party on any legal theory for any damages whatsoever, including without limitation any general, special, incidental or consequential damages arising in connection to this license. Notwithstanding the foregoing two (2) sentences, if Creative Commons has expressly identified itself as the Licensor hereunder, it

(continues on next page)

(continued from previous page)

shall have all rights and obligations of Licensor.

Except for the limited purpose of indicating to the public that the Work is licensed under the CCPL, Creative Commons does not authorize the use by either party of the trademark "Creative Commons" or any related trademark or logo of Creative Commons without the prior written consent of Creative Commons. Any permitted use will be in compliance with Creative Commons' then-current trademark usage guidelines, as may be published on its website or otherwise made available upon request from time to time. For the avoidance of doubt, this trademark restriction does not form part of the License.

Creative Commons may be contacted at https://creativecommons.org/.

## <span id="page-147-0"></span>**A.2 Credits**

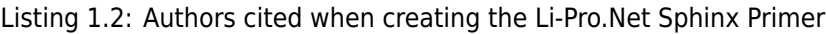

\_\_\_\_\_\_\_\_\_\_\_\_\_\_\_\_\_\_\_\_\_\_\_\_\_\_\_\_\_\_\_\_\_\_\_\_\_\_\_\_\_\_\_\_\_\_\_\_\_\_\_\_\_\_\_\_\_\_\_\_\_\_\_\_\_\_\_\_\_\_\_\_\_\_\_

\_\_\_\_\_\_\_\_\_\_\_\_\_\_\_\_\_\_\_\_\_\_\_\_\_\_\_\_\_\_\_\_\_\_\_\_\_\_\_\_\_\_\_\_\_\_\_\_\_\_\_\_\_\_\_\_\_\_\_\_\_\_\_\_\_\_\_\_\_\_\_\_\_\_\_

AUTHORS (in alphabetical order)

```
Armin Ronacher <armin.ronacher@active-4.com> Sphinx Code and Documentation
Bareos GmbH & Co. KG <info@bareos.org> Bareos Documentation
David Goodger <goodger@python.org> Docutils and reStructuredText
Eric Holscher <eric@ericholscher.com> Sphinx Tutorial
Georg Brandl <georg@python.org> Sphinx Code and Documentation
Richard Jones <rjones@ekit-inc.com> ReStructuredText Primer
Stephan Linz <linz@li-pro.net> Li-Pro.Net Sphinx Primer
___________________________________________________________________________
```
# *B* **Glossary**

<span id="page-148-2"></span>*Section author: Stephan Linz <linz@li-pro.net>*

## **B.1 Terms**

#### **B.1.1 Commons**

**Docutils** Docutils  $\mathbb{Z}^n$  is an open-source text processing system for processing plaintext documentation into useful formats, such as *HTML*, *LaTeX*, man-pages, open-document or *XML*. It includes *reStructuredText*, the easy to read, easy to use, what-you-see-is-what-you-get plaintext markup lang[uage.](https://docutils.sourceforge.io/)

#### **See also:**

- [English Wiki](#page-148-0)pedia: reStructuredText
- **LaTeX** LaTeX  $\mathbb{Z}^n$  is a document preparation system for high-quality typesetting. It is most often used for medium-to-large technical or scientific documents but it can be used for almost any form of publi[shing. LaTeX uses the](https://en.wikipedia.org/wiki/reStructuredText) *TeX* typesetting program for formatting its output, and is itself written in the *[TeX](https://www.latex-project.org/)* macro language.

- <span id="page-148-1"></span>• E[nglis](#page-153-0)h Wikipedia: La[TeX](#page-153-0)C
- **PyEnchant** PyEnchant is a *Python* binding for *Enchant*.
- **Pygments** Pygments <sup>n</sup> [is a generic s](https://en.wikipedia.org/wiki/LaTeX)yntax highlighter written in *Python* which supports a wide range of over 500 languages  $\mathbb{Z}^n$  with related lexers  $\mathbb{Z}^n$  and other text formats and is ready for new languages [and formats](https://github.com/pyenchant/pyenchant) add[ed easily](#page-150-0).
- <span id="page-148-0"></span>**reStructur[edText](https://pygments.org/)** reStructuredText (**RST**, **ReST**, or **reST**) is [a file f](#page-150-0)ormat for textual data used primarily in the *[Python](https://pygments.org/languages/)* programming l[anguage c](https://pygments.org/docs/lexers/)ommunity for technical documentation. It is part of the *Docutils* project of the *Python* Doc-SIG (Documentation Special Interest Group).

#### <span id="page-149-1"></span>**See also:**

- English Wikipedia: reStructuredText
- **Sphinx** Sphinx  $\mathbb{C}^n$  is a documentation generator written and used by the *Python* community. It is written in *Python*, and also used in other environments. Sphinx converts *reStructuredText* files into *HTML* web[sites and other formats including PDF, E](https://en.wikipedia.org/wiki/reStructuredText)Pub, Texinfo and man.

*re[StructuredT](https://www.sphinx-doc.org/)ext* is extensible, and Sphinx exploits its extensibl[e natur](#page-150-0)e through a number of ex[tension](#page-150-0)s–for autogenerating documentation from source code[, writing mathem](#page-148-0)atical no[tation](#page-151-0) or highlighting source code, etc.

#### **[See also:](#page-148-0)**

• English Wikipedia: Sphinx (documentation generator)  $\mathbb{Z}$ 

#### **B.1.2 P[rogramming Languages](https://en.wikipedia.org/wiki/Sphinx (documentation generator))**

<span id="page-149-0"></span> $C \subset \mathbb{Z}^n$  is a general-purpose, imperative procedural computer programming language supporting structured programming, lexical variable scope, and recursion, with a static type system. It was designed to be compiled to provide low-level access to memory and language constructs that map [e](http://www.open-std.org/jtc1/sc22/wg14/www/projects)fficiently to machine instructions, all with minimal runtime support. C has been standardized by the ANSI (American National Standards Institute) *X3J11* since 1989 (**ANSI C**) and by the ISO (International Organization for Standardization)/IEC (International Electrotechnical Commission) JTC1/SC22/WG14 (**ISO C**).

#### **See also:**

- English Wikipedia: C (programming language) $\mathbb{Z}$
- English Wikipedia: Compatibility of C and  $C++\mathbb{C}^{\bullet}$
- [English Wikipedia: C18 \(C standard revision\)](https://en.wikipedia.org/wiki/C (programming language)) *s*: standard ratified in 2018 as **ISO/IEC 9899:2018**
- [English Wikipedia: C11 \(C standard revision\)](https://en.wikipedia.org/wiki/Compatibility of C and C++)<sup>7</sup>: standard ratified in 2011 as *ISO/IEC [9899:2011](https://en.wikipedia.org/wiki/C18 (C standard revision))*
- English Wikipedia: C99<sup>C</sup>: standard ratified in 1999 as *ISO/IEC 9899:1999*
- [English Wikipedia: C95 \(C version\)](https://en.wikipedia.org/wiki/C11 (C standard revision))<sup>[7]</sup>: Amendment 1 ratified in 1995 as *ISO/IEC 9899:1990/AMD1:1995*
- [English Wikipedia: C90 \(C](https://en.wikipedia.org/wiki/C99) version)  $\mathbb{Z}$ : standard ratified in 1990 as *ISO/IEC 9899:1990*
- [English Wikipedia: C89 \(C version\)](https://en.wikipedia.org/wiki/C95 (C version))  $\mathbb{Z}$ : standard ratified in 1989 as *ANSI X3.159-1989*
- **C++**  $C++\overline{C}$  [is a general-purpose programming](https://en.wikipedia.org/wiki/C90 (C version)) language as an extension of the C programming language, or *"C with Classes"*. Modern C++ implementations now has object-oriented, generic, and func[tional features in addition to facilities](https://en.wikipedia.org/wiki/C89 (C version)) for low-level memory manipulation. C++ is standard[ized by](https://isocpp.org/) the ISO/IEC JTC1/SC22/WG14 since 1998.

- English Wikipedia:  $C++C$
- <span id="page-150-3"></span>• English Wikipedia: Compatibility of C and  $C++\overline{C}$
- English Wikipedia:  $C+17C$ : standard ratified in 2017 as **ISO/IEC 14882:2017**
- English Wikipedia:  $C++14C$ : standard ratified in 2014 as  $ISO/IEC$  14882:2014
- English Wikipedia:  $C++11C$ : standard ratified in 2011 as *ISO/IEC 14882:2011*
- English Wikipedia:  $C++03C$ : standard ratified in 2003 as *ISO/IEC 14882:2003*
- [initially standardized in 1998](https://en.wikipedia.org/wiki/C++11) as *ISO/IEC 14882:1998*

#### **ES (ECM[AScript\)](https://en.wikipedia.org/wiki/C++03)**

**ECMAScript** ES is a general-purpose programming language, standardized by Ecma International  $\mathbb{Z}^n$ since 1997 according to the document ECMA-262 . It is a *JavaScript* standard meant to ensure the interoperability of Web pages across different Web browsers. ES is standardized by the ISO/IEC JTC1/SC22 since 1998.

#### <span id="page-150-1"></span>**See also:**

- English Wikipedia: ECMAScript $C$
- English Wikipedia: ECMAScript engine  $\mathbb{Z}$
- [English Wikipedia: List of ECMASc](https://en.wikipedia.org/wiki/ECMAScript)ript engines
- [\(ES Edition 11\): standard ratified in 2020](https://en.wikipedia.org/wiki/ECMAScript engine) as **ECMA-262-11:2020**
- [\(ES Edition 5.1\): standard ratified in 2011 as](https://en.wikipedia.org/wiki/List of ECMAScript engines) *ISO/IEC 16262:2011*
- (ES Edition 2): initially standardized in 1998 as *ISO/IEC 16262:1998*

#### **JS (JavaScript)**

**JavaScript** JS is a programming language that conforms to the *ECMAScript* specification. JavaScript is high-level, often just-in-time compiled, and multi-paradigm. It has curly-bracket syntax, dynamic typing, prototype-based object-orientation, and first-class functions.

<span id="page-150-2"></span>Alongside *HTML* and *CSS*, JavaScript is one of the core [technologies](#page-150-1) of the World Wide Web. JavaScript enables interactive web pages and is an essential part of web applications. The vast majority of websites use it for client-side page behavior, and all major web browsers have a dedicated Jav[aScript](#page-151-0) engi[ne to](#page-151-1) execute it.

- English Wikipedia: JavaScript
- English Wikipedia: JavaScript engine  $\mathbb{Z}$
- [English Wikipedia: List of JavaSc](https://en.wikipedia.org/wiki/JavaScript)ript engines  $\mathbb{Z}$
- <span id="page-150-0"></span>**Python** Python <sup>n</sup> is an interpreted, high-level and general-purpose programming language. Python inter[preters are available for many operatin](https://en.wikipedia.org/wiki/JavaScript engine)g systems. A global community of programmers develo[ps and maintains CPython, a free and open-sou](https://en.wikipedia.org/wiki/List of JavaScript engines)rce reference implementation. A non-profit

<span id="page-151-2"></span>organization, the Python Software Foundation, manages and directs resources for Python and CPython development.

CPython is the reference implementation of Python. It is written in *C*, meeting the *C*89 standard with several select *C*99 features. Python's development is conducted largely through the PEP process, the primary mechanism for proposing major new features, collecting community input on issues and documenting Python design decisions. Python codin[g s](#page-149-0)tyle is covere[d](#page-149-0) in **PEP 8** .

#### **See also:**

- English Wikipedia: Python (programming language) $\mathbb{Z}$
- English Wikipedia: CPython

## **B.1.3 T[echnologies](https://en.wikipedia.org/wiki/CPython)**

**BibTeX** BibTeX is a widely used bibliography management tool in *LaTeX*, with BibTeX the bibliography entries are kept in a separate file and then imported into the main document.

#### **See also:**

- [English](http://www.bibtex.org/) Wikipedia: BibTeX $\mathbb{Z}$
- **CSS (Cascading Style Sheets)** CSS is a style sheet language used for describing the presentation of a document written in a markup language like *HTML*. CSS is a cornerstone technology of the [WWW \(World Wide Web\), alon](https://en.wikipedia.org/wiki/BibTeX)gside *HTML* and *JavaScript*. In addition to *HTML*, other markup languages support the use [of CSS](https://www.w3.org/Style/CSS/) including plain *XML* and *SVG*. The CSS specifications is standardized by the W3C (World Wide Web Consortium)/T[R/CSS s](#page-151-0)ince 1996.

#### **See also:**

- <span id="page-151-1"></span>• English Wikipedia: CSS<sup>C</sup>
- (CSS 2.1<sup>7</sup>): standard ratified in 2011 W3C REC-CSS2-20110607
- (CSS 2.0<sup>2</sup>[\): standard rat](https://en.wikipedia.org/wiki/CSS)ified in 1998 W3C REC-CSS2-19980512
- $\bullet$  (CSS  $1.0\,\mathrm{C}$ ): initially standardized in 1996 W3C REC-CSS1-961217
- Enchant Enchant  $\mathbb{Z}^n$  is a free software project developed as part of the AbiWord word processor with the a[im of unifyi](https://www.w3.org/TR/1998/REC-CSS2-19980512/)ng access to the various existing spell-checker software.

#### **See [also:](https://www.w3.org/TR/REC-CSS1-961217)**

- [English Wik](https://abiword.github.io/enchant/)ipedia: Enchant (software) $\mathbb{Z}^n$
- **HTML (Hypertext Markup Language)** HTML is the standard markup language for documents designed to be displayed in a web browser. It can be assisted by technologies such as *CSS* and scriptingl[anguages such as](https://en.wikipedia.org/wiki/Enchant (software)) *JavaScript*. The HTML specifications is standardized by the W3C/TR/HTML since 1997 and ISO/IEC JTC1/SC34 si[nce 1998](https://html.spec.whatwg.org/).

#### **See also:**

<span id="page-151-0"></span>• English Wikipedia[: HTML](#page-150-2)L

- <span id="page-152-0"></span>• English Wikipedia: HTML5  $\vec{C}$ : latest live standard was released in 2017 W3C REC-HTML52-**20171214**
- English Wikipedia: HTML4  $\mathbb{Z}^n$ : standard ratified in 1999 *W3C REC-HTML40* and 2000 *ISO/IEC [15445:2000](https://en.wikipedia.org/wiki/HTML5)*
- English Wikipedia: HTML3 <sup>c</sup>: standard ratified in 1997 W3C REC-HTML32
- [English Wikipedia: HTML2](https://en.wikipedia.org/wiki/HTML4)  $\mathbb{Z}$ : initially standardized in 1995 as *RFC 1866* (RFC 1866 $\mathbb{Z}$ )
- **PDF (Portable Document Format)** PDF  $\mathbb{Z}^n$  is a file format developed by Adobe in 1993 to present docu[ments, including text format](https://en.wikipedia.org/wiki/HTML3)ting and images, in a manner independent of application software[, hardware, and operating sy](https://en.wikipedia.org/wiki/HTML2)stems. Based on the PS language, each PD[F file encapsu](https://tools.ietf.org/html/rfc1866.html)lates a complete description of a fixe[d-layou](https://www.pdfa.org/)t flat document, including the text, fonts, vector graphics, raster images and other information needed to display it. PDF is standardized by the ISO TC171/SC2/WG8 since 2008, and no longer requires any royalties for its implementation.

ISO standardized subsets of PDF:

- English Wikipedia: PDF/XL<sup>3</sup>: since 2001, series of *ISO 15929* and *ISO 15930* standards
- English Wikipedia: PDF/A <sup>-</sup>: since 2005, series of *ISO 19005* standards
- [English Wikipedia: PDF/E](https://en.wikipedia.org/wiki/PDF/X)C: since 2008, series of *ISO 24517*
- [English Wikipedia: PDF/VT](https://en.wikipedia.org/wiki/PDF/A)<sup>2</sup>: since 2010, *ISO 16612-2*
- [English Wikipedia: PDF/UA](https://en.wikipedia.org/wiki/PDF/E)<sup>C</sup>: since 2012, *ISO 14289-1*

#### **See [also:](https://en.wikipedia.org/wiki/PDF/VT)**

- [English Wikipedia: PDF](https://en.wikipedia.org/wiki/PDF/UA)
- English Wikipedia: History of the Portable Document Format (PDF)  $\mathbb{Z}$
- [\(PDF 2.0\): standard ratifie](https://en.wikipedia.org/wiki/PDF)d in 2017 as **ISO 32000-2:2017**
- [\(PDF 1.7\): initially standardized in 2008 as](https://en.wikipedia.org/wiki/History of the Portable Document Format (PDF)) *ISO 32000-1:2008*

#### **PGF (Portable Graphic Format)**

#### **TikZ (TikZ ist kein Zeichenprogramm)**

**PGF/TikZ** PGF/TikZ  $\vec{C}$  is a pair of languages for producing vector graphics (for example: technical illustrations and drawings) from a geometric/algebraic description, with standard features including the drawing of points, lines, arrows, paths, circles, ellipses and polygons. PGF, is a lower-level langu[age, while T](https://github.com/pgf-tikz/pgf)ikZ, which is written in *TeX*, is a set of higher-level macros that use PGF.

- English Wikipedia: PGF/TikZC
- **PNG (Portable Network Graphics)** PNG is a raster-graphics file format that supports lossless data compression. PNG was developed as an improved, non-patented replacement for GIF with support for i[nteractivity and animation. The](https://en.wikipedia.org/wiki/PGF/TikZ) PNG specification is standardized by the W3C/TR/PNG since 1996 and ISO/IEC JTC1/SC24/WG[7 since](https://www.w3.org/Graphics/PNG/) 2003 as an open standard.

#### <span id="page-153-2"></span>**See also:**

- English Wikipedia: PNG
- (PNG  $1.2 \, \textcircled{2}$ ): standard ratified in 2004 **ISO/IEC 15948:2004**
- (PNG 1.2<sup>7</sup>[\): standard rat](https://en.wikipedia.org/wiki/PNG)ified in 2003 *REC-PNG-20031110*
- $\cdot$  (PNG  $1.0\,\mathrm{C}$ ): initially standardized in 1996 as *RFC 2083* (**RFC 2083** $\,\mathrm{C}$ )
- **SVG (Scalabl[e Vector Gr](https://www.w3.org/TR/2003/REC-PNG-20031110/)aphics)** SVG is an *XML*-based vector image format for two-dimensional graphics with support for interactivity and animation. The SVG specification is standardized by the W3C/[TR/SVG sinc](https://svgwg.org/)e 1999 as an open standard.

SVG drawings can be dynamic [and int](https://www.w3.org/Graphics/SVG/)eracti[ve. T](#page-153-1)ime-based modifications to the elements can be described in SMIL (Synchronized Multimedia Integration Language), or can be programmed in a scripting language (e.g. *ECMAScript* or *JavaScript*). The W3C explicitly recommends SMIL as the standard for animation in SVG.

#### **See also:**

- English Wikipe[dia: SVG](#page-150-1)C
- (SVG 2.0 $\overline{C}$ ): latest standard draft was released in 2020
- [\(SVG 1.1 Second Edition](https://en.wikipedia.org/wiki/SVG) <sup>7</sup>): standard ratified in 2011 W3C REC-SVG11-**20110816**
- ([SVG 1.1](https://svgwg.org/)<sup>7</sup>): standard ratified in 2003 W3C REC-SVG11-20030114
- (SVG 1.0<sup>2</sup>[\): initially standard](https://www.w3.org/TR/2011/REC-SVG11-20110816/)ized in 2001 W3C REC-SVG-20010904
- **TeX** TeX  $\mathbb{C}^n$  is a [computer l](https://www.w3.org/TR/2003/REC-SVG11-20030114/)anguage designed for use in typesetting system; in particular, for typesetting math and other technical material. It has been noted as one of the most sophisticated digital typograp[hical system](https://www.w3.org/TR/2001/REC-SVG-20010904/)s and is also used for many other typesetting tasks, especially in the form of *[LaT](https://tug.org/)eX*, ConTeXt, and other macro packages.

#### <span id="page-153-0"></span>**See also:**

- [Eng](#page-148-1)lish Wikipedia: TeX $\mathbb{Z}$
- **XML (Extensible Markup Language)** XML is a markup language that defines a set of rules for encoding documents in a format that is both human-readable and machine-readable. The design of X[ML focuses on documents,](https://en.wikipedia.org/wiki/TeX) the language is widely used for the representation of arbitrary data structures. Several schema syste[ms exist](https://www.w3.org/XML/Core/) to aid in the definition of XML-based languages. The XML specification is standardized by the W3C/TR/XML since 1998 as an open standard.

- <span id="page-153-1"></span>• English Wikipedia: XMLC
- $\bullet$  (XML 1.1 Second Edition  $\vec{C}$ ): standard ratified in 2006 **W3C REC-XML11-20060816**
- $(XML 1.1 \circled{C})$ : standard ratified in 2004 W3C REC-XML11-20040204
- [\(XML 1.0 Fifth Edition](https://www.w3.org/TR/2006/REC-xml11-20060816/)  $\mathbb{Z}$ ): standard ratified in 2008 *W3C REC-XML-20081126*

 $\bullet$  (XML  $1.0 \, \textcircled{3}$ ): initially standardized in 1998 W3C REC-SVG-20010904

# **Listings**

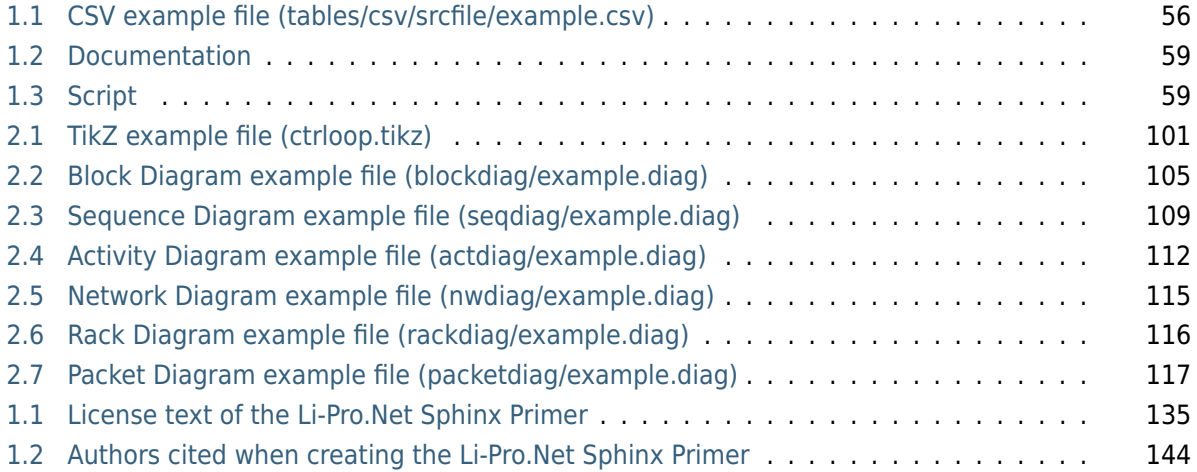

## **List of Tables**

<span id="page-158-0"></span>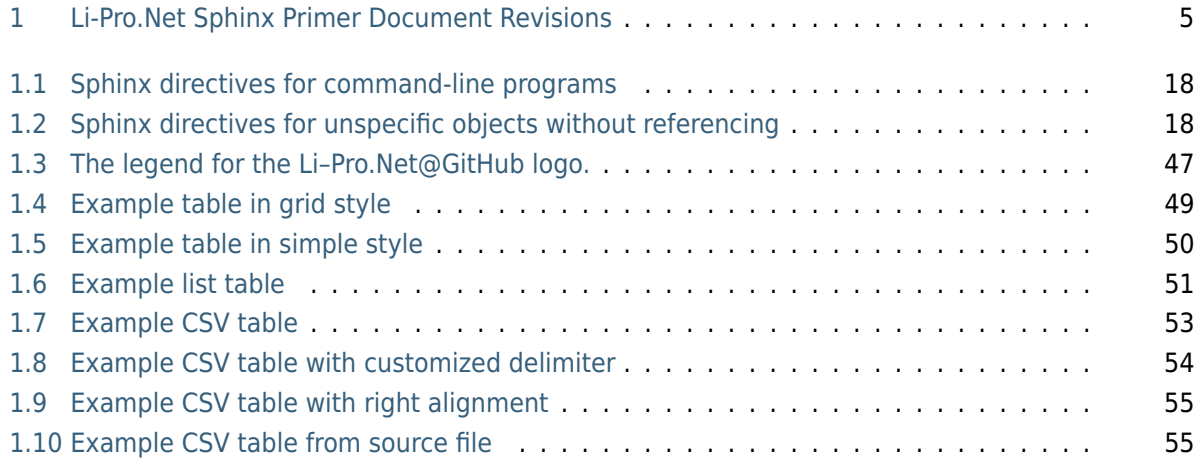

# **List of Figures**

<span id="page-160-0"></span>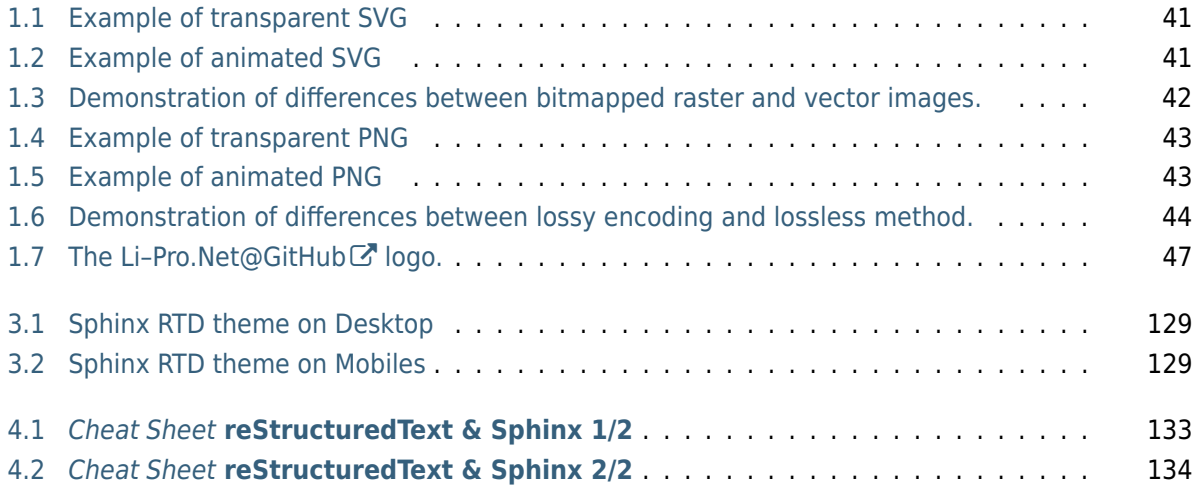

# **List of Equations**

<span id="page-162-0"></span>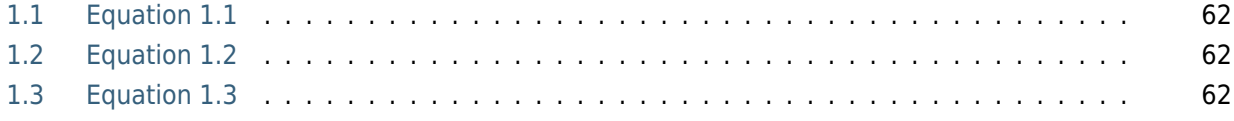

## **List of Downloads**

<span id="page-164-0"></span>**Note:** *List of Downloads* is not fully supported for *LaTeX*. All entries in the list are not linked and can not be provided together with the document.

#### **Legal Notice of Li-Pro.Net Sphinx Primer**

All artifacts were selected and download by using this reference URLs:

- LICENSE
- CREDITS

## **List of Issues (To-Do)**

**Todo:** activate "BibTeX Citations" extension.

(The original entry (page 84) is located in /home/docs/checkouts/readthedocs.org/user\_builds/lpn-docsphinx-primer/checkouts/0.0.4/source/extensions/bibtex.rst, line 28.)

**Todo:** [activate "B](#page-87-0)lock Diagram Family" extensions.

(The original entry (page 103) is located in /home/docs/checkouts/readthedocs.org/user\_builds/lpn-docsphinx-primer/checkouts/0.0.4/source/extensions/blockdiag.rst, line 9.)

**Todo:** [activate "A](#page-106-0)ctivity Diagram" extension.

(The original entry (page 110) is located in /home/docs/checkouts/readthedocs.org/user\_builds/lpn-docsphinx-primer/checkouts/0.0.4/source/extensions/blockdiag/actdiag.rst, line 25.)

**Todo:** [activate "B](#page-113-0)lock Diagram" extension.

(The original entry (page 104) is located in /home/docs/checkouts/readthedocs.org/user\_builds/lpn-docsphinx-primer/checkouts/0.0.4/source/extensions/blockdiag/blockdiag.rst, line 25.)

**Todo:** [activate "N](#page-107-0)etwork Diagram" extension.

(The original entry (page 113) is located in /home/docs/checkouts/readthedocs.org/user\_builds/lpn-docsphinx-primer/checkouts/0.0.4/source/extensions/blockdiag/nwdiag.rst, line 25.)

**Todo:** activate "Sequence Diagram" extension.

(The original entry (page 107) is located in /home/docs/checkouts/readthedocs.org/user\_builds/lpn-docsphinx-primer/checkouts/0.0.4/source/extensions/blockdiag/seqdiag.rst, line 25.)

**Todo:** [activate "E](#page-110-0)mail Obfuscate" extension.

(The original entry (page 125) is located in /home/docs/checkouts/readthedocs.org/user\_builds/lpn-docsphinx-primer/checkouts/0.0.4/source/extensions/email.rst, line 20.)

**Todo:** [activate "L](#page-128-0)inuxDoc" extension.

(The original entry (page 86) is located in /home/docs/checkouts/readthedocs.org/user\_builds/lpn-docsphinx-primer/checkouts/0.0.4/source/extensions/linuxdoc.rst, line 25.)

**Todo:** [activate "M](#page-89-0)athematical Plots" extension.

(The original entry (page 94) is located in /home/docs/checkouts/readthedocs.org/user\_builds/lpn-docsphinx-primer/checkouts/0.0.4/source/extensions/matplotlib.rst, line 32.)

**Todo:** [activate "P](#page-97-0)rogram Output" extension.

(The original entry (page 89) is located in /home/docs/checkouts/readthedocs.org/user\_builds/lpn-docsphinx-primer/checkouts/0.0.4/source/extensions/programoutput.rst, line 18.)

**Todo:** [activate "P](#page-92-0)aneled Content" extension.

(The original entry (page 123) is located in /home/docs/checkouts/readthedocs.org/user\_builds/lpn-docsphinx-primer/checkouts/0.0.4/source/extensions/sphinx-panels.rst, line 31.)

**Todo:** [activate "T](#page-126-0)abbed Content" extension.

(The original entry (page 119) is located in /home/docs/checkouts/readthedocs.org/user\_builds/lpn-docsphinx-primer/checkouts/0.0.4/source/extensions/sphinx-tabs.rst, line 27.)

**Todo:** [activate "P](#page-122-0)GF/TikZ LaTeX Pictures" extension.

(The original entry (page 100) is located in /home/docs/checkouts/readthedocs.org/user\_builds/lpn-docsphinx-primer/checkouts/0.0.4/source/extensions/tikz.rst, line 41.)

## **Bibliography**

[CIT2002] This is the citation. It's just like a footnote, except the label is textual.

[juh2019swdocwspx] Jan Ulrich Hasecke. *Software-Dokumentation mit Sphinx.* CreateSpace (was part of Amazon.com Inc.), today Kindle Direct Publishing (KDP), Seattle, United States of America, 2. edition, 2019. ISBN 1793008779. ISBN-10: 1-79300-877-9, ISBN-13: 978- 1793008770, OCLC: 889425279, URL: https://www.amazon.com/dp/1793008779 $C^{\prime}$  (March 2020).

## **Index**

## Symbols

:align: (*directive option*) csv-table (*directive*), 54 :delim: (*directive option*) csv-table (*directive*), 54 :file: (*directive option*) csv-table (*directive*), [55](#page-57-0) :fill-cells: (*directive option*) flat-table (*directive*), [8](#page-57-0)7 :header: (*directive option*) csv-table (*directive*), [54](#page-58-0) :header-rows: (*directive option*) flat-table (*directive*), [86](#page-90-0) :stub-columns: (*directive option*) flat-table (*directive*), [8](#page-57-0)6 :url: (*directive option*) csv-table (*directive*), 5[5](#page-89-1) :widths: (*directive option*) csv-table (*directive*), 5[3](#page-89-1) flat-table (*directive*), 86 --force dlapp command line option, 73 --ignore <regex> dlapp command line [opt](#page-89-1)ion, 73 -f dlapp command line option, [73](#page-76-0) -i <regex> dlapp command line option, [73](#page-76-0)

## A

abbr (*role*), 76 actdiag (*directive*), 110 Activity Diagram Sphinx Extension, 110 Additiona[l](#page-79-0) Sphinx Admon[itio](#page-113-1)ns, 68 admonition (*directive*), 64 Admonitions

Additional, Sphinx, 68 Attention, Sphinx, 64 Caution, Sphinx, 65 Danger, Sphinx, 65 Error, Sphinx, 66 Generic, Sphinx, 64 Hint, Sphinx, 66 Important, Sph[inx](#page-68-0), 66 Note, Sphinx, [67](#page-69-0) Seealso, Sphinx, [69](#page-67-0) Specific, Sph[in](#page-69-0)x, 64 Sphinx Syntax, 64 Tip, Sphinx, 6[7](#page-70-0) Warning, Sphinx, [68](#page-72-0) Appendix Li-Pro.Net Sp[hin](#page-67-0)x Primer, 135 Attention Sphinx Admoniti[ons](#page-71-0), 64 attention (*directive*), 64

#### B

badge (*role*), 123 Bibliography Li-Pro.Net Sphinx Primer, 165 BibTeX, **148** BibTeX Cit[atio](#page-126-1)ns Sphinx Extension, 84 Block Diagram Sp[hinx](#page-151-2) Extension, 104 Block Diagram Family Sphinx Extension, [10](#page-87-1)3 Block Quotation Sphinx Syntax, 25 blockdiag (*directive*), 104

#### C

C, **146** C++, **146** Caution Sphinx Admonitions, 65 caution (*directive*), 65 Cheat Sheet Li-Pro.Net Sphinx Primer, 131 Citations Sphinx Synta[x](#page-68-0), 36 code (*role*), 13 Code Blocks Sphinx Syntax, 59 Code Example Sphin[x S](#page-16-0)yntax, 57 code-block (*directive*), 59 command (*role*), 76 command-output (*directive*), 90 Comments Sphinx Syntax, 3[5](#page-62-2) Concepts Li-Pro.Net Sphinx [Pri](#page-93-0)mer, 9 configuration value spelling\_word[\\_li](#page-38-0)st\_filename, 83 Credits Li-Pro.Net Sphinx Primer, [1](#page-12-0)44 cspan (*role*), 87 CSS, **148** CSV Table Sphinx Syntax, 53 csv-table (*[dire](#page-90-0)ctive*), 53 [:al](#page-151-2)ign: (*directive option*), 54 :delim: (*directive option*), 54 :file: (*directiv[e op](#page-56-1)tion*), 55 :header: (*directi[ve](#page-56-1) option*), 54 :url: (*directive option*), 55 :widths: (*directive option*), [5](#page-57-0)3

## D

Danger Sphinx Admonitions, 65 danger (*directive*), 65 Definition Lists Sphinx Syntax, 32 dfn (*role*), 76 Directives Sphinx Syntax, 15, 35 div (*directive*), 123 dlapp co[mma](#page-79-0)nd line option --force, 73 --ignore <reg[ex>](#page-18-0), [73](#page-38-0) -f, 73  $-i$  <regex>, 73 DLAPPRC, 74 doc (*role*), 70 Doctest [B](#page-76-0)locks Sphinx Synt[ax](#page-76-0), 27 Docutils, **[1](#page-77-0)45**

Domains Sphinx Syntax, 18 download (*role*), 72 Downloadable Files Sphinx Syntax, 72 Downloads Li-Pro.Ne[t S](#page-75-0)phinx Primer, 159 dropdown (*directive*), 123

## E

ECMAScript, **147** email (*role*), 125 Email Obfuscate Sphinx Extension, 125 emphasis (*role*[\),](#page-150-3) 13 Enchant, **14[8](#page-128-1)** environment variable DLAPPRC, 73, 74 envvar (*directive*[\),](#page-16-0) 73 envvar (*r[ole](#page-151-2)*), 74 eq (*role*), 62 Equations Li-Pro.Net [Sp](#page-76-0)hinx Primer, 157 Error Sph[inx](#page-65-0) Admonitions, 66 error (*directive*), 66 ES, **147** Explicit Markup Sphinx Syntax, 35 Extension [Ac](#page-150-3)tivity Diagram, Sphinx, 110 BibTeX Citations, Sphinx, 84 Block Diagram [Fa](#page-38-0)mily, Sphinx, 103 Block Diagram, Sphinx, 104 Email Obfuscate, Sphinx, 1[25](#page-113-1) LinuxDoc, Sphinx, 86 Mathematical Plots, Sphinx, 94 Network Diagram, Sphi[nx](#page-107-1), 113 Paneled Content, Sphinx, [123](#page-128-1) PGF/TikZ LaTeX [Pic](#page-89-1)tures, Sphinx, 100 Program Output, Sphinx, 89 Sequence Diagram, Sphinx, [10](#page-116-0)7 Spelling Checker, Sphinx, [83](#page-126-1) Tabbed Content, Sphinx, 119 Extensions Li-Pro.Net Sphinx Primer, [81](#page-110-1) External Referencing Sphinx Syntax, 71

## F

fa (*role*), 123 Field Lists Sphinx Syntax, 33 figure (*directive*), 46 Figures

Li-Pro.Net Sphinx Primer , 155 Sphinx Syntax , 41 file (*role*), 30 Files Sphinx Syntax , 30 flat-table (*directive*[\),](#page-44-2) 86 :fill[-ce](#page-33-0)lls: (*directive option*), 87 :header-rows: (*directive option*), 86 :stub-columns[:](#page-33-0) (*directive option*), 86 :widths: (*directiv[e o](#page-89-1)ption*), 86 Footnotes Sphinx Syntax , 36

## G

Generic Sphinx Admoni[tio](#page-39-0)ns , 64 Glossary Li-Pro.Net Sphinx Primer , 145 Sphinx Syntax , 77 glossary (*directive*), 77 Grid Table Sphinx Syntax , 49 group-tab (*directive*), [12](#page-80-0)0 guilabel (*role*), 75

## H

Header Sphinx Sy[nta](#page-78-0)x , 20 highlight (*directive*), 57 Hint Sphinx Admonitions , 66 hint (*directive*), 66 HTML , **148** Hyperlink Sphinx Syntax , 70

## I

image (*directive*), 45 Images Sphinx Syntax , 41 Important Sphinx Adm[oni](#page-48-0)tions , 66 important (*directive*), 67 include (*directive*), 3[8](#page-44-2) Includes Sphinx Syntax , 38 Index Sphinx Synta[x](#page-41-0) , 79 index (*directive*), 79 index (*role*), 79 Inline Image Sphinx Syntax , [40](#page-82-0) Inline Markup Sphinx [Sy](#page-82-0)ntax , 28 Issues

Li-Pro.Net Sphinx Primer , 161

## J

JavaScript , **147** JS , **147**

## K

kbd (*role*), 75

#### L

LaTeX , **145** Li-Pro.N[et](#page-78-0) Sphinx Primer Appendix , 135 Bibliography , 165 C[heat](#page-148-2) Sheet , 131 Concepts , 9 Credits , [144](#page-138-0) Downloads , 159 Equations , 15[7](#page-134-0) Extensio[ns](#page-12-0) , 81 Figures , [155](#page-147-0) Glossary , [145](#page-162-0) Issues , 161 License , 135 List of [Dow](#page-158-0)nloads , 159 List of [Equa](#page-148-2)tions , 157 List o[f Fi](#page-164-0)gures , 155 List of [Iss](#page-138-0)ues , 161 List of Listings , 1[52](#page-162-0) List of Tables , 153 Listings , 152 Tables , 153 Themes , 127 License Li-Pro.N[et S](#page-155-0)phinx Primer , 135 Line Blocks Sphinx [Synt](#page-130-0)ax , 26 link-badge (*role*), 123 link-button (*directive*), 123 LinuxDoc Sphinx Extens[ion](#page-29-0) , 86 List of Downloa[ds](#page-126-1) Li-Pro.Net Sphi[nx P](#page-126-1)rimer , 159 List of Equations Li-Pro.Net Sphin[x P](#page-89-1)rimer , 157 List of Figures Li-Pro.Net Sphinx Primer , [155](#page-162-0) List of Issues Li-Pro.Net Sphinx Primer , [161](#page-160-0) List of Listings Li-Pro.Net Sphinx Primer , [152](#page-158-0) List of Tables Li-Pro.Net Sphinx Primer , [153](#page-164-0) List Table Sphinx Syntax , 51

list-table (*directive*), 51 Listings Li-Pro.Net Sphinx Primer, 152 Lists, Definition Lists Sphinx Syntax, 3[1](#page-54-1) literal (*role*), 13 Literalinclude Sphinx Syntax, 61 literalinclude (*dir[ecti](#page-34-0)ve*), 61

## M

math (*directive*), 62 math (*role*), 13 math:numref (*role*), 62 Mathematical Plots Sphinx Ex[ten](#page-65-0)sion, 94 Mathemati[cs](#page-16-0) Sphinx Syntax, [6](#page-65-0)2 mathmpl (*directive*), 94 menuselection (*role*), 75

## N

Naming Sphinx Syntax, 1[3](#page-78-0) Network Diagram Sphinx Extension, 113 Note Sphinx Admoni[tio](#page-16-0)ns, 67 note (*directive*), 67 numref (*role*), 70 nwdiag (*directive*), 113

## O

opticon (*role*), [1](#page-73-0)23 option (*directive*), [73](#page-116-0) option (*role*), 74 Ordered Lists Sphinx S[ynta](#page-126-1)x, 32 Other Semantic [Mar](#page-76-0)kup Sphinx [Syn](#page-77-0)tax, 75

## P

packet (*directive*), 117 Paneled Content Sphinx Extension, 123 panels (*directive*), 123 Paragraphs Sphinx Syntax, 25 PDF, **149** pep (*role*), 71 pep-reference (*role*), 13 PGF, **149** PGF[/TikZ](#page-152-0), **149** PGF/TikZ [La](#page-74-0)TeX Pictures Sphinx Extensi[on](#page-16-0), 100 plot (*directive*), 95 PNG, **149** program (*directive*), 73 program (*role*), 74 Program Outpu[t](#page-98-0) [Sphi](#page-152-0)nx Extension, 89 program-output (*d[irec](#page-76-0)tive*), 89 pull-quote (*d[irec](#page-77-0)tive*), 26 PyEnchant, **145** Pygments, **145** Python, **147** Python Enhancement [Pr](#page-29-0)oposals PEP 8, [71,](#page-148-2) 148

## Q

Quotes Sphin[x Sy](#page-74-0)[ntax](#page-151-2), 25

## R

rack (*directive*), 115 Read the Docs Sphinx Themes, 129 ref (*role*), 70 Referencing Sphinx Syntax, 70 replace (*directive*), 3[9](#page-132-2) reStruct[ure](#page-73-0)dText, **145** Reuse Content Sphinx Syntax, [38](#page-73-0) RFC RFC 1866, 149 RFC 1984, 71 RFC 2083, 150 rfc (*role*), 71 rfc-reference (*[rol](#page-152-0)e*), 14 Roles Sphinx Sy[ntax](#page-153-2), 13 rspan (*role*[\),](#page-74-0) 87 RST Epilog Sphinx Syntax, 39 RST Prolog Sphinx [Sy](#page-90-0)ntax, 39

## S

Seealso Sphinx Admoni[tio](#page-42-0)ns, 69 seealso (*directive*), 69 Semantic Descriptions and Referencing Sphinx Syntax, 73 seqdiag (*directive*), 107 Sequence Diagram Sphinx Extension, 107 Simple Table Sphinx Syntax, [50](#page-110-1) Specific

Sphinx Admonitions, 64 spelling (*directive*), 83 Spelling Checker Sphinx Extension, 83 spelling\_word\_list\_fil[ena](#page-67-0)me configuratio[n v](#page-86-0)alue, 83 Sphinx, **146** Sphinx Admonitions Additional, 68 Admonitions Attention[,](#page-86-0) 64 Ad[moni](#page-149-1)tions Caution, 65 Admonitions Danger, 65 Admonitions Error, 66 Admonitions Generic, 64 Admonitions Hint, 66 Admonitions Import[ant](#page-68-0), 66 Admonitions Note, 6[7](#page-69-0) Admonitions Seealso, [69](#page-67-0) Admonitions Speci[fi](#page-69-0)c, 64 Admonitions Tip, 67 Admonitions Warni[ng](#page-70-0), 68 Extension Activity [Dia](#page-72-0)gram, 110 Extension BibTeX Cit[ati](#page-67-0)ons, 84 Extension Block [Di](#page-70-0)agram, 104 Extension Block Dia[gra](#page-71-0)m Family, 103 Extension Email Obfuscate, 1[25](#page-113-1) Extension LinuxDoc, 86 Extension Mathematical [Plot](#page-107-1)s, 94 Extension Network Diagram, 113 Extension Paneled Content, [123](#page-128-1) Extension PGF/TikZ [La](#page-89-1)TeX Pictures, 100 Extension Program Output, 89 Extension Sequence Diagram, [107](#page-116-0) Extension Spelling Checker, [83](#page-126-1) Extension Tabbed Content, 119 Syntax Admonitions, 64 Syntax Block Quotation, 25 Syntax Citations, 36 Syntax Code Blocks, 59 Syntax Code Example, [5](#page-67-0)7 Syntax Comments, 35 Syntax CSV Table, [53](#page-39-0) Syntax Definition [Lis](#page-62-2)ts, 32 Syntax Directives, 15, [35](#page-60-0) Syntax Doctest [Blo](#page-38-0)cks, 27 Syntax Domains, 18 Syntax Downloadable Fil[es](#page-35-0), 72 Syntax Explicit Ma[rk](#page-18-0)[up](#page-38-0), 35 Syntax External Refere[nc](#page-30-0)ing, 71 Syntax Field L[ist](#page-21-2)s, 33 Syntax Figures, 41 Syntax Files, 30 Syntax Footnotes, 36 Syntax Glossary, 77 Syntax Grid Ta[ble](#page-44-2), 49

Syntax Header, 20 Syntax Hyperlink, 70 Syntax Images, 41 Syntax Includes, 38 Syntax Index, 7[9](#page-23-0) Syntax Inline Im[age](#page-73-0), 40 Syntax Inline [Ma](#page-44-2)rkup, 28 Syntax Line Bloc[ks](#page-41-0), 26 Syntax List [Tab](#page-82-0)le, 51 Syntax Lists, Defini[ti](#page-43-0)on Lists, 31 Syntax Literalinclude, [61](#page-31-0) Syntax Mathematics, [62](#page-29-0) Syntax Naming, 13 Syntax Ordered Lists, 32 Syntax Other Semantic [Ma](#page-64-0)rkup, 75 Syntax Paragraphs, 2[5](#page-65-0) Syntax Quotes, [25](#page-16-0) Syntax Referencing, 70 Syntax Reuse Content, 38 Syntax Roles, 13 Syntax RST Ep[ilo](#page-28-0)g, 39 Syntax RST Prolog, 3[9](#page-73-0) Syntax Semantic Descr[ip](#page-41-0)tions and Referenc[ing](#page-16-0), 73 Syntax Simple Tab[le](#page-42-0), 50 Syntax Styled Ref[ere](#page-42-0)nce, 39 Syntax Substitutions, 39 Syntax Table of [Con](#page-76-0)tents Tree, 22 Syntax Tables, 48 Syntax Term, 77 Syntax Unordered List[s](#page-42-0), 31 Syntax Use of whitespace, 11 Syntax User I[nte](#page-51-0)rface, 75 Themes Read [th](#page-80-0)e Docs, 129 strong (*role*), 13 Styled Reference Sphinx Syntax, 39 subscript (*role*), 13 Substitutio[ns](#page-16-0) Sphinx Syntax, 39 superscript (*role*), 1[3](#page-42-0) SVG, **150** Syntax Admonitions, S[phi](#page-42-0)nx, 64 Block Quotat[ion](#page-16-0), Sphinx, 25 [Cita](#page-153-2)tions, Sphinx, 36 Code Blocks, Sphinx, 59 Code Example, Sphinx, [5](#page-67-0)7 Comments, Sphinx, 35 CSV Table, Sphinx, [53](#page-39-0) Definition Lists, S[phi](#page-62-2)nx, 32 Directives, Sphinx, 15, [35](#page-60-0) Doctest Blocks, [Sph](#page-38-0)inx, 27 Domains, Sphinx, 18 Downloadable Files, Sphi[nx](#page-35-0), 72

Explicit Markup, Sphinx, 35 External Referencing, Sphinx, 71 Field Lists, Sphinx, 33 Figures, Sphinx, 41 Files, Sphinx, 30 Footnotes, Sphinx, 36 Glossary, Sphinx, 77 Grid Table, Sph[inx](#page-44-2), 49 Header, Sphinx, [2](#page-33-0)0 Hyperlink, Sphinx, [70](#page-39-0) Images, Sphinx, 41 Includes, Sphinx, 38 Index, Sphinx, 7[9](#page-23-0) Inline Image, Sph[inx](#page-73-0), 40 Inline Markup, [Sp](#page-44-2)hinx, 28 Line Blocks, Sph[inx](#page-41-0), 26 List Table, S[phi](#page-82-0)nx, 51 Lists, Definition L[ist](#page-43-0)s, Sphinx, 31 Literalinclude, Sphinx, [6](#page-31-0)1 Mathematics, Sphinx, [62](#page-29-0) Naming, Sphinx, 13 Ordered Lists, Sphinx, 32 Other Semantic Markup, [Sp](#page-64-0)hinx, 75 Paragraphs, Sphinx, 2[5](#page-65-0) Quotes, Sphinx, [25](#page-16-0) Referencing, Sphinx, 70 Reuse Content, Sphinx, 38 Roles, Sphinx, 13 RST Epilog, Sph[in](#page-28-0)x, 39 RST Prolog, Sphinx, 3[9](#page-73-0) Semantic Description[s a](#page-41-0)nd Referencing, Sphinx, 7[3](#page-16-0) Simple Table, Sphi[nx](#page-42-0), 50 Styled Reference, [Sph](#page-42-0)inx, 39 Substitutions, Sphinx, 39 Table of Co[nt](#page-76-0)ents Tree, Sphinx, 22 Tables, Sphinx, 48 Term, Sphinx, 77 Unordered Lists, Sphi[nx](#page-42-0), 31 Use of whitespace, Sphinx, 11 User Interface, [S](#page-51-0)phinx, 75

## T

tab (*directive*), 119 Tabbed Content Sphinx Extension, 119 table (*directive*), 48 Table of Con[ten](#page-122-1)ts Tree Sphinx Syntax, 22 Tables Li-Pro.Net [S](#page-51-0)phinx Primer, 153 Sphinx Syntax, 48 tabs (*directive*), 119 tabularcolumns (*directive*), 48 Term

Sphinx Syntax, 77 term (*role*), 78 TeX, **150** Themes Li-Pro.Net Sp[hin](#page-80-0)x Primer, 127 Read [the](#page-81-0) Docs, Sphinx, 129 TikZ, **[149](#page-153-2)** tikz (*directive*), 100 tikz (*role*), 100 Tip [Sphi](#page-152-0)nx Admonitions, 67 tip (*directive*), 6[8](#page-103-0) title-ref[eren](#page-103-0)ce (*role*), 14 toctree (*directive*), 22

## $\mathbf{U}$

Unordered Lists Sphinx Synta[x](#page-25-0), 31 Use of whitespace Sphinx Syntax, 11 User Interface Sphinx Syntax, [75](#page-34-0)

## W

Warning Sphinx Admoni[tio](#page-78-0)ns, 68 warning (*directive*), 68

## X

XML, **150**